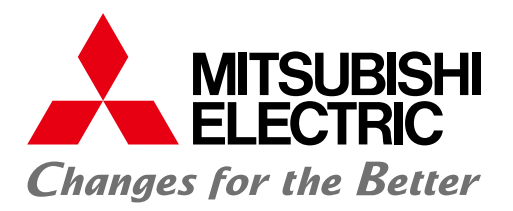

## シーケンサエンジニアリングソフトウェア MELSOFT GX Works2

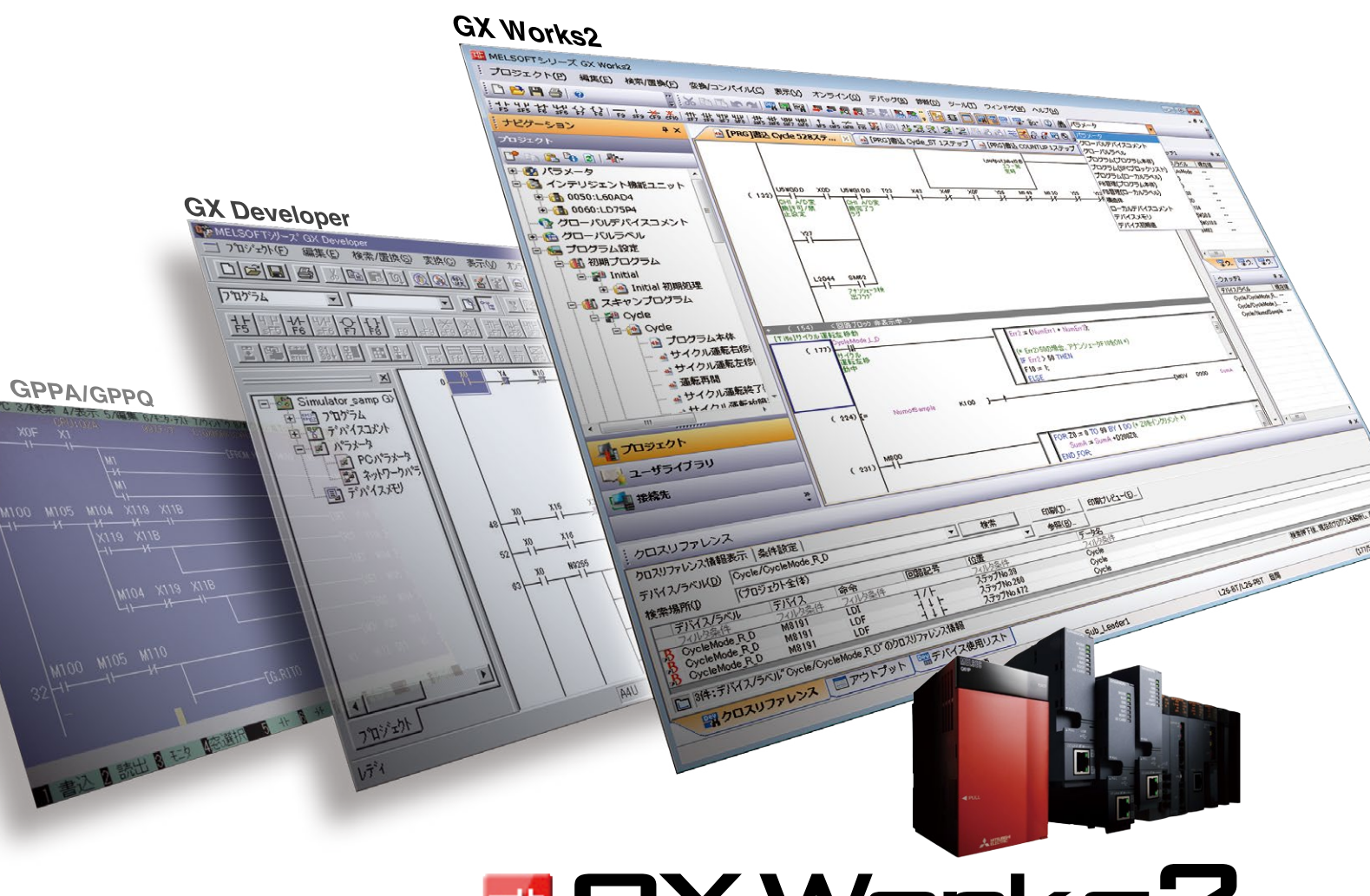

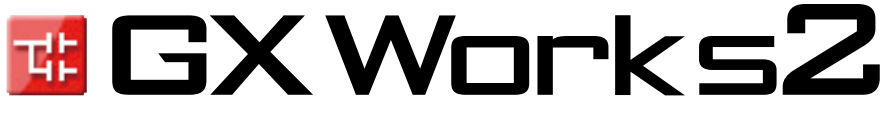

**信頼と実績のシーケンサエンジニアリングソフトウェア**

# **リーディング企業として日本の、 世界の「ものづくり」を支えます。**

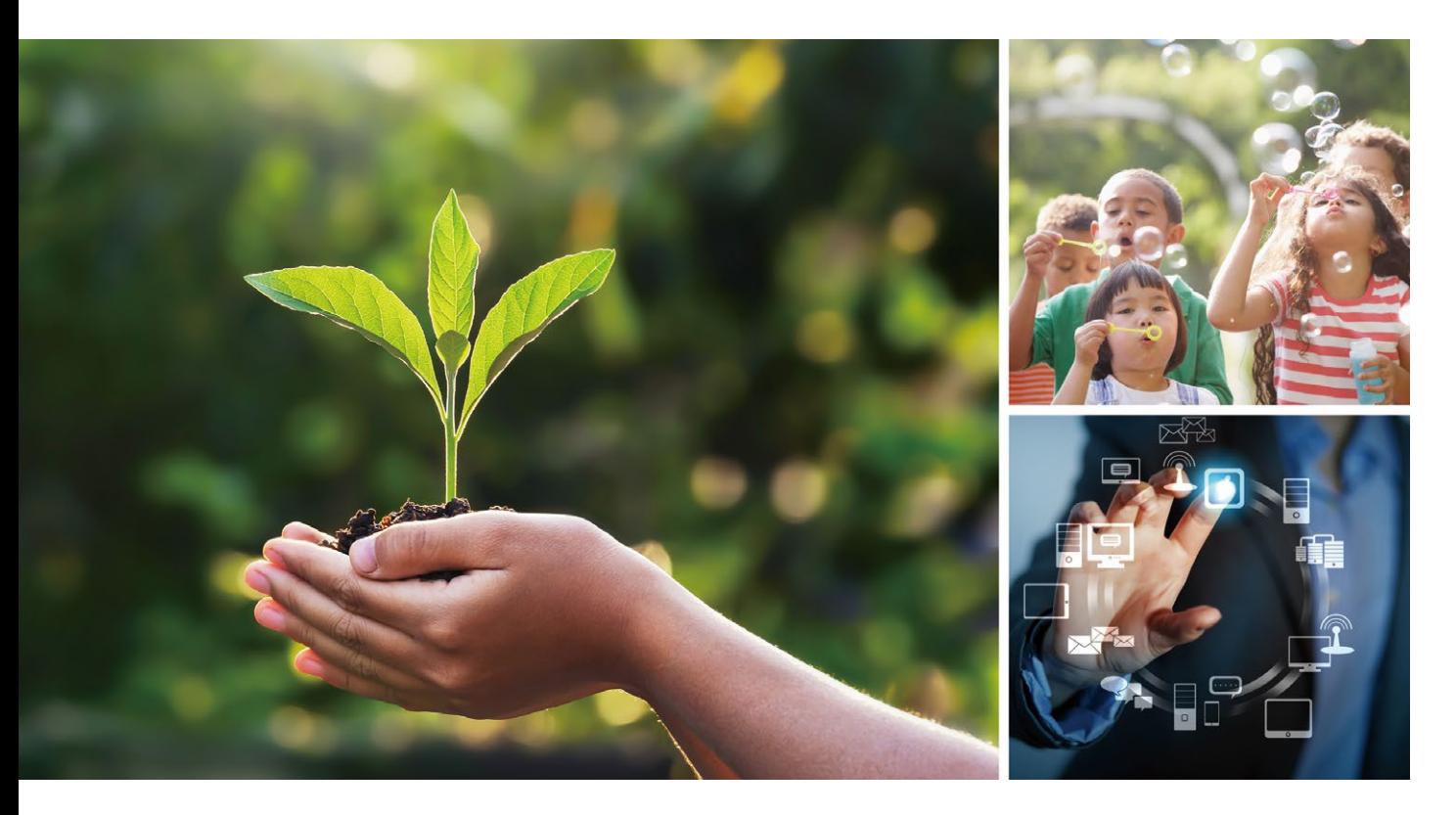

### **Changes for the Better**

"Changes for the Better" は「常により良い ものをめざし、変革していきます」という三菱 電機グループの姿勢を意味するものです。 私たちは、ひとりひとりが変革へ挑戦し続け ていく強い意志と情熱を共有し、『もっと素晴 らしい明日』を切り拓いていくことをお約束 します。

三菱電機グループは、以下の多岐にわたる分野で事業を展開しています。

#### **重電システム**

タービン発電機、水車発電機、原子力機器、電動機、変圧器、パワーエレクトロニクス機器、遮断 器、ガス絶縁開閉装置、開閉制御装置、監視制御、保護システム、大型映像表示装置、車両用電 機品、エレベーター、エスカレーター、ビルセキュリティーシステム、ビル管理システム、その他

#### **産業メカトロニクス**

シーケンサ、産業用PC、FAセンサー、インバーター、ACサーボ、表示器、電動機、ホイスト、電 磁開閉器、ノーヒューズ遮断器、漏電遮断器、配電用変圧器、電力量計、無停電電源装置、産業 用送風機、数値制御装置、放電加工機、レーザー加工機、産業用ロボット、クラッチ、自動車用電 装品、カーエレクトロニクス、カーメカトロニクス機器、カーマルチメディア機器、その他

#### **情報通信システム**

無線通信機器、布線通信機器、監視カメラシステム、衛星通信装置、人工衛星、レーダー装置、 アンテナ、放送機器、データ伝送装置、ネットワークセキュリティーシステム、情報システム関連 機器及びシステムインテグレーション、その他

#### **電子デバイス**

パワーモジュール、高周波素子、光素子、液晶表示装置、その他

#### **家庭電器**

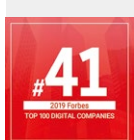

2019年、AIとIoTの最新技術を結集 したソリューションが評価され、 世界で影響力のあるデジタル企業 として「Forbes Digital 100」に 選ばれました。

液晶テレビ、ルームエアコン、パッケージエアコン、ヒートポンプ式給湯暖房システム、冷蔵庫、 扇風機、換気扇、太陽光発電システム、電気温水器、LED ランプ、蛍光ランプ、照明器具、圧縮 機、冷凍機、除湿機、空気清浄機、ショーケース、クリーナー、ジャー炊飯器、電子レンジ、 IH クッキングヒーター、その他

## FA統合エンジニアリングソフトウェア MELSOFT iQ Works

システム管理ソフトウェアMELSOFT Navigatorを核に各エンジニアリングソフトウェア(GX Works2、GX Works3、MT Works2、 GT Works3、RT ToolBox3、FR Configurator2)を統合した製品です。システム設計やプログラミングなどの設計情報を制御シス テム全体で共有することで、システム設計およびプログラミングの効率を向上させ、トータルコスト削減を図ります。

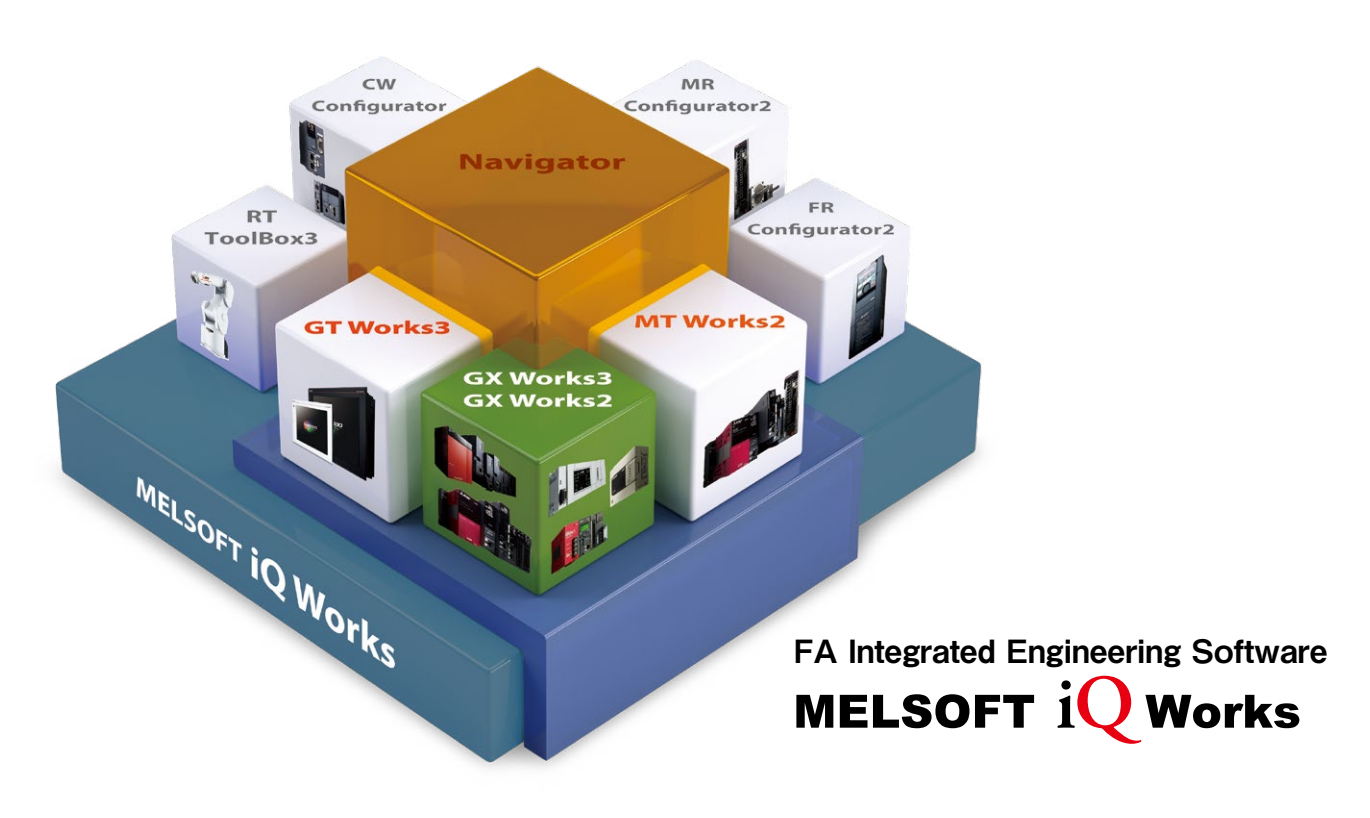

#### システム管理ソフトウェア **MELSOFT Navigator**

GX Works2、GX Works3、MT Works2、GT Works3、RT ToolBox3、FR Configurator2と組み合わせて、システム上流設計や各ソフトウェア間の連携を行 い、システム構成の設計、パラメータの一括設定などの便利な機能を提供します。

#### シーケンサエンジニアリングソフトウェア **MELSOFT GX Works2/GX Works3**

\_<br>シーケンサの設計、保守を総合的にサポートするソフトウェアです。グラフィカル で直感的な操作性、「選ぶ」だけの簡単プログラミング、簡単にトラブルシュート 可能な診断機能によりエンジニアリングコストのさらなる削減を実現します。

#### 表示器画面作成ソフトウェア **MELSOFT GT Works3**

表示器GOTの画面作成を総合的にサポートするソフトウェアです。よりイメージ 豊かな画面作成をサポートするために、「簡単」、「綺麗」、「使いやすい」の3つを テーマに、使う立場から発想した機能により、作画工数の削減を実現します。

#### モーションコントローラエンジニアリングソフトウェア **MELSOFT MT Works2**

モーションコントローラの設計、保守を総合的にサポートするソフトウェアです。グラ フィカルな画面での直感的な設定・プログラミング機能や、デジタルオシロ・シミュ レータなどの便利な機能により、モーションシステムのTCO削減に貢献します。

- ◼ ロボットエンジニアリングソフトウェア **MELSOFT RT ToolBox3**
- インバータセットアップソフトウェア **MELSOFT FR Configurator2**
- C言語コントローラセットアップソフトウェア **MELSOFT CW Configurator**
- サーボセットアップソフトウェア **MELSOFT MR Configurator2**

# コンセプト CONCEPT

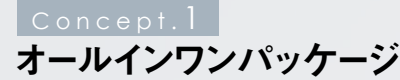

インテリジェント機能ユニットコンフィグレーション機能、シミュ レーション機能など、シーケンサエンジニアリングに必要なも のを全てワンパッケージに統合しました。

オールインワンのGX Works2があれば、システム設計・プロ グラミングからデバッグ・保守まで、全てのシーンに対応 できます。

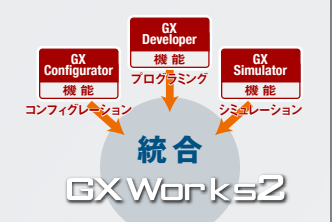

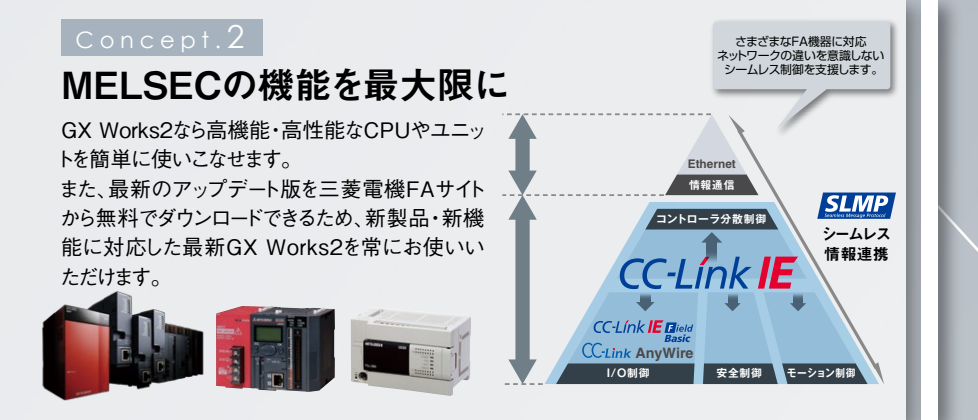

### Concept. 3

### お客様の資産を継承

お客様のGX Developerのプログラム資産をそのままGX Works2でご使用いただけます。 また、GX Works2でシーケンサに書き込んだプログラムをGX Developerで読み出すこともできます。 例えば、生産現場のパソコンがGX Developerのままであっても、そのパソコンで読み出したデータ を開発者のGX Works2でそのままお使いいただけます。

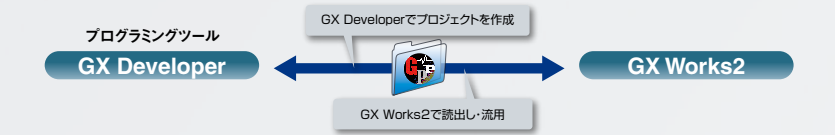

#### Concept. 4

#### 洗練された操作性

GX Works2では、好評だったGX Developerの機能を 取り入れて、操作性をさらに進化させました。 また、機能だけでなく性能にも磨きをかけ、一つ一つの 操作がレスポンス良く快適に動作するよう改善されています。 ユーザーシーンを考えた操作性は、これからもますます 進化し続けます。

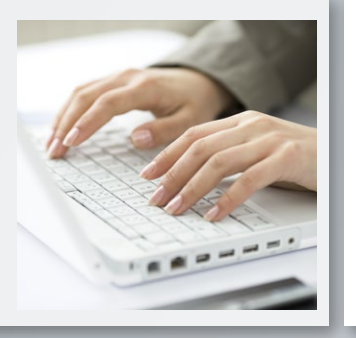

### 国際規格 IEC 61131-3に準拠

エンジニアリングソフトウェアの国際規格IEC 61131-3に準拠し、部品化・構造化プログラミングに 対応しています。

SFC、ST、ラダーなど、それぞれの用途に応じたプログラミング言語をお使いいただけます。 また、一つのプログラム上で、SFC、ST、ラダーなど種類の異なる言語を使い分けることもできます。 **HX** 

### INDEX

### 設計・デバッグ効率向上のために

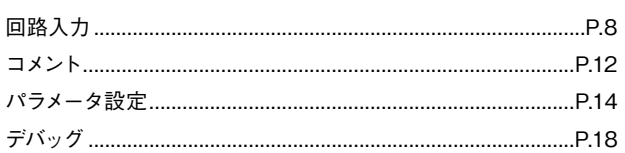

### ■ ニーズにあったより良いメンテナンスのために

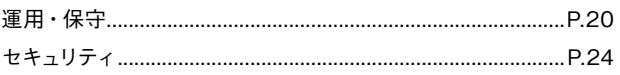

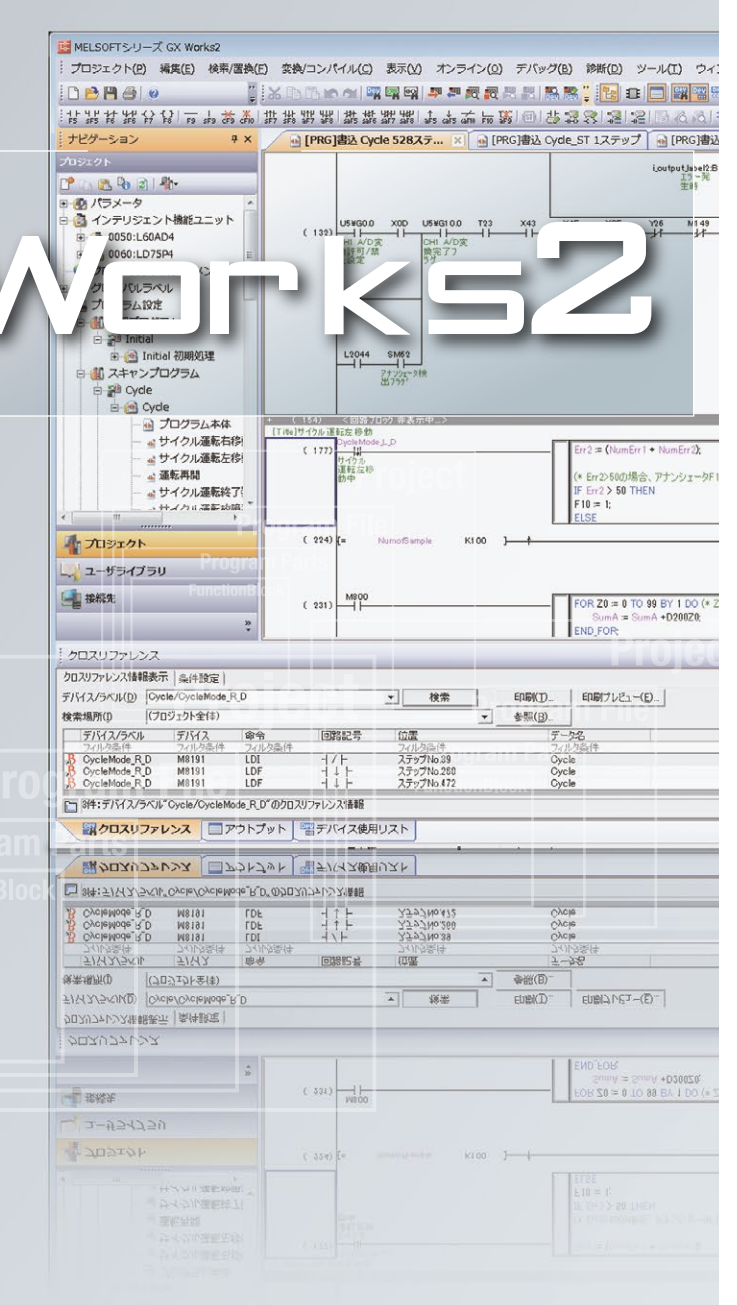

### プロジェクト管理を簡単にするために

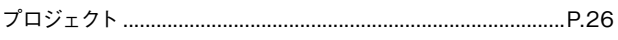

### プログラムの標準化を推進するために

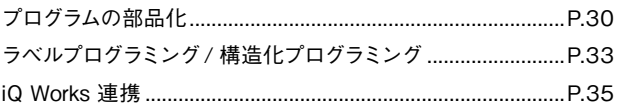

### FA 機器をより強力に連携サポート

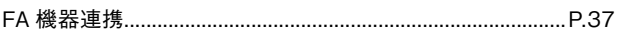

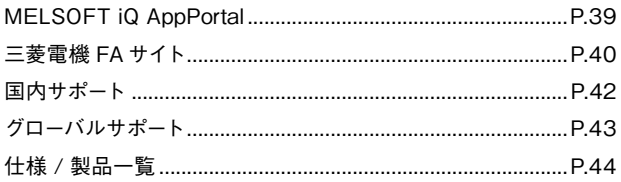

#### "使いやすさ"を追求したユーザーインタフェース

エンジニアリングソフトウェア GX Works2 は、直感的な操作でだれでも簡単にプログラミング、デバッグ・保守などが できるよう、配慮して開発されました。快適な操作環境で、設計効率をさらに向上させます。

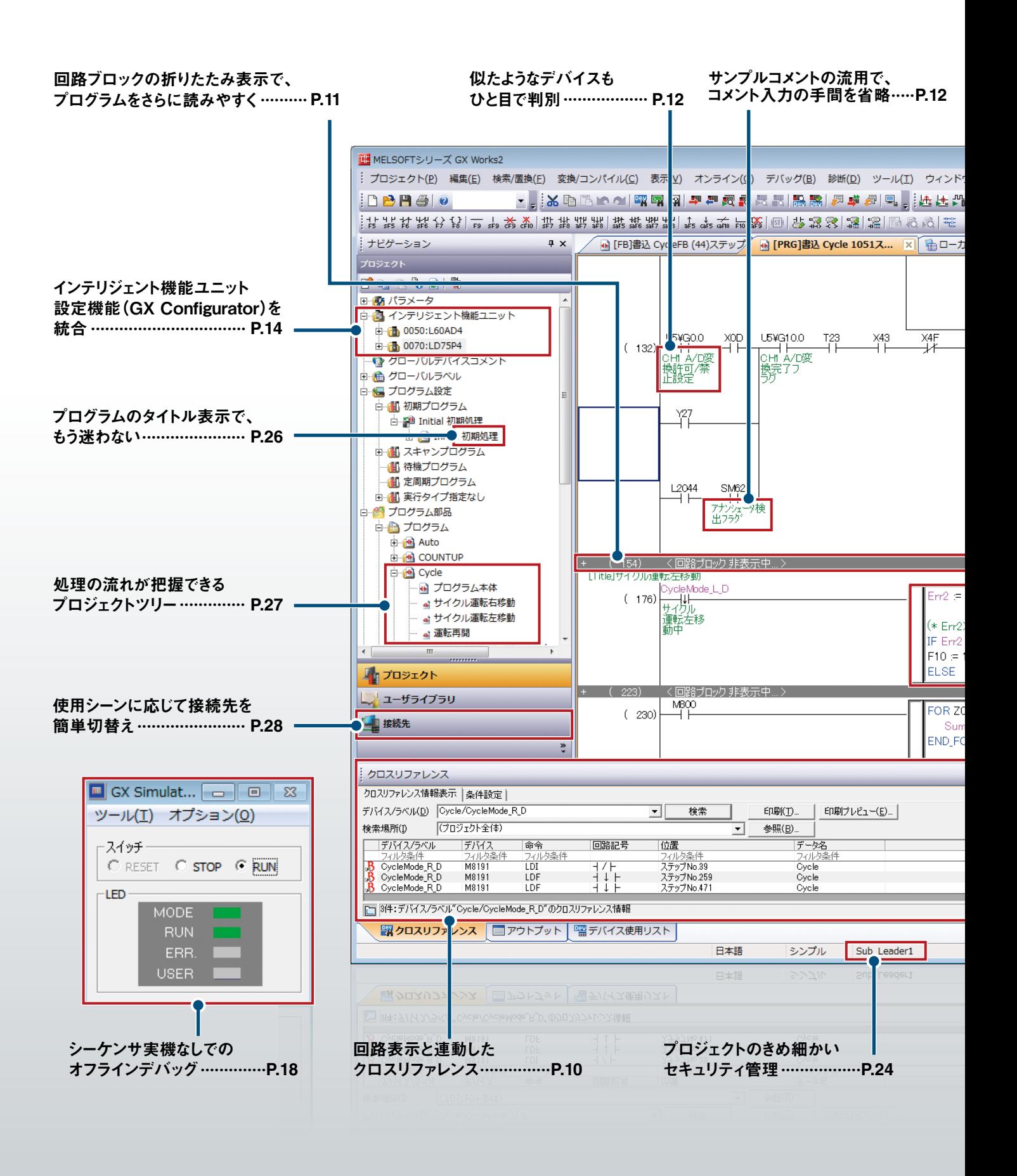

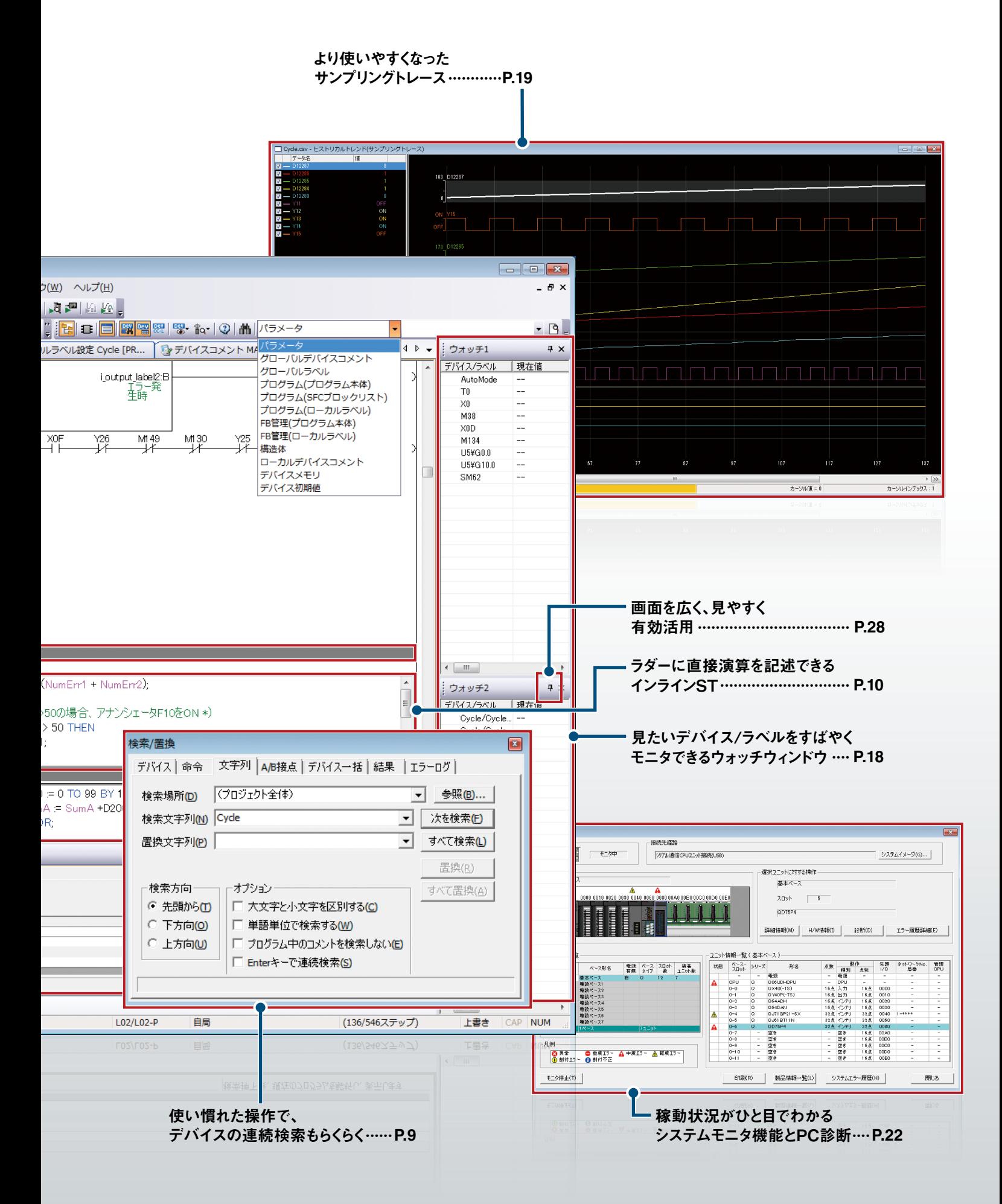

#### 7

<span id="page-7-0"></span>▶回路入力

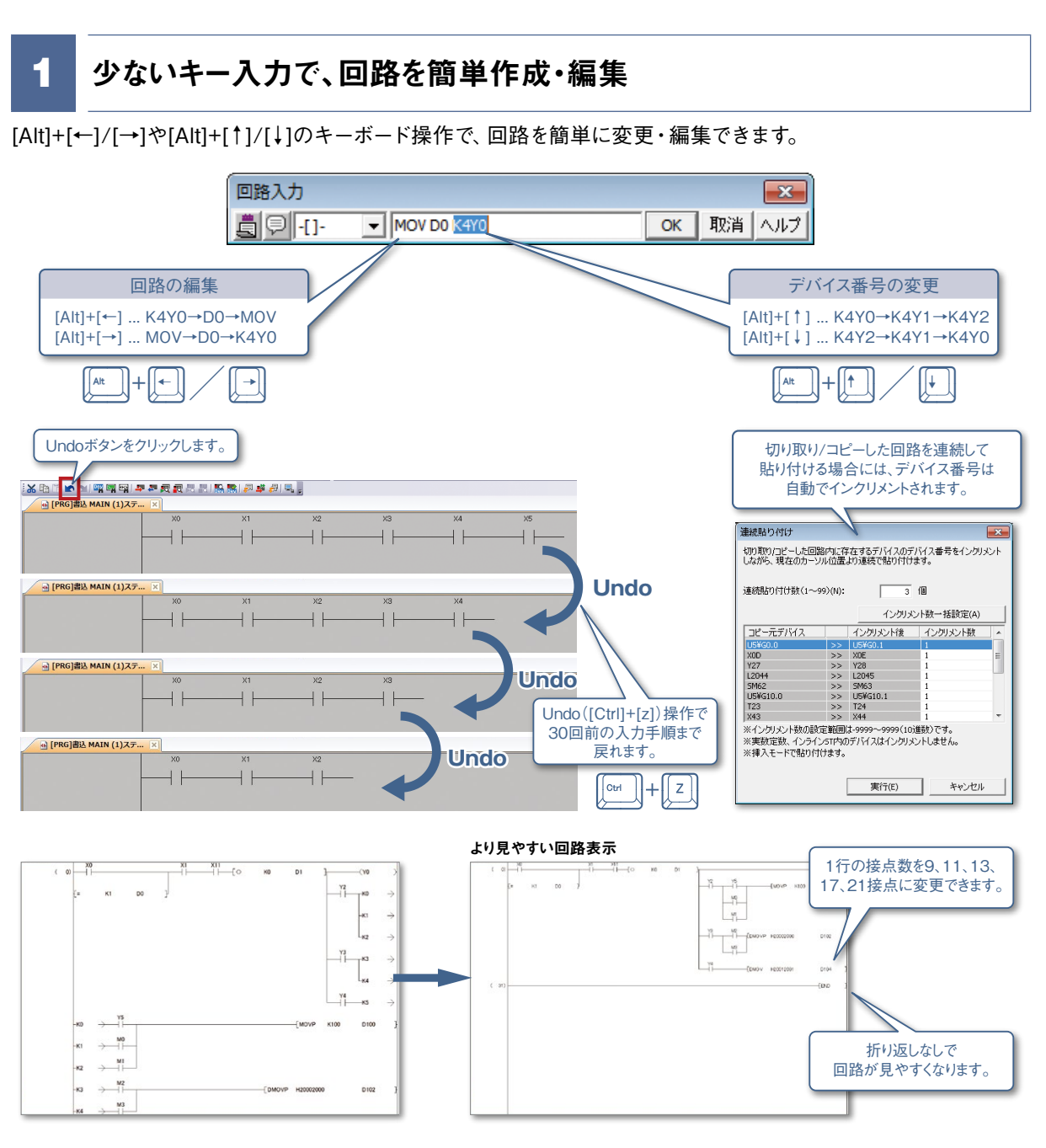

2 キー操作でらくらく罫線編集

罫線編集がキー操作だけでできます。従来のような罫線編集モードへの切替えは不要です。

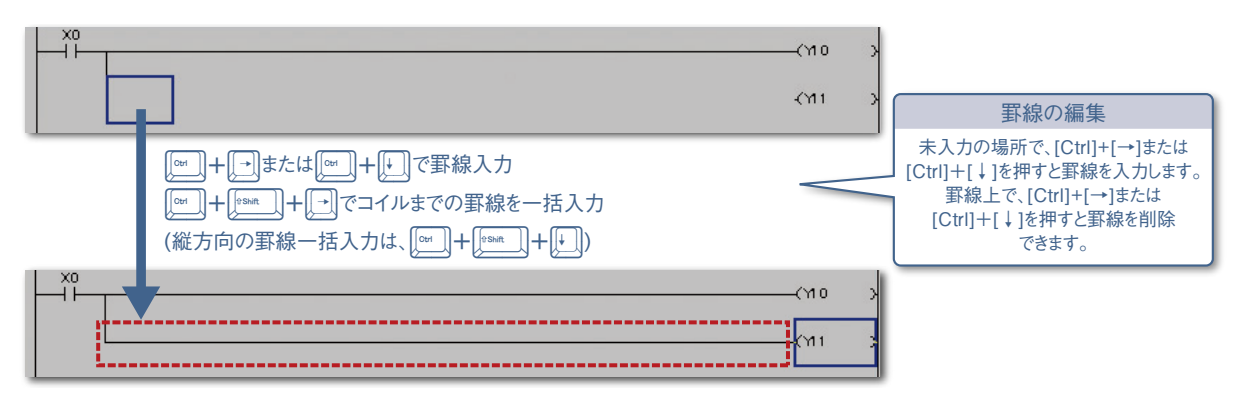

### <span id="page-8-0"></span>3 命令・ラベルの入力支援で、簡単回路編集/簡単検索

使いたい命令やラベルを候補から選ぶだけで、回路編集/検索が簡単にできます。 また、引数の説明も表示されるため、回路入力時のミスが減ります。

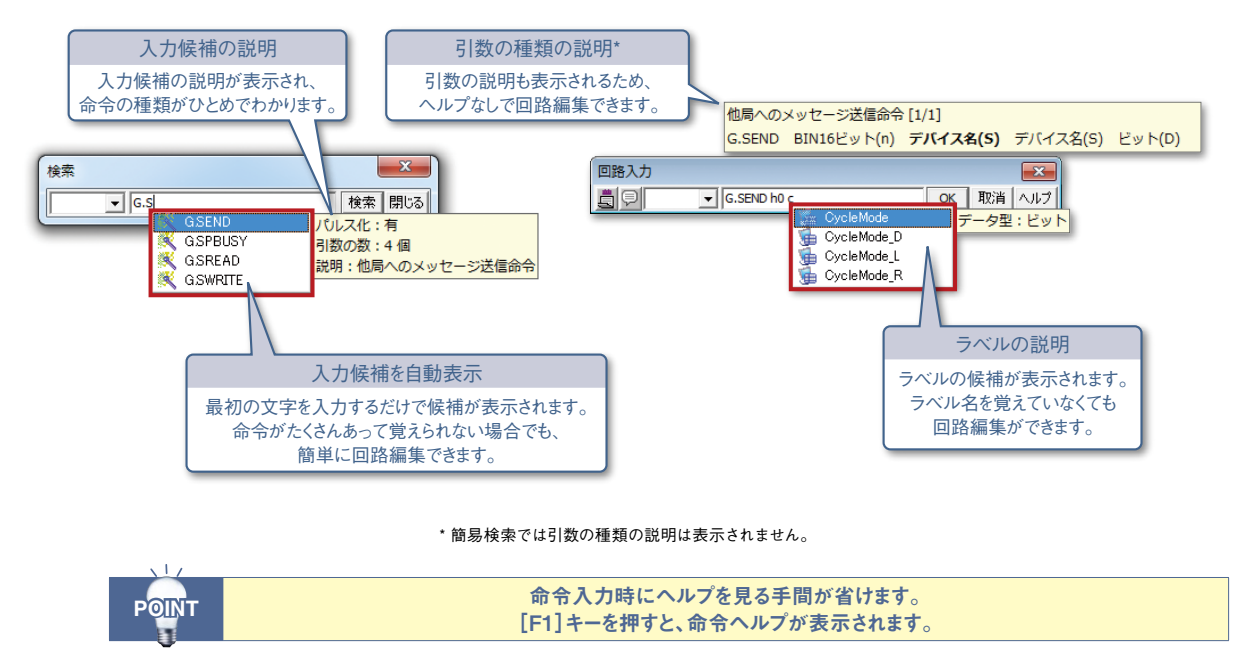

### 4. 使い慣れた操作で、デバイスの連続検索もらくらく

検索オプションを指定してEnterキーを押すだけで、デバイスの連続検索ができます。 また、接点からその接点が使用されているコイルの検索ができます。

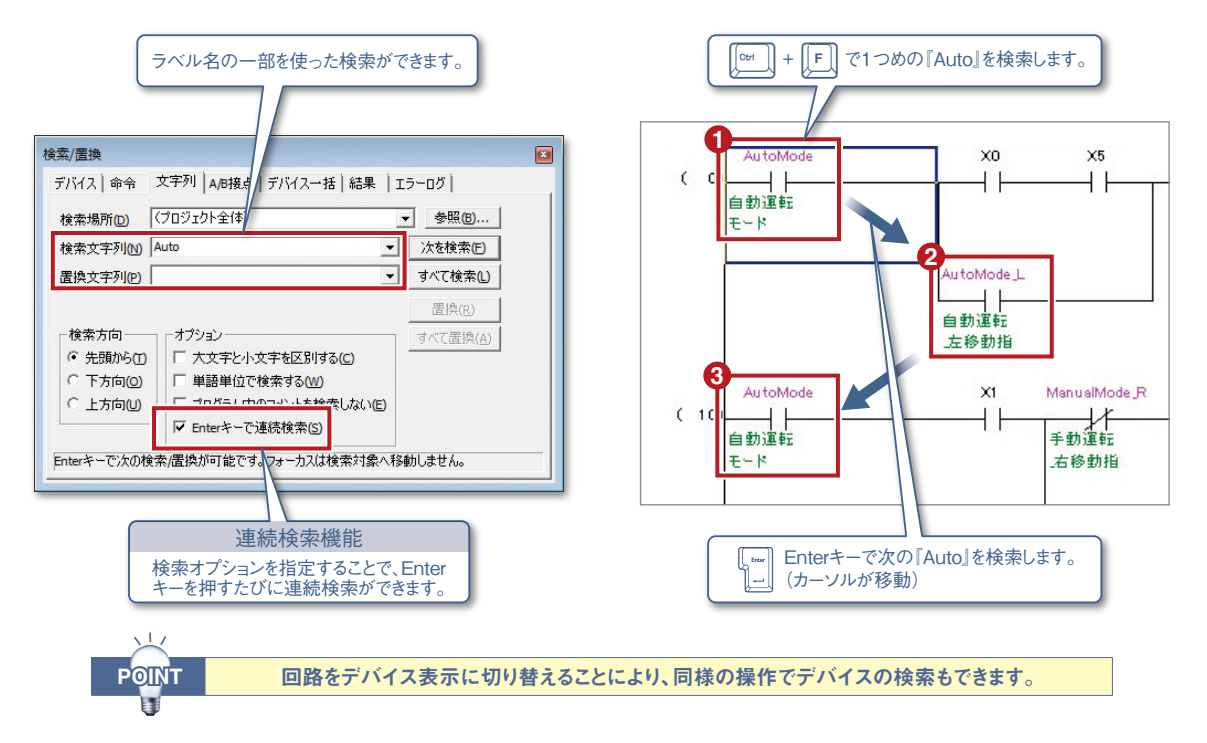

### ▶回路入力

### <span id="page-9-0"></span>5 回路表示と連動したクロスリファレンス

クロスリファレンスで、プロジェクト内に使用されているデバイス/ラベルの検索ができます。 ドッキングウィンドウで表示するため、プログラム画面と並べて表示できます。

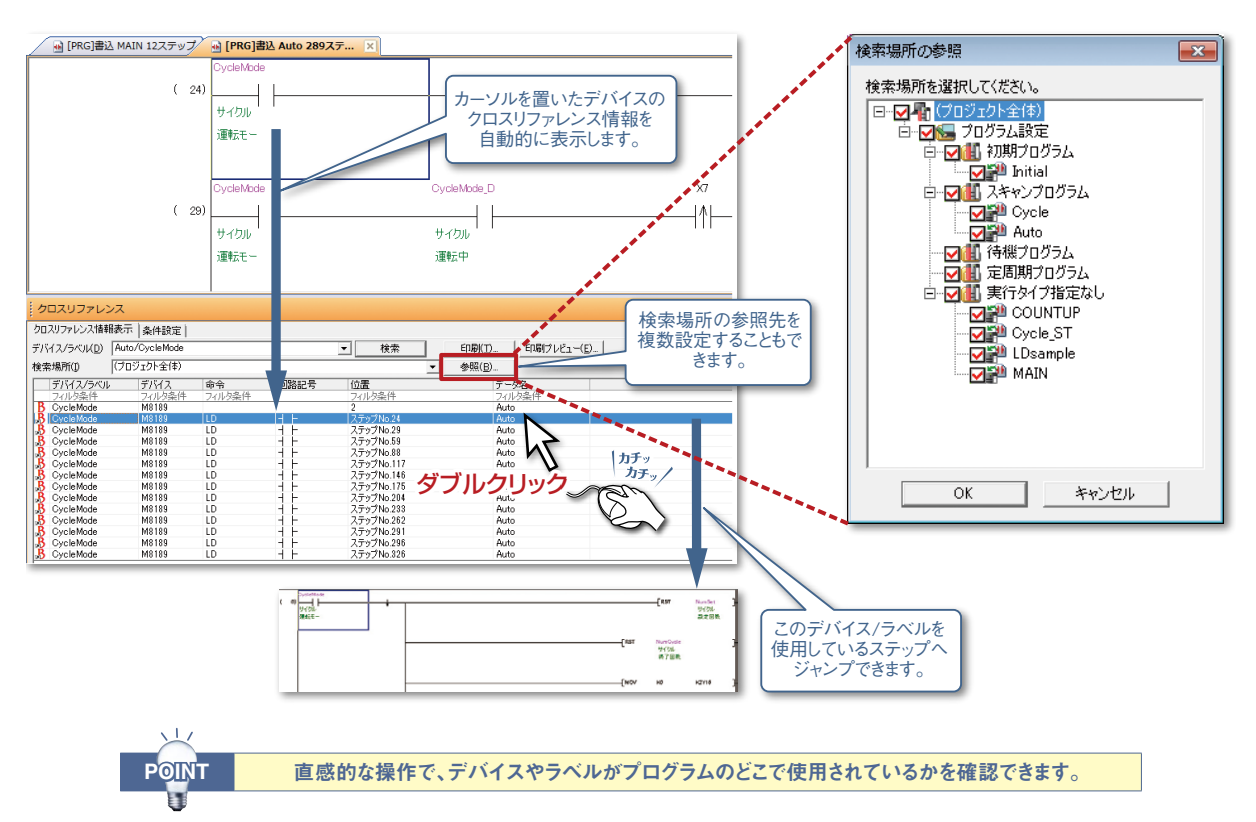

### <span id="page-9-1"></span>6 ラダーに直接演算を記述できるインラインST

#### ラダー内に直接演算処理を記述できます。

今までのように別画面で複数行のラダーやファンクションブロックを作成する必要はありません。

#### 数値演算の例

#### [ラダーのみを使用] [ラダーのみを使用]  $(0)$  SM400  $(58)$  SM400 -[\$MOV 入力1 結合結果  $+1$ D<sub>0</sub> D1 D<sub>10</sub> -[\$+ 入力2 結合結果  $\overline{+}$ D<sub>2</sub> D<sub>3</sub> D<sub>20</sub> 結合結果  $\overline{+}$  $-1$ \$+ 入力3 D<sub>10</sub>  $D20$ D30  $+3$ 入力4 結合結果 [インラインSTを使用] [インラインSTを使用]  $(90)$  SM400  $M400$  $D30 = (D1+D2) * (D3-D4)$ D30=300, D1=20, D2=10, D3=20, D4=10 結合結果:=CONCAT(入力1,入力2,入力3,入力4);  $\left| \right|$  $\overline{9}$ インラインSTを使えば ST編集エリア 1行で記述できます。 モニタ画面や現在値の変更ができます。 POINT POINT 面倒だった数値演算や文字列処理が簡単に記述できます。 ā

文字列処理の例

<span id="page-10-0"></span>7 回路ブロックの折りたたみ表示で、プログラムをさらに読みやすく

回路ブロックを折りたたみ表示することで、長くて読みづらかったラダーがコンパクトに表示できます。

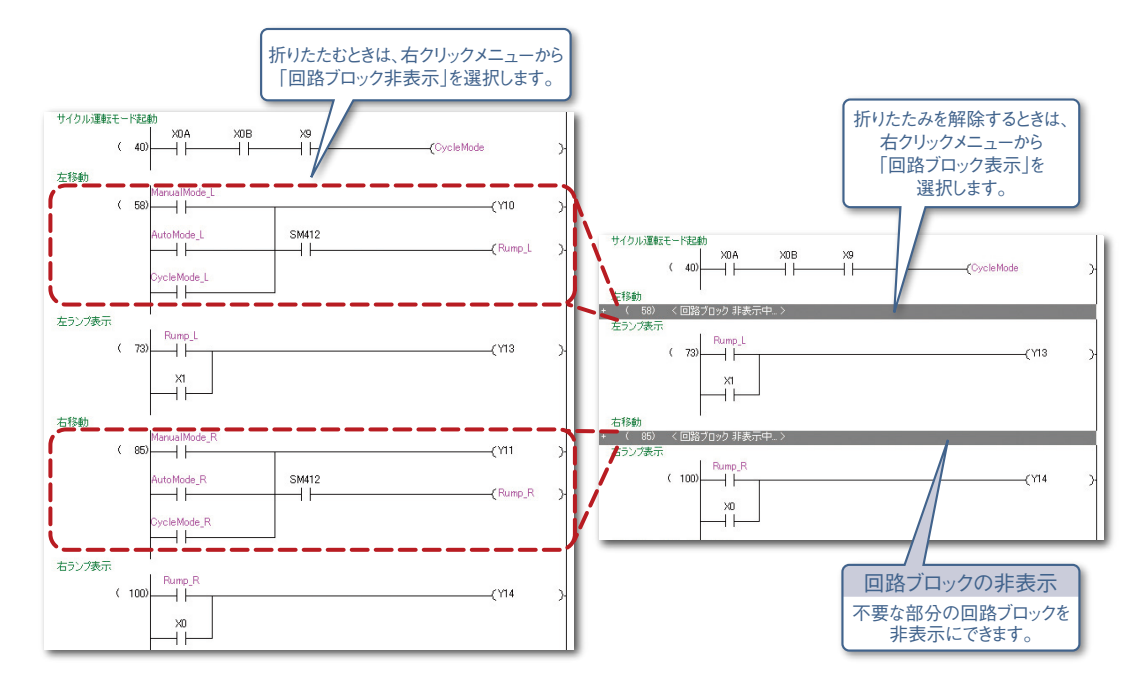

### 8 SFC図·Zoomの表示がより見やすく

SFC図とZoomの画面サイズが変更できます。 また、変更したサイズを記憶できるため、常に同じ配置で表示できます。

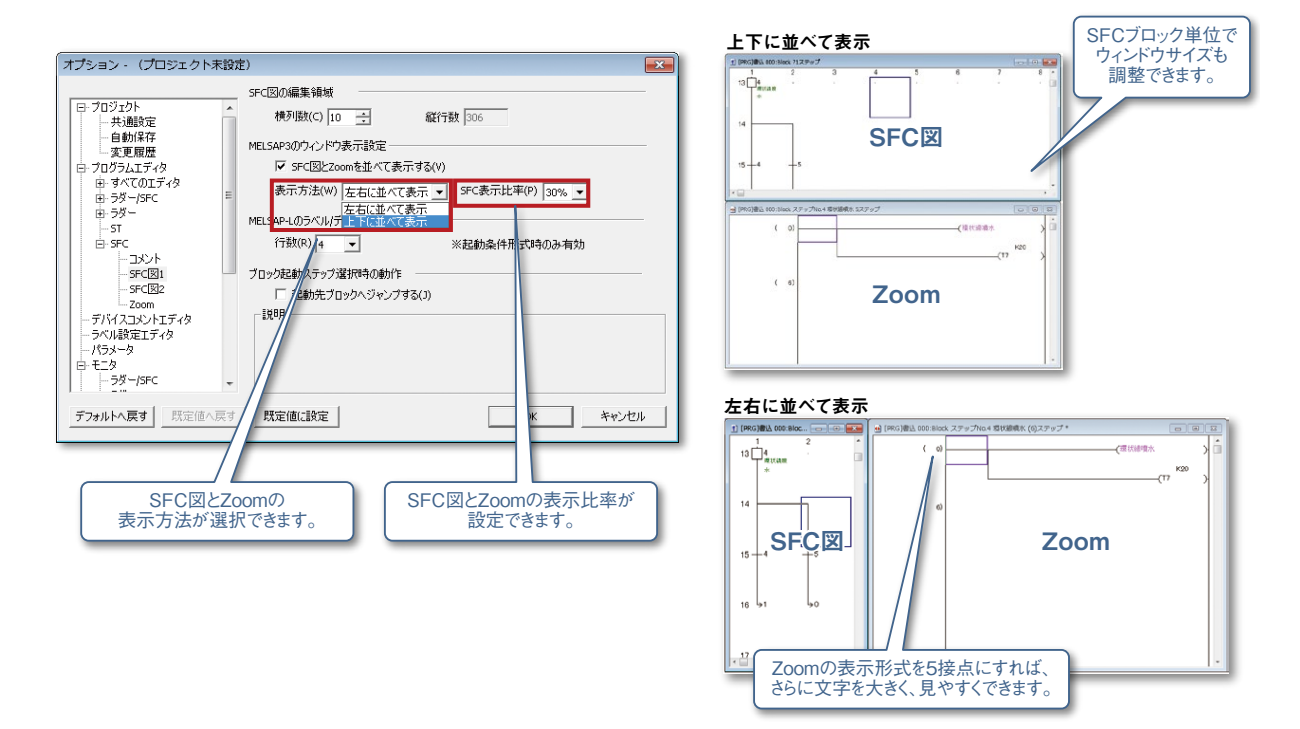

### <span id="page-11-0"></span>▶コメント

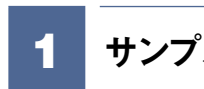

### <span id="page-11-2"></span>1 サンプルコメントの流用で、コメント入力の手間を省略

あらかじめ用意されたサンプルコメントを、プロジェクトのコメントへ流用できます。

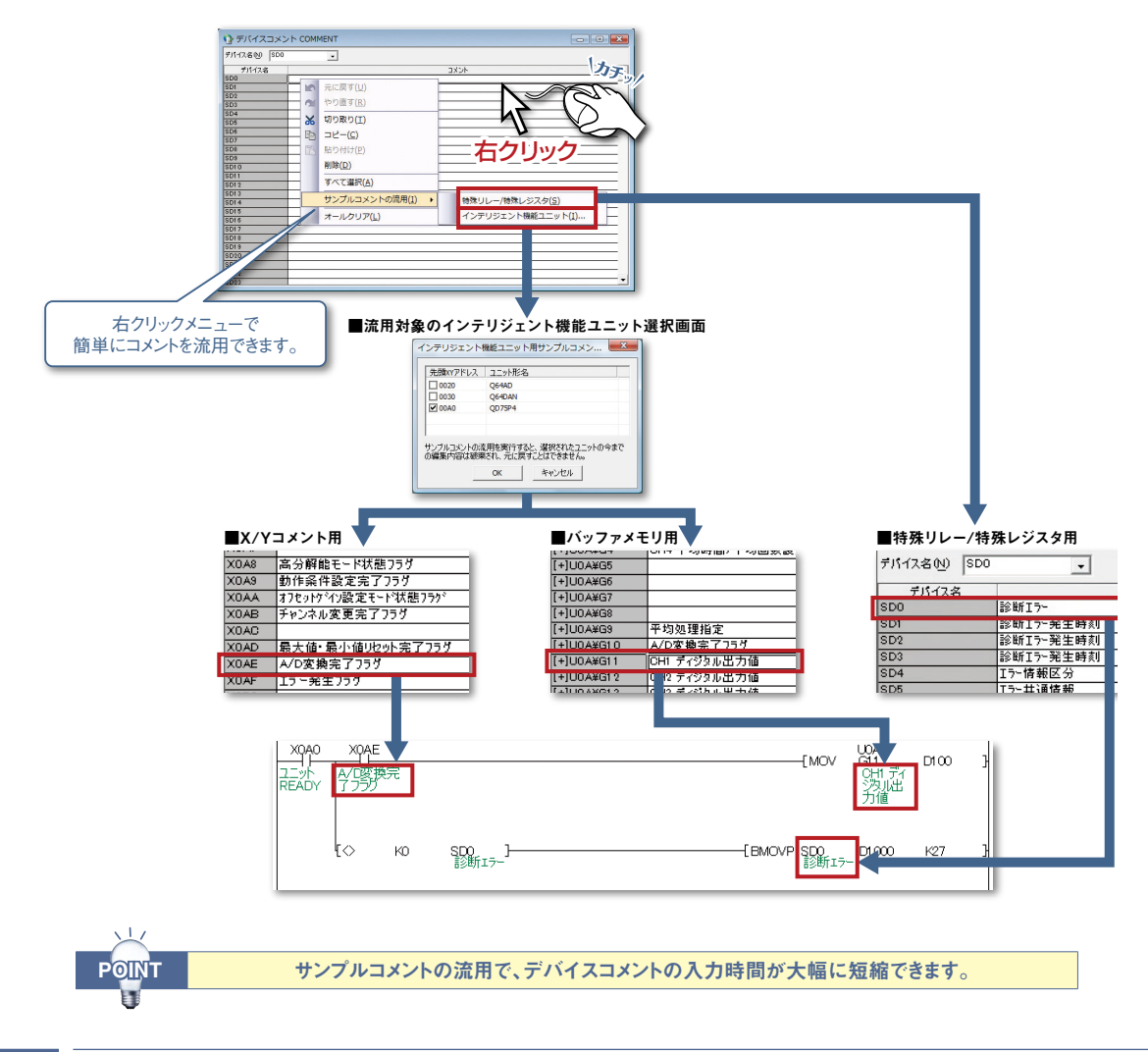

<span id="page-11-1"></span><sup>2</sup> 似たようなデバイスもひと目で判別

ビットごとにワードデバイスのコメントを設定し、ラダー回路上でコメントの内容を表示できます。

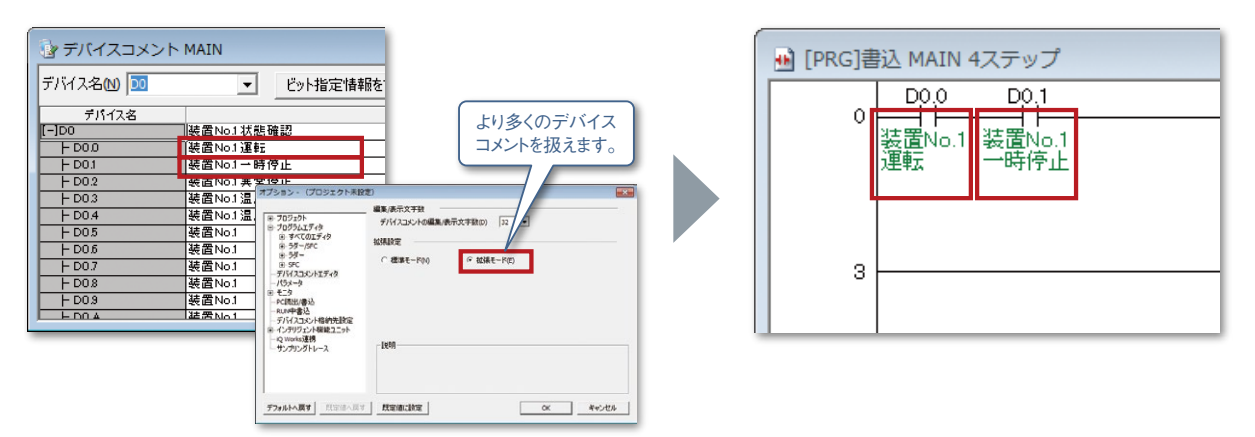

コピー先プログラムのデバイスコメント

## 3 デバイスコメントも簡単コピーでらくらく流用

プロジェクト間のラダーエディタの回路コピーで、デバイスコメントのコピーができます。 コピーした回路をプログラムに貼り付けるときに、コピー元の回路内に含まれるデバイスのデバイスコメントも 同時に貼り付けられます。

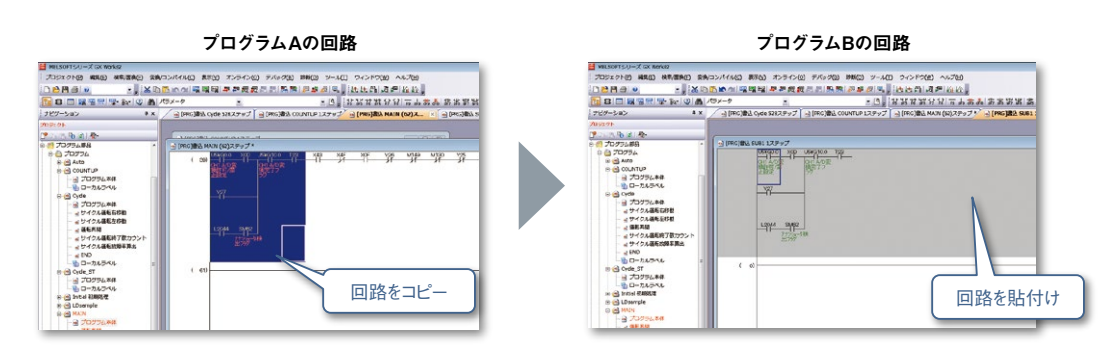

#### コピー元プログラムのデバイスコメント

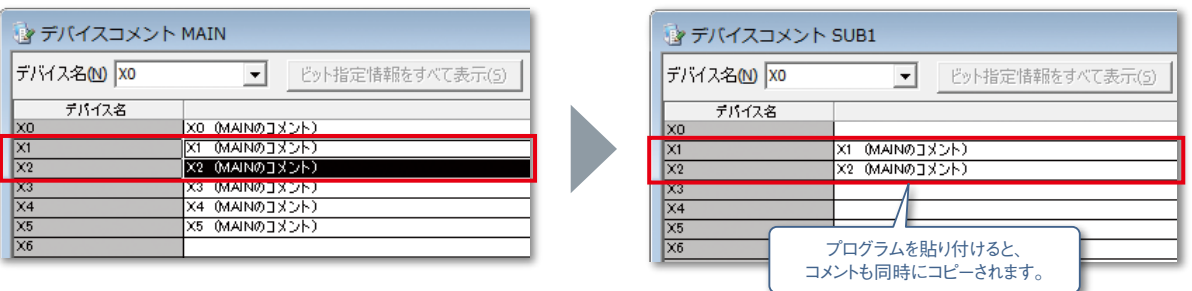

### 4 各言語のデバイスコメントを切り替えて表示可能

日本語版のGX Works2で、英語、中国語(簡体字、繁体字)、韓国語のコメントが表示できるため、海外拠点との 連携もスムーズに行えます。

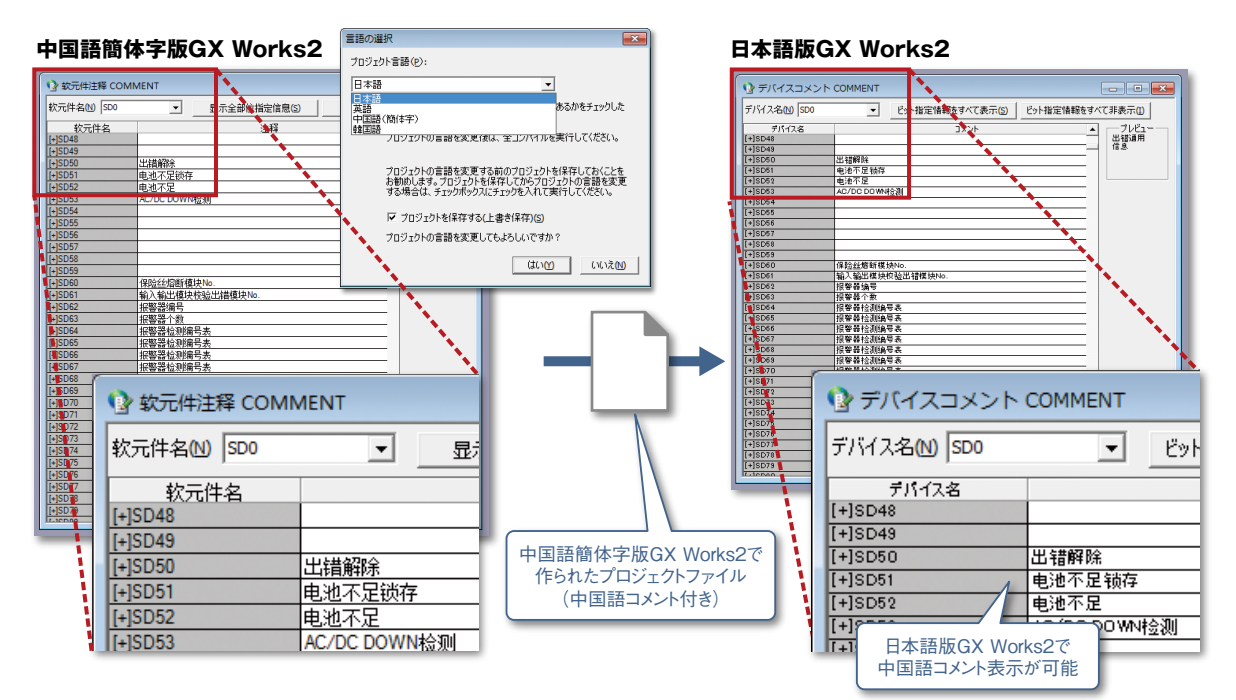

### <span id="page-13-0"></span>▶パラメータ設定

### <span id="page-13-1"></span>1 インテリジェント機能ユニット設定機能(GX Configurator)を統合

インテリジェント機能ユニットの設定機能をGX Works2に統合しました。 GX Works2のプロジェクトで、インテリジェント機能ユニットの設定を管理できます。

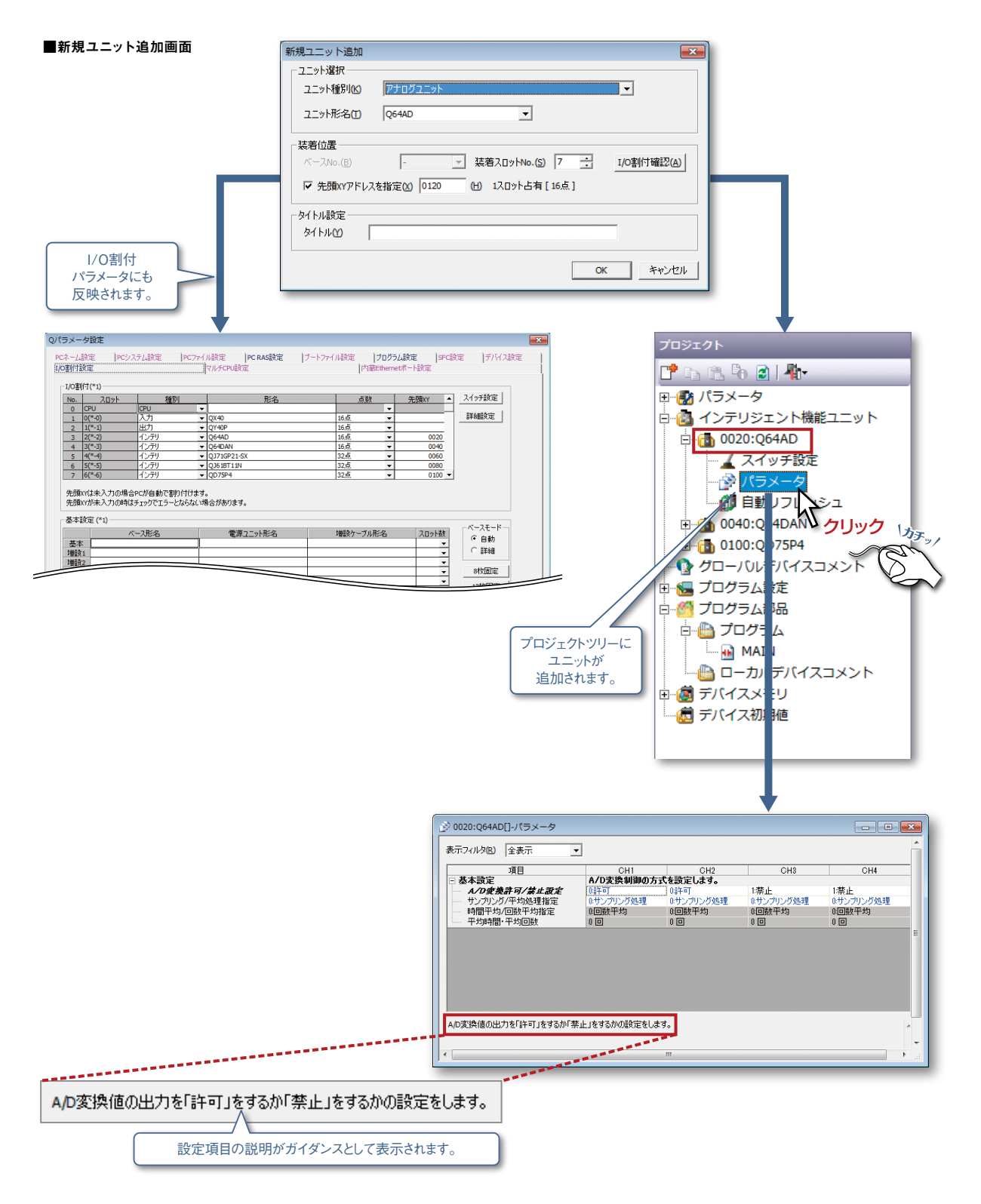

### 2 CC-Linkのデバイス割付を自動計算

CC-Link構成エディタの画面上でマウスを使って接続機器のイメージイラストを並べることで、機器構成図を作成 できます。各CC-Linkのユニットに割り付けられているリフレッシュデバイスは、一覧で表示されます。

またCSP+\*1 を登録することでパートナー製品を取り込むこともできます。

\*1 CSP +に関しては、CC-Link 協会ホームページ(http://www.cc-link.org)をご参照ください。

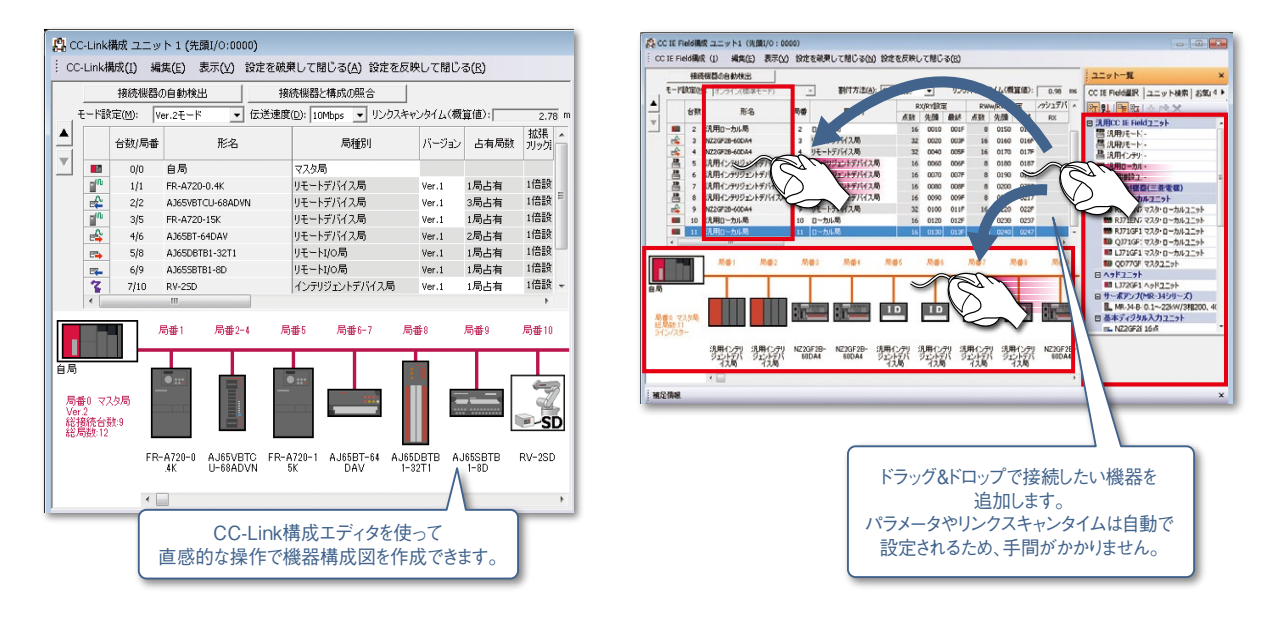

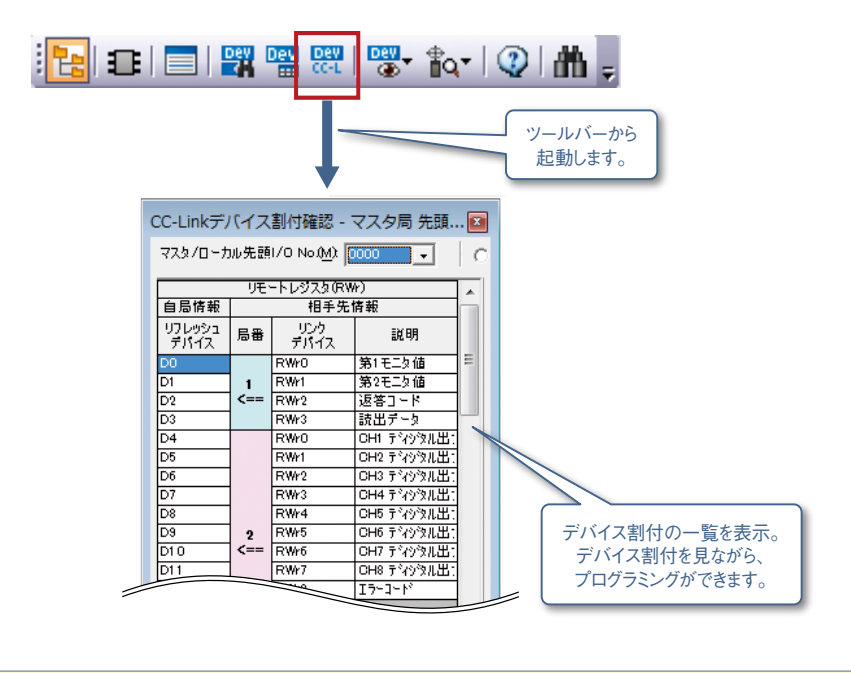

デバイス割付情報をCSVファイルへ出力し、グローバルラベル情報に取り込めます。 そのため、ラベルプログラミングへの流用も簡単です。

▶パラメータ設定

### 3 通信したい機器とシリアル/Ethernetですぐに接続

GX Works2の通信プロトコル機能を使うと、通信プロトコルライブラリから通信したい機器を選択するだけで、 簡単に接続できます。

通信プロトコルライブラリにない接続機器でも、簡単にプロトコルを作成できます。

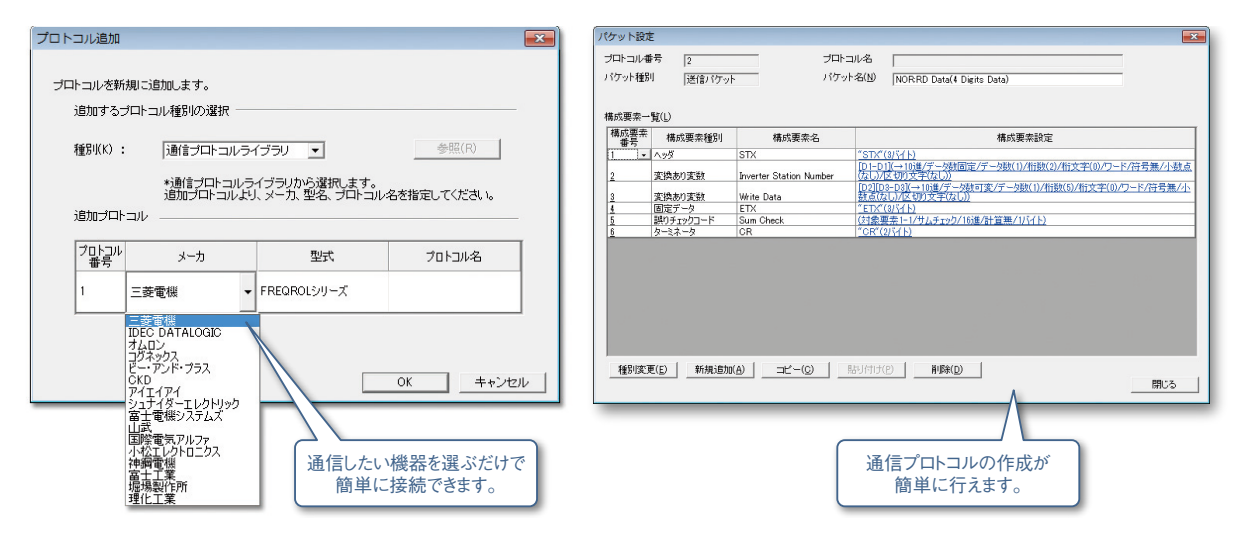

シリアル通信時は回線アナライザ機器がなくても、回線データ・通信信号・状況モニタなどの確認ができるため、 デバッグが簡単に行えます。

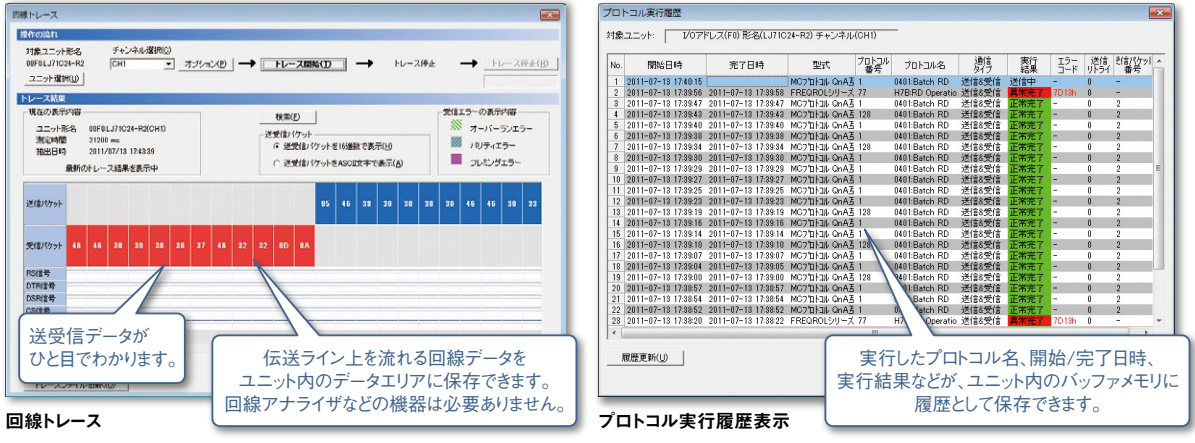

### 4 iQSS対応センサ機器への設定・モニタが可能

### iQss

ビジョンセンサなどiQSS対応センサ機器にGX Works2で簡単に設定とモニタができます。

#### ■Ethernet機器の画面例

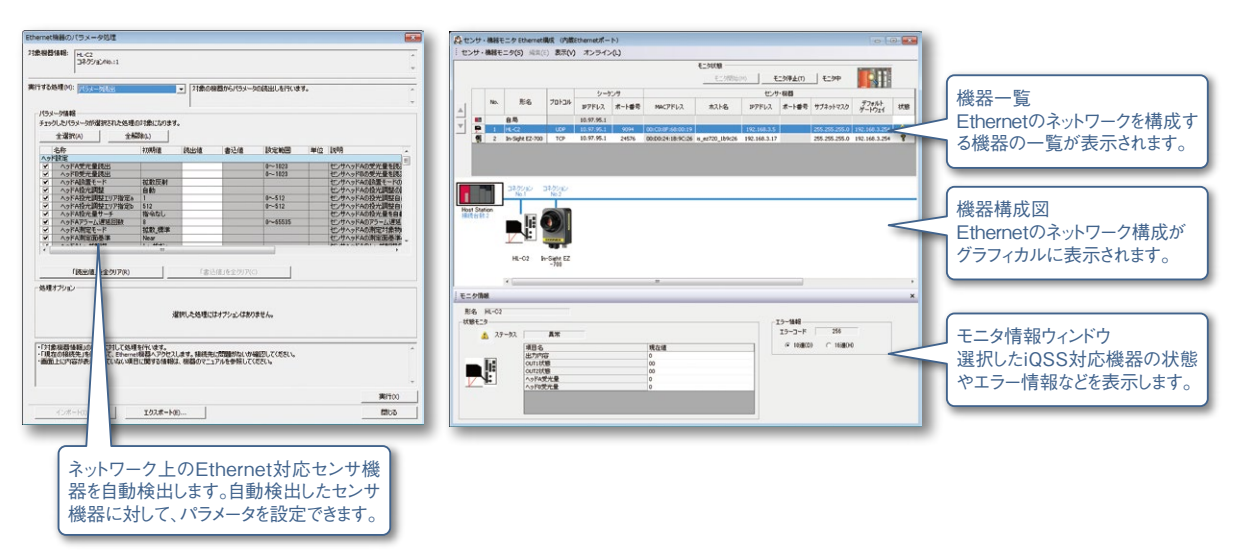

<span id="page-17-1"></span><span id="page-17-0"></span>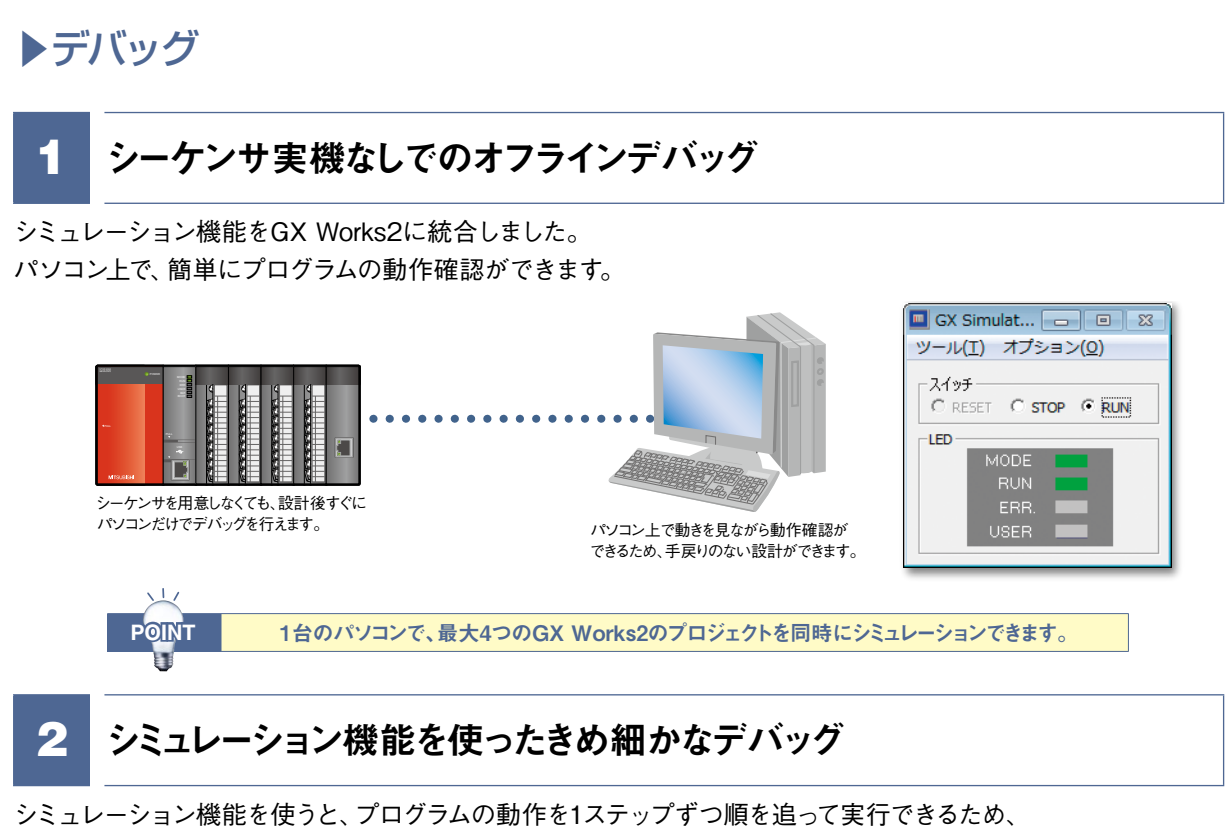

プログラムのミスを見つけやすくなります。

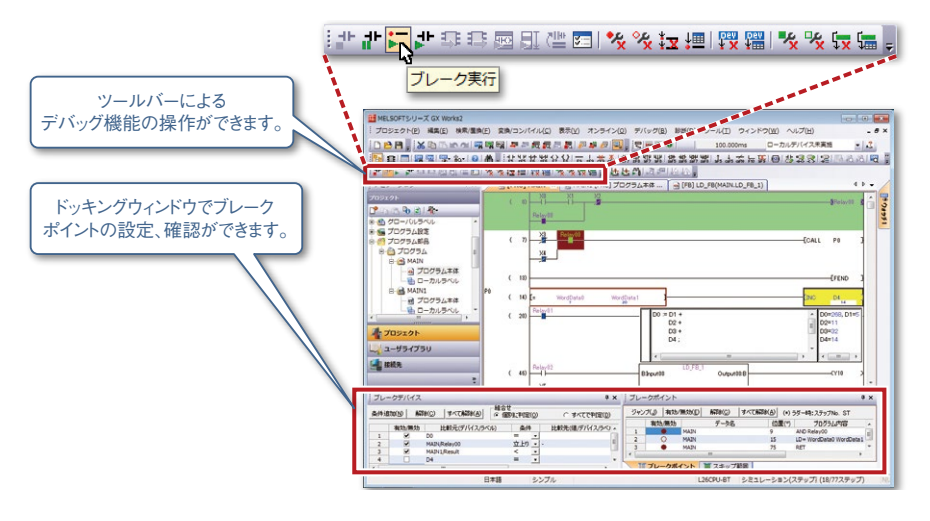

<span id="page-17-2"></span>3 見たいデバイス/ラベルをすばやくモニタできるウォッチウィンドウ

任意のデバイス/ラベルだけを登録してモニタできるため、見たい部分だけをすばやく確認できます。

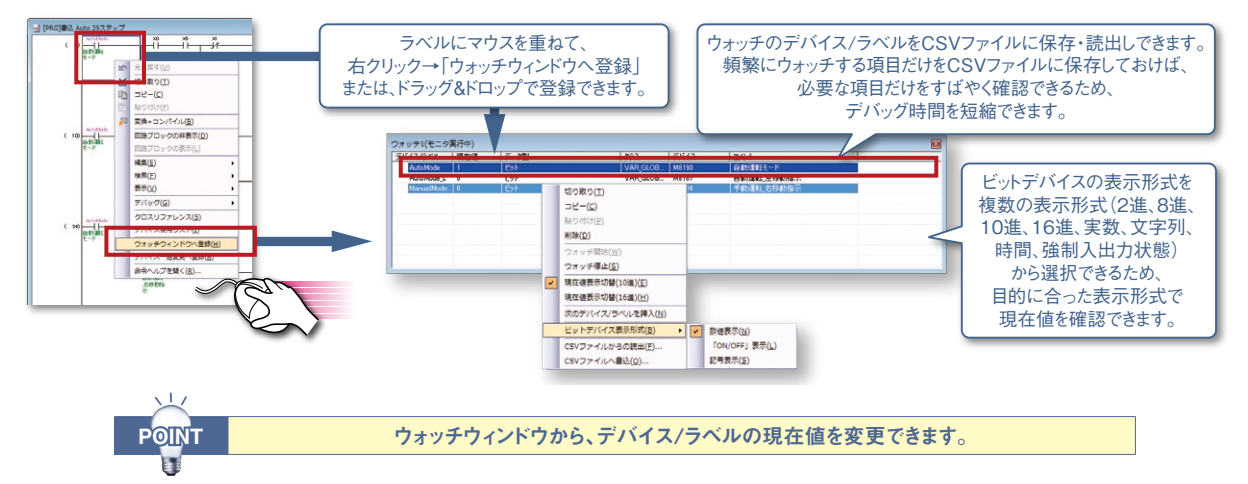

### <span id="page-18-0"></span>4 より使いやすくなったサンプリングトレース

指定した条件が成立した前後のデバイス値をサンプリングし、タイミングチャートで表示できます。 トレース結果をCSVファイルに保存できるため、簡単にデバイスの変化を保存できます。

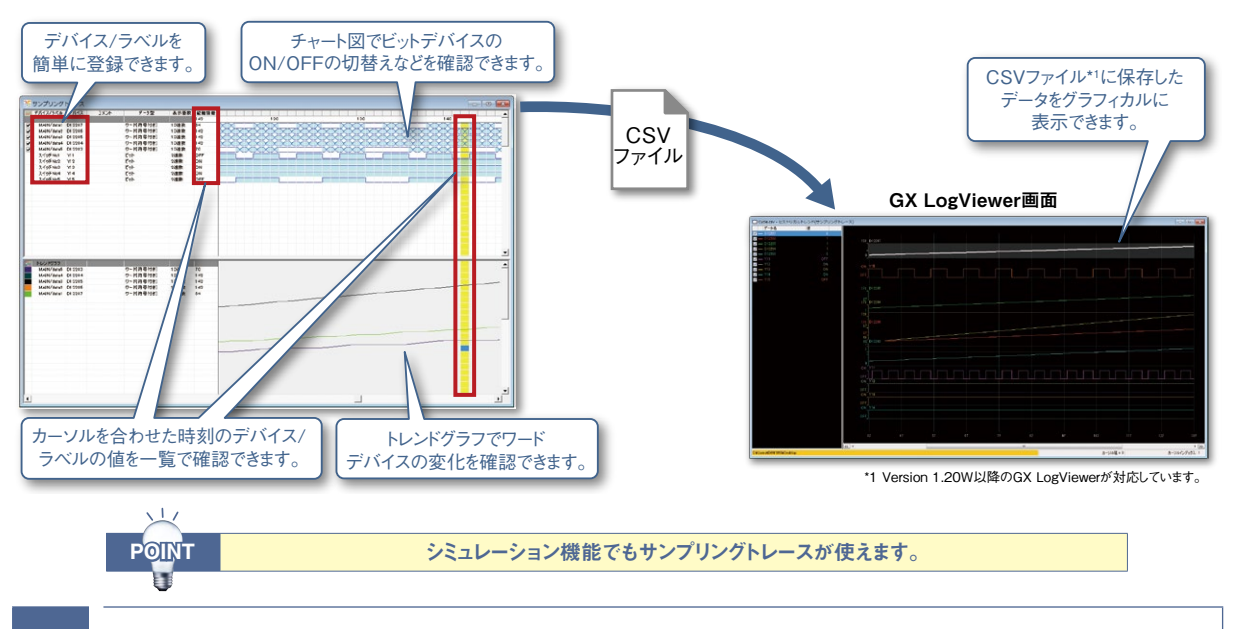

### 5 より見やすくなった位置決めトレース機能

位置決め運転時の速度指令(軸速度)や2軸補間制御、同時始動(2軸)の状態をトレースしグラフ化します。 位置決めユニットによるオンライン動作で、各軸がどのような値で動作したかを視覚的に確認できます。

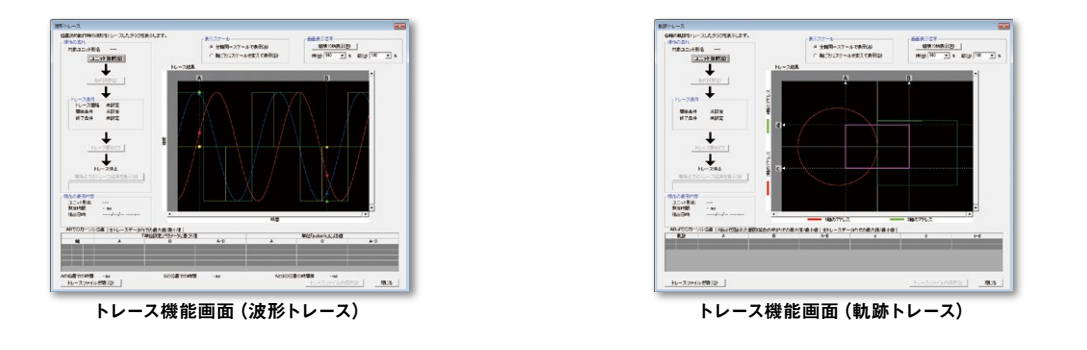

### 6 GX LogViewerのリアルタイムモニタと連携

GX Works2\*2 からGX LogViewer\*3 を起動することで、LCPUのリアルタイムモニタを簡単に使用できます。

\*2 Version 1.519R以降のGX Works2が対応しています。 \*3 Version 1.37P以降のGX LogViewerが対応しています。

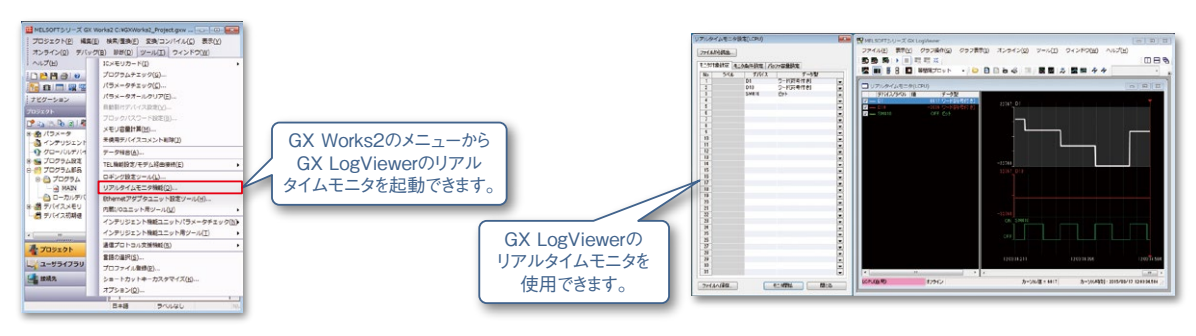

<span id="page-19-0"></span>▶運用・保守

### 1 より使いやすくなった照合機能

現在開いているプロジェクトと保存してあるプロジェクトのデータを照合し、 照合結果をわかりやすく表示できます。

また、接続しているシーケンサ内のパラメータ・プログラムとの照合もできます。

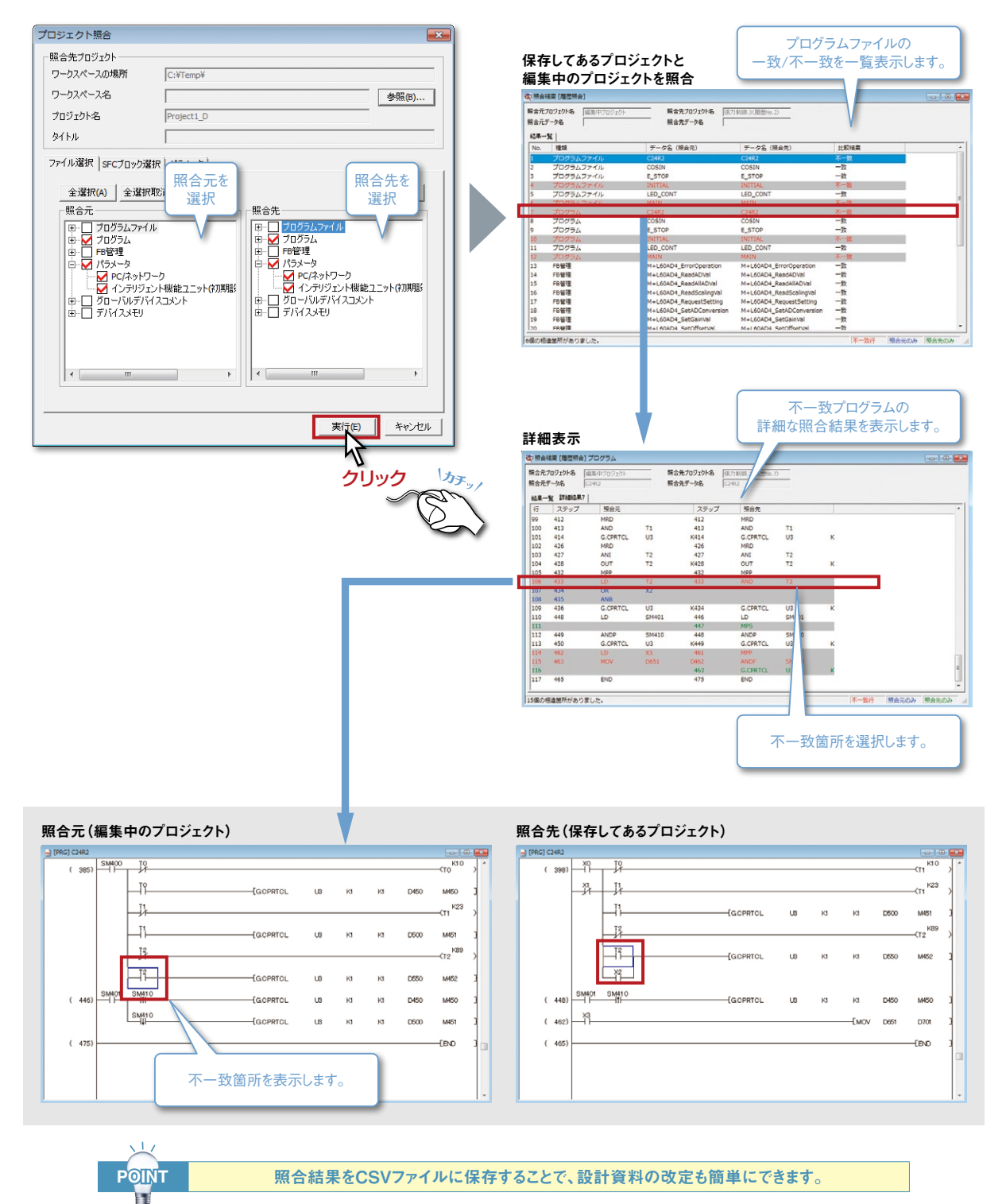

### 2 読出モード・モニタモードにより、誤編集を防止

GX Developerと同様の読出モード・モニタモードに対応することで、モニタ・検索時の誤操作がなくなります。

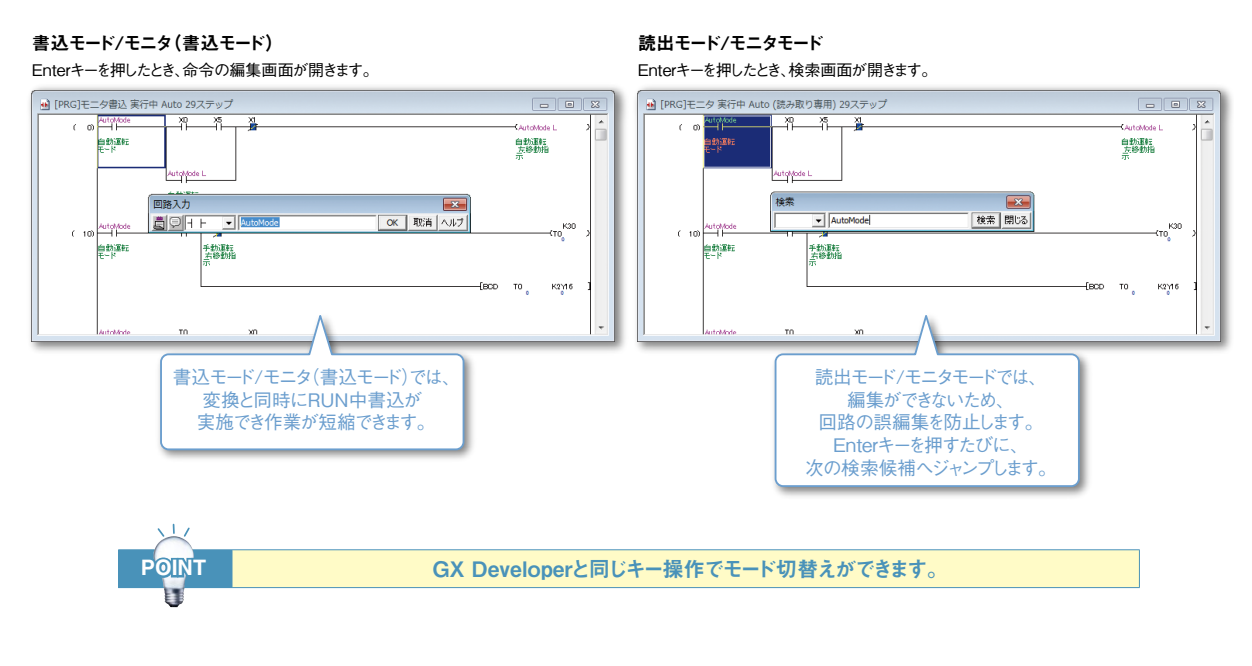

### 3 インテリジェント機能ユニット専用のモニタ

ラダープログラムを見ながらドッキングウィンドウで、インテリジェント機能ユニットのバッファメモリ/XY信号を モニタできます。バッファメモリの各アドレスの名称が表示されるため、バッファメモリが何に使われているかを マニュアルで調べる必要はありません。

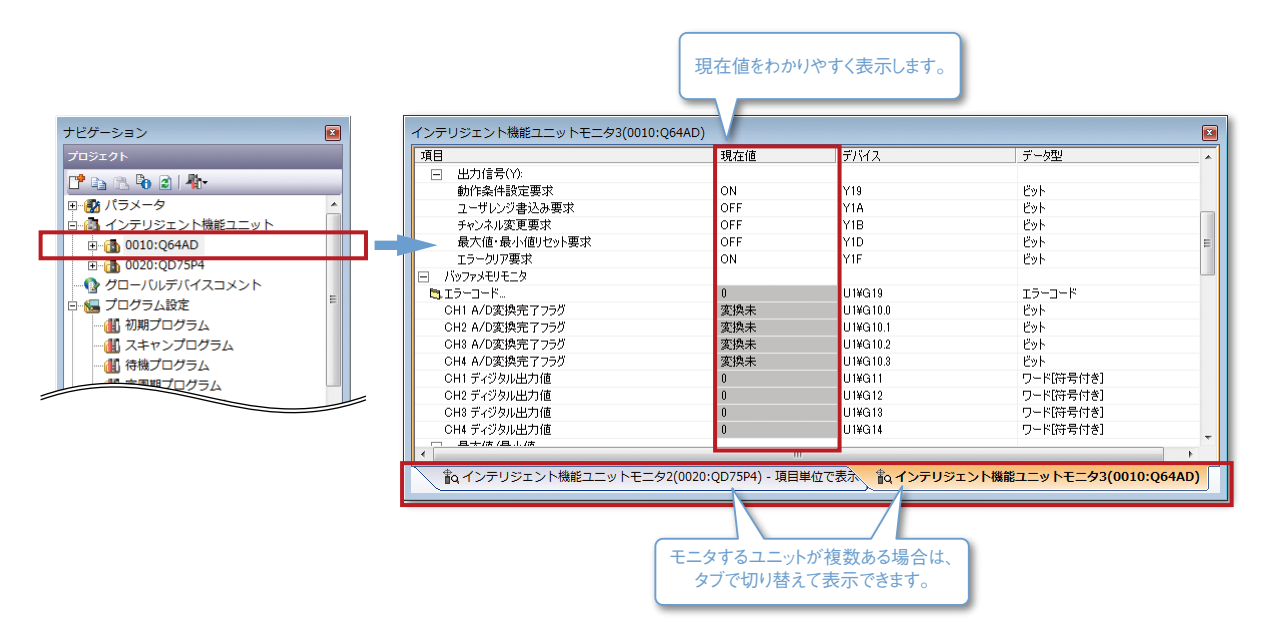

▶運用・保守

### <span id="page-21-0"></span>4 稼動状況がひと目でわかるシステムモニタ機能とPC診断

シーケンサシステム全体の稼動状況をわかりやすく表示します。 また、システム全体のモニタで、各ユニットの診断・詳細情報が表示されるため、 問題発生箇所をすばやく確認できます。

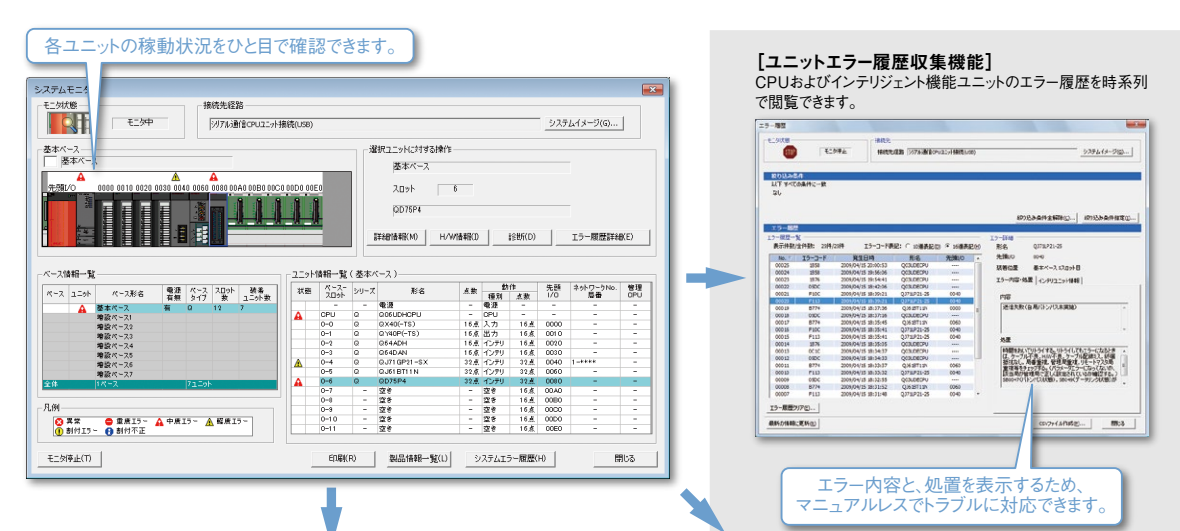

#### [PC診断]

CPUのエラー履歴をすばやく確認し、異常発生にすばやく対応できます。 また、リセットやメモリのフォーマットのようなシーケンサCPUのリモート操作もできます。

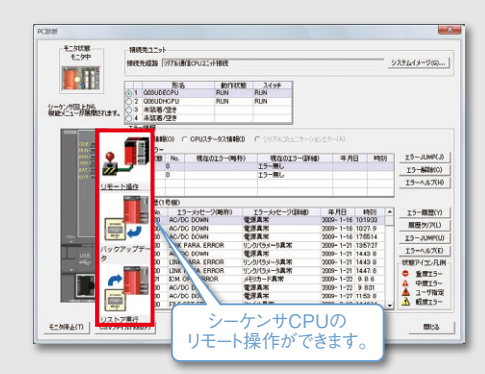

#### [ユニット詳細情報]

ユニットの状態、エラー内容、エラーに対する処置方法を表示します。 各ユニットの異常に対し迅速に対応できます。

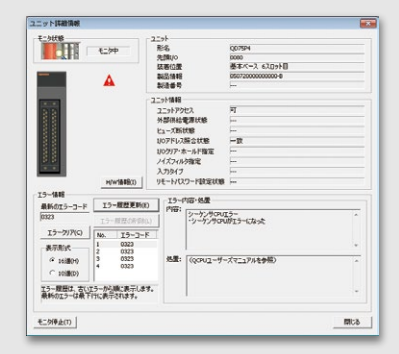

#### [ネットワーク診断]

ネットワーク全体の状況が表示されるため、回線トラブル、ユニットの異常をすばやく発見できます。 また、ネットワークを介して他局シーケンサのシステムモニタを起動できます。

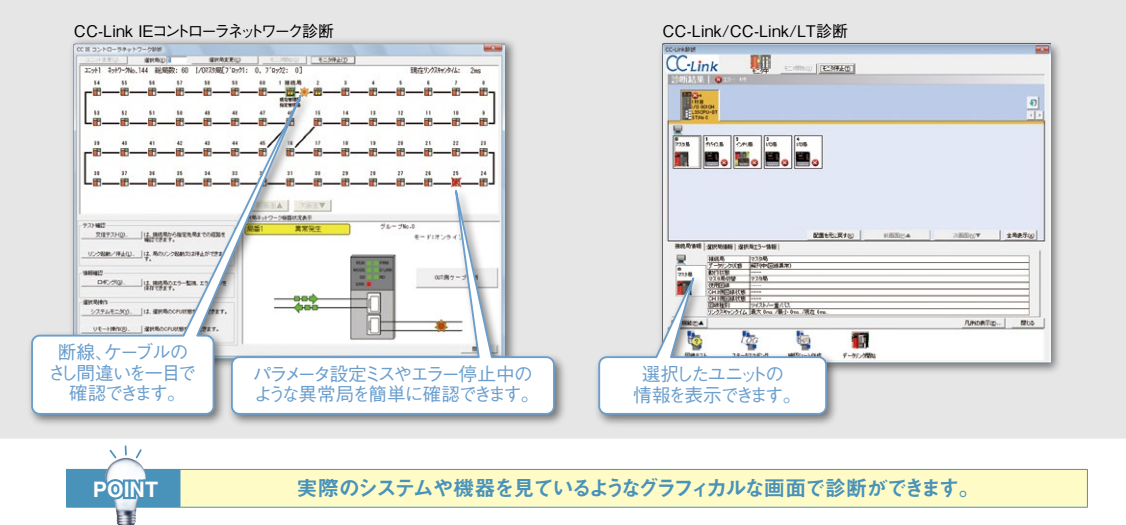

## 5 充実した印刷機能

印刷する項目をきめ細かく設定できます。複数プログラムを一度の操作で印刷できます。

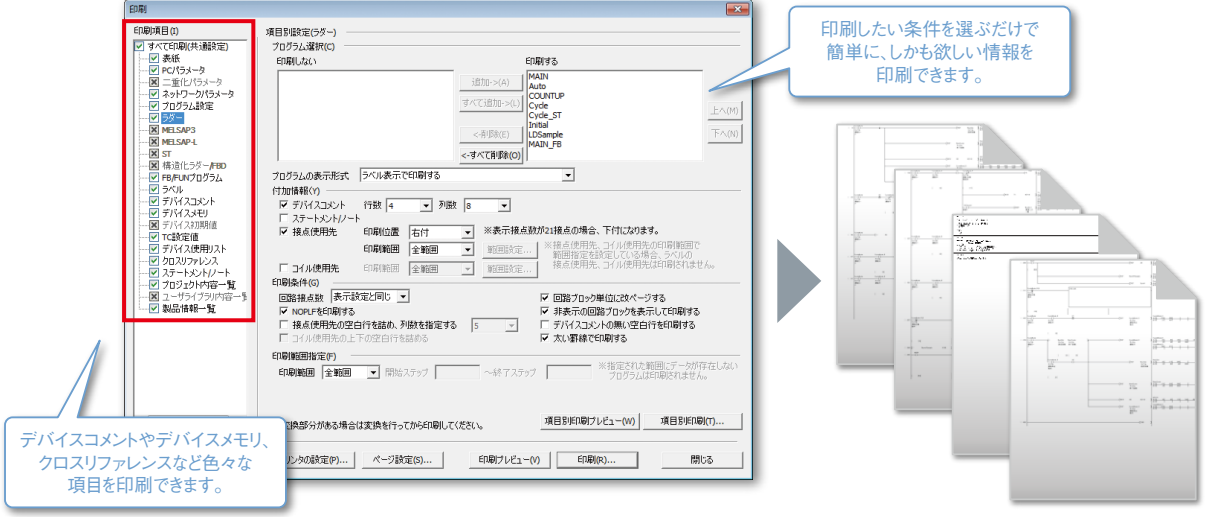

### 6 Microsoft® Excel® で ラベルやパラメータを保存・編集

色々なプログラムデータをCSV形式のファイルとして出力できます。

■プログラムデータをCSV形式のファイルとして出力することで、以下のメリットがあります。

・GX Works2がインストールされていないパソコンでも、データが確認できます

・データとしてパソコンに保存ができます

・遠隔地にデータをメールで送付できます

・Microsoft® Excel®を使ってドキュメント化、グラフ化などの二次利用ができます

・CSV形式を扱うことができるその他のソフトウェアとの連携ができます

#### I/O割付設定のCSVファイルの例

#### I/O割付設定

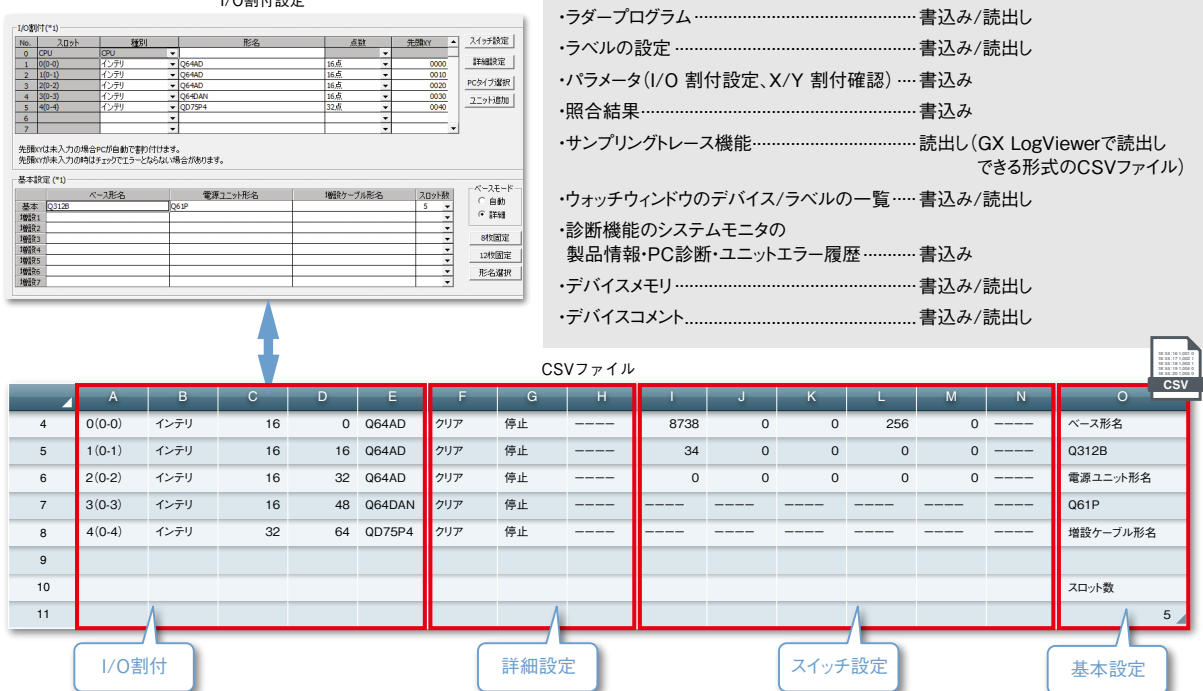

<span id="page-23-0"></span>▶ ヤキュリティ

### <span id="page-23-1"></span>1 プロジェクトのきめ細かいセキュリティ管理

プログラムやパラメータごとにアクセスできるユーザーを制限することで、プロジェクトを安全に保ちます。

#### [ ユーザーの管理(登録・変更・削除) ]

ユーザーごとのアクセスレベルを管理します。

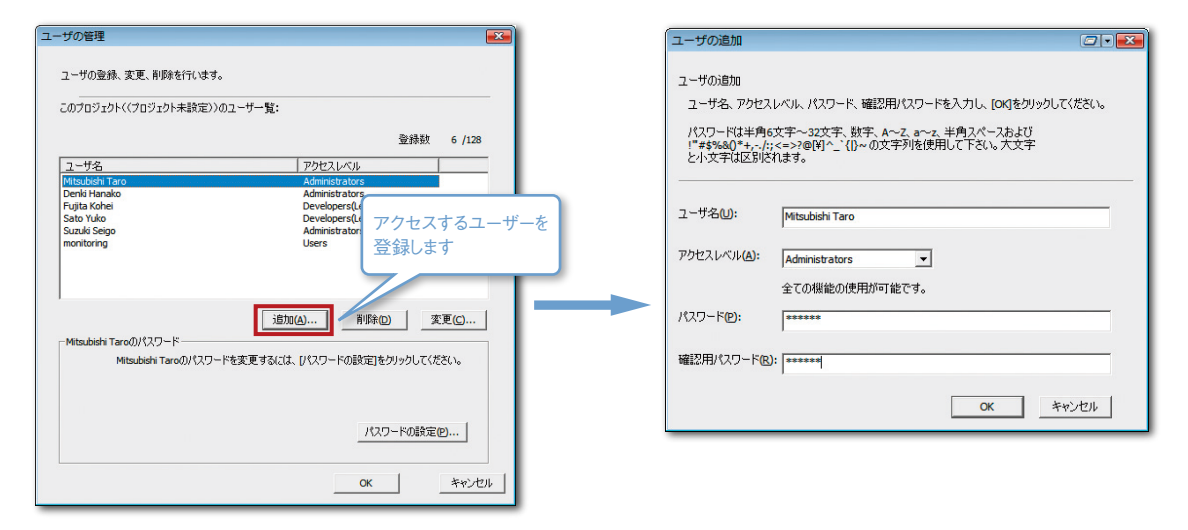

#### [ アクセス制限 ]

ユーザー管理にて登録したユーザーごとに設定しアクセスを制限することで、作成したプロジェクトデータの誤った編集を 防止できます。

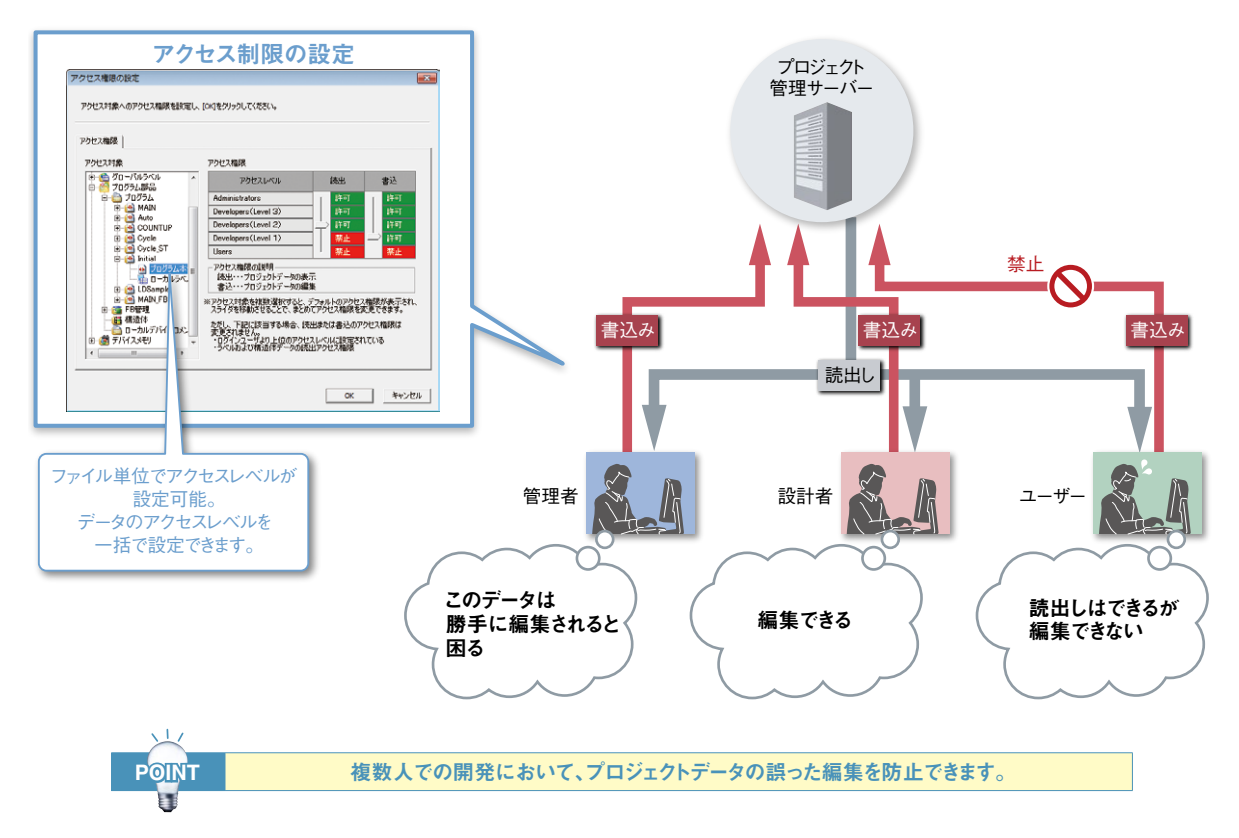

## 2 プログラムの保護

#### [ パスワード登録 ]

シーケンサCPU内のプログラムに対しパスワードを設定することで、プログラムの不正な改ざん・流出を防止できます。

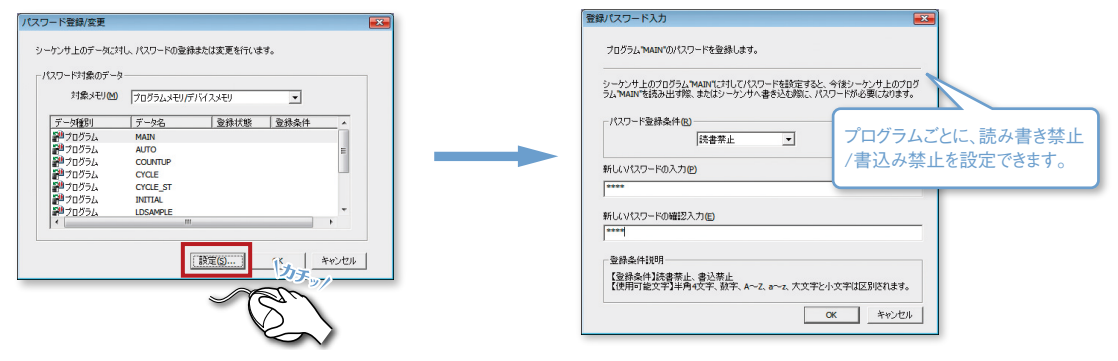

#### [ ブロックパスワードの設定 ]

ブロックパスワードを設定することで、自社ソフトウェアのノウハウが詰まったプロジェクト内の プログラムやファンクションブロック(FB)の盗用・流出を防止します。

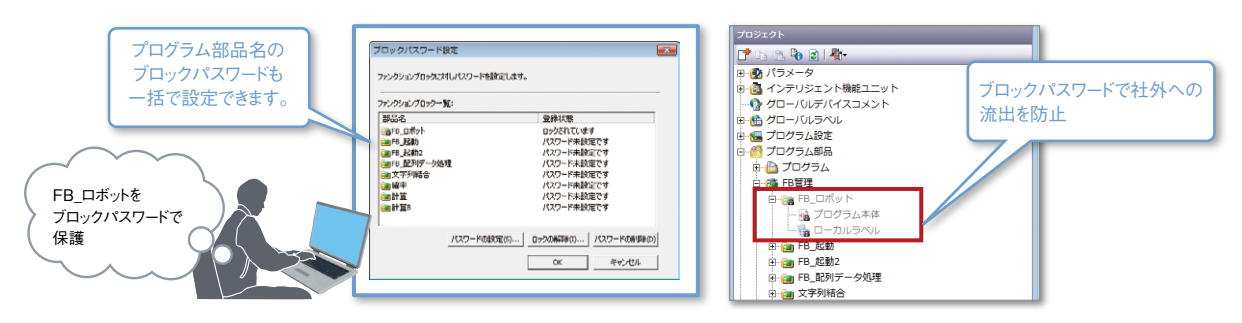

## 3 不正アクセスの防止

#### [ セキュリティキー ]

CPUにアクセスできる機器を登録して、登録した機器以外からの不正アクセスの防止ができます。 不要なアクセスを回避して、大切なプログラム資産を守ります。

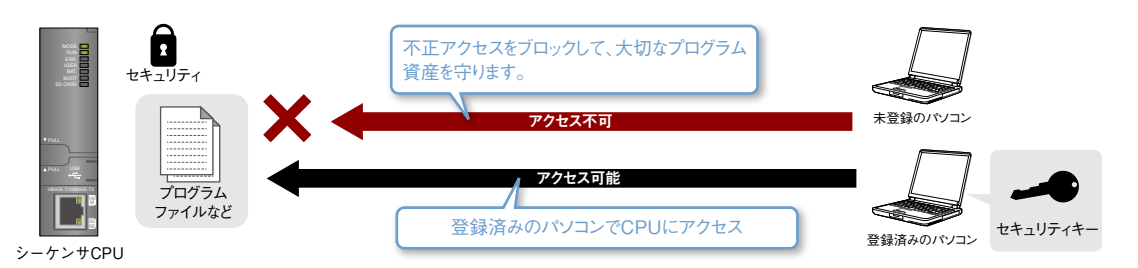

#### [ リモートパスワード ]

リモートパスワードを設定することで、Ethernetや公衆回線などを介したシーケンサへの不正アクセスを防止します。

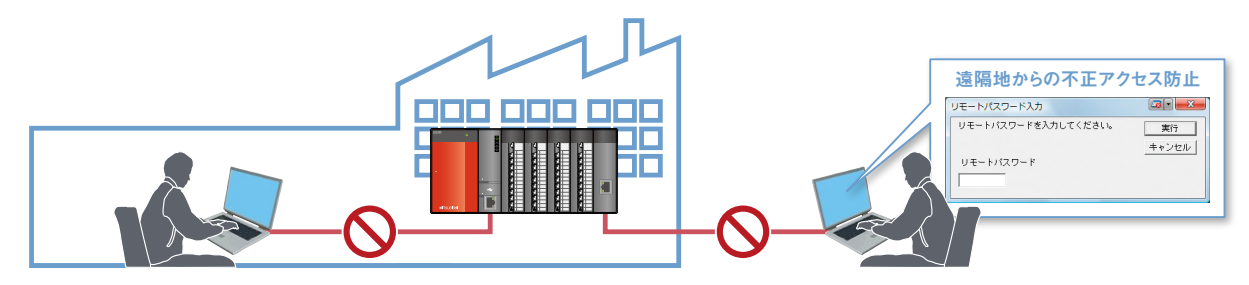

<span id="page-25-0"></span>▶プロジェクト

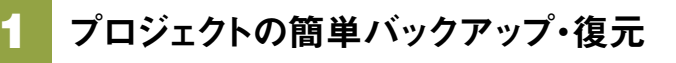

変更履歴を登録しておくことで、プロジェクトを過去の状態へ簡単に戻せます。 履歴に登録してあるプロジェクト間の照合ができます。

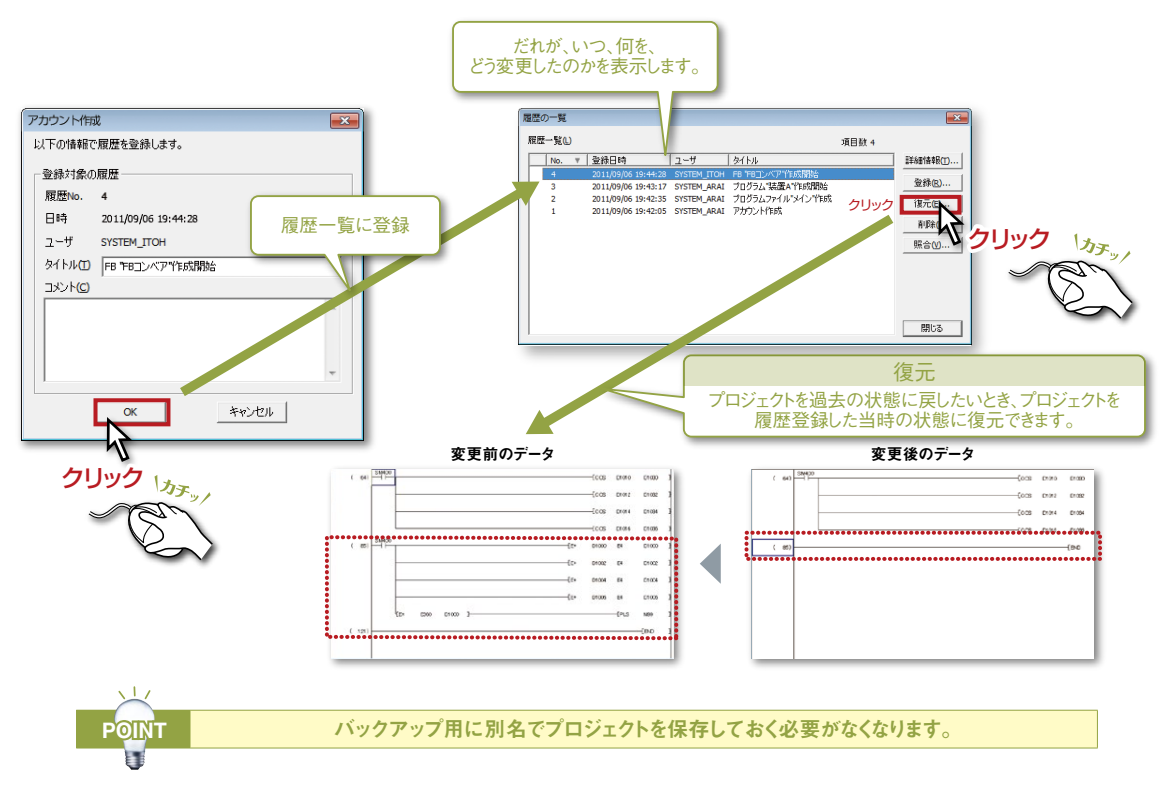

### <span id="page-25-1"></span>2 プログラムのタイトル表示で、もう迷わない

プログラム名だけでなく、プログラムのタイトルも表示できるため、ひと目でプログラムの内容が把握できます。

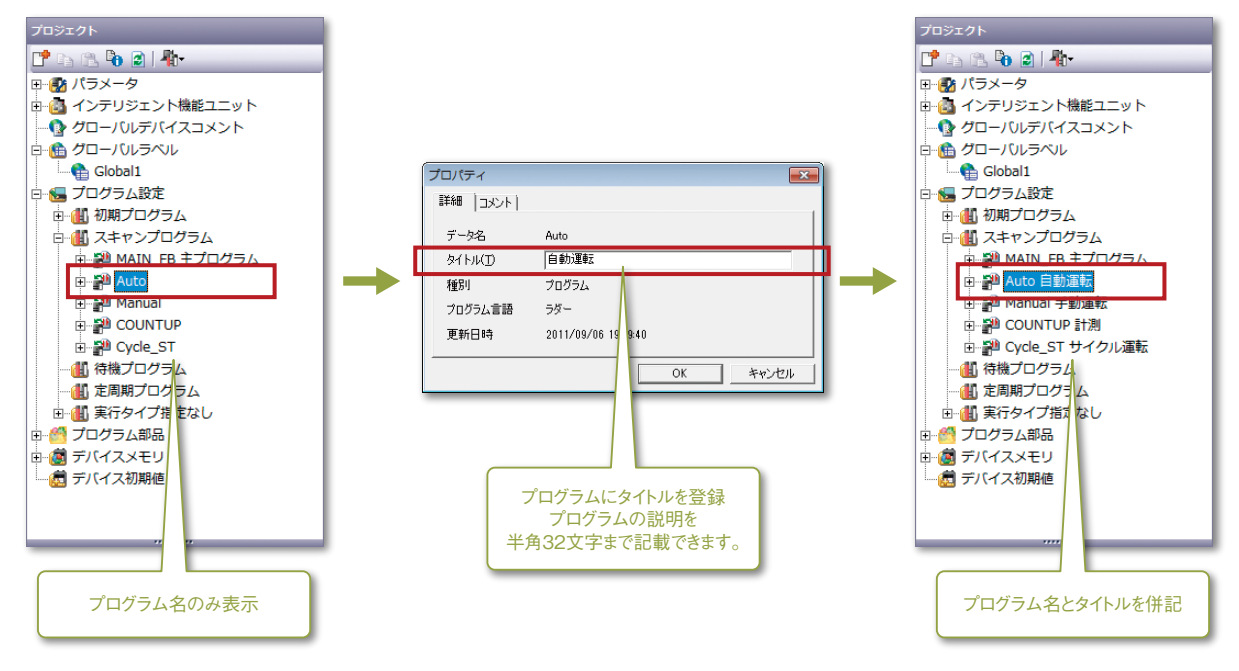

Éś

## <span id="page-26-0"></span>3 処理の流れが把握できるプロジェクトツリー

プログラムの処理ごとにつけたステートメントをプロジェクトツリーに表示できるため、該当の処理部分に簡単にアクセスで きます。

プログラム内の処理の流れや構造を理解しやすく、それぞれの処理の記載箇所へ簡単にジャンプできます。

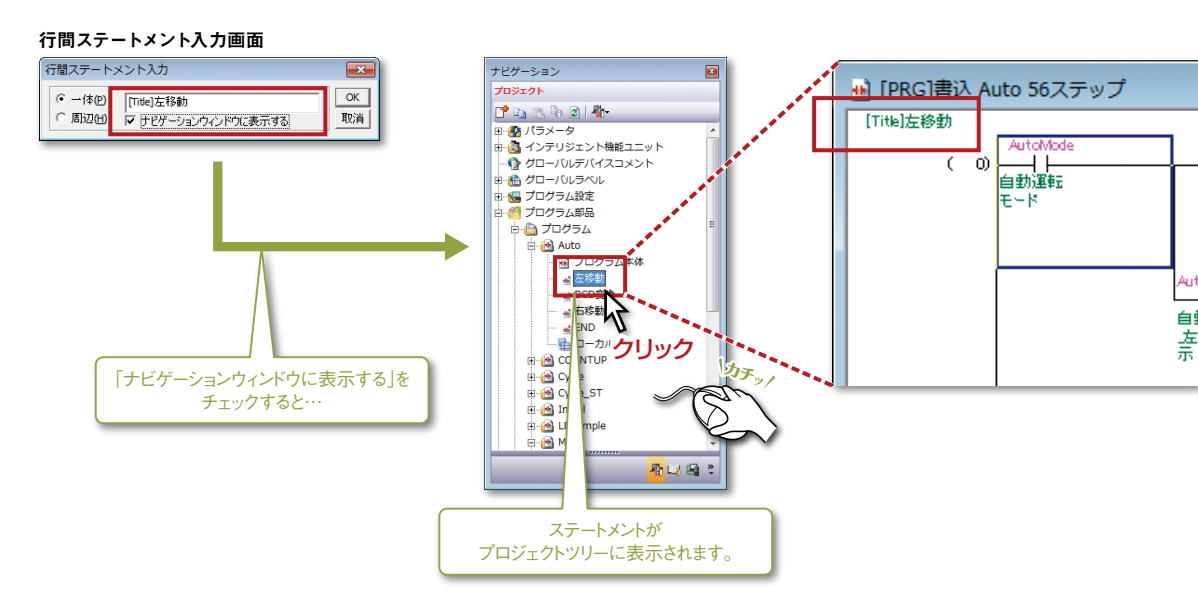

### 4 FXシリーズで複数のプログラム部品に対応

複数のプログラム部品に分けて作成できるため、プログラム構成の把握ができ、他プロジェクトへの流用も簡単にできま す。

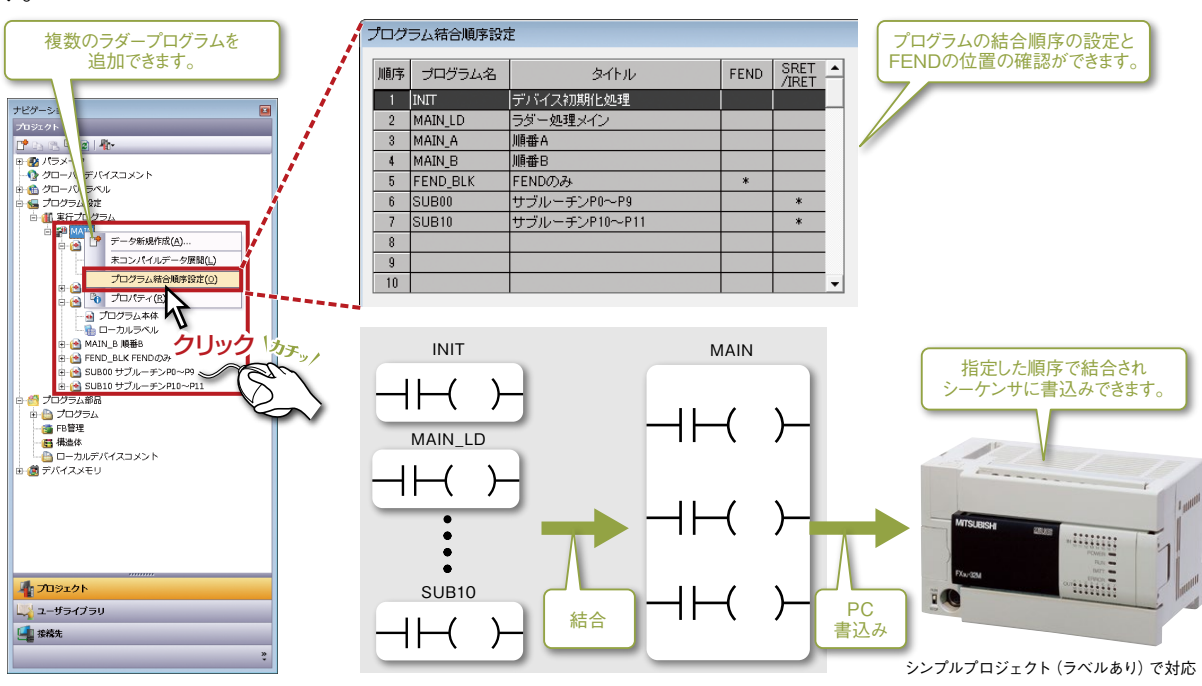

▶プロジェクト

<span id="page-27-1"></span>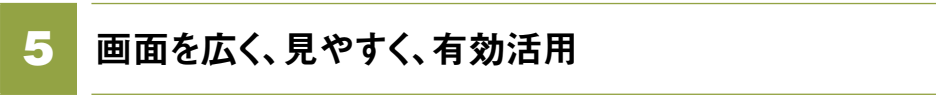

ドッキングウィンドウで不要なウィンドウをたたんでおけるため、画面を有効に使えます。

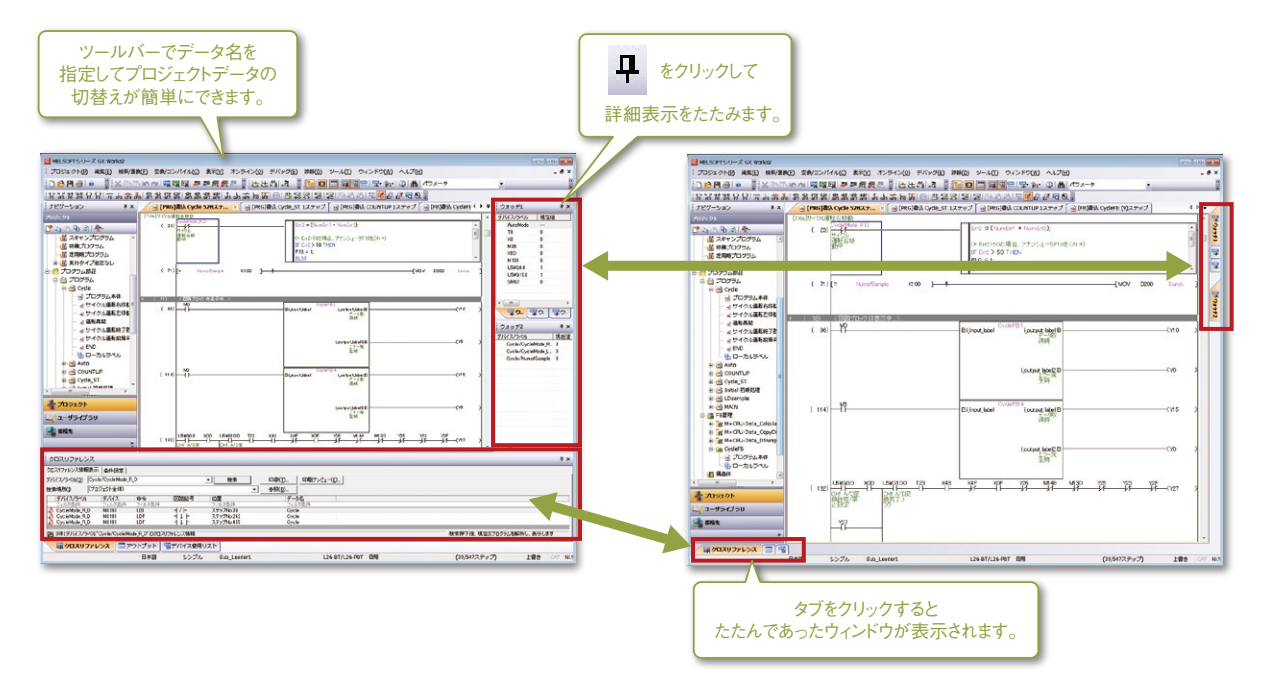

### <span id="page-27-0"></span>6 使用シーンに応じて接続先を簡単切替え

よく使う接続先設定を複数設定しておき、使用シーンに応じて使い分けられます。 これまでのように使用シーンに応じて設定し直す必要がありません。

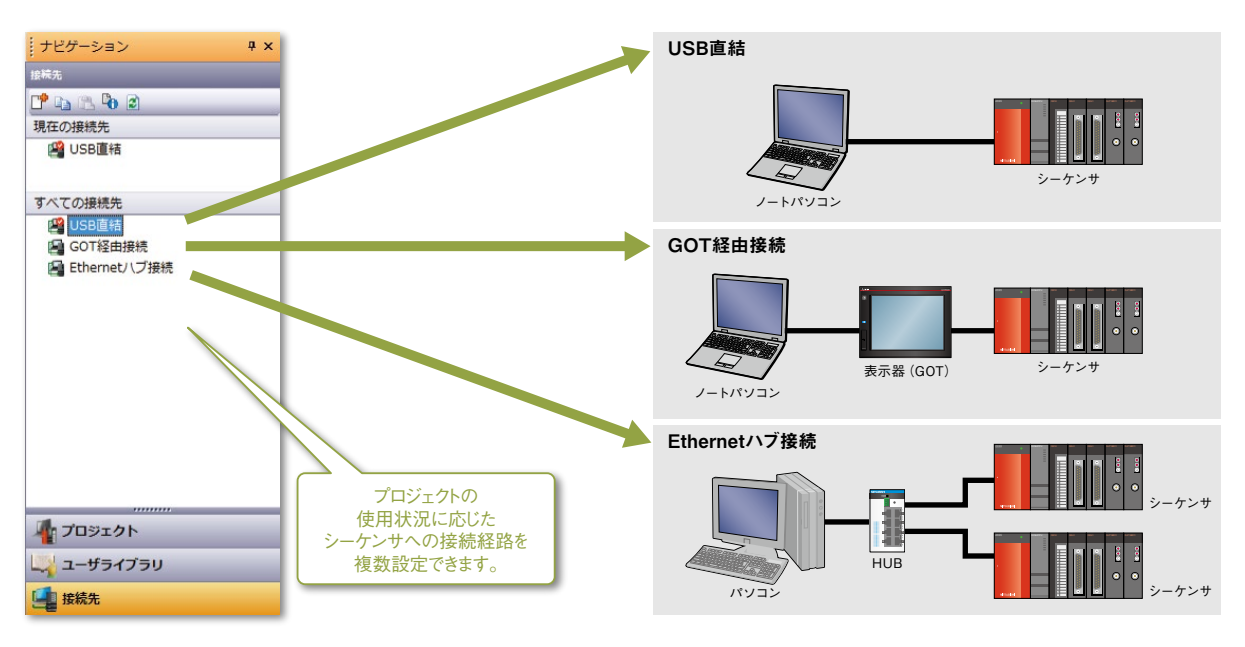

### 7 お好みのキー配列にカスタマイズ

キーカスタマイズ機能により、使う人に合わせたキー操作を設定できます。 設定したキーの内容は、ファイルとして保存・流用できます。

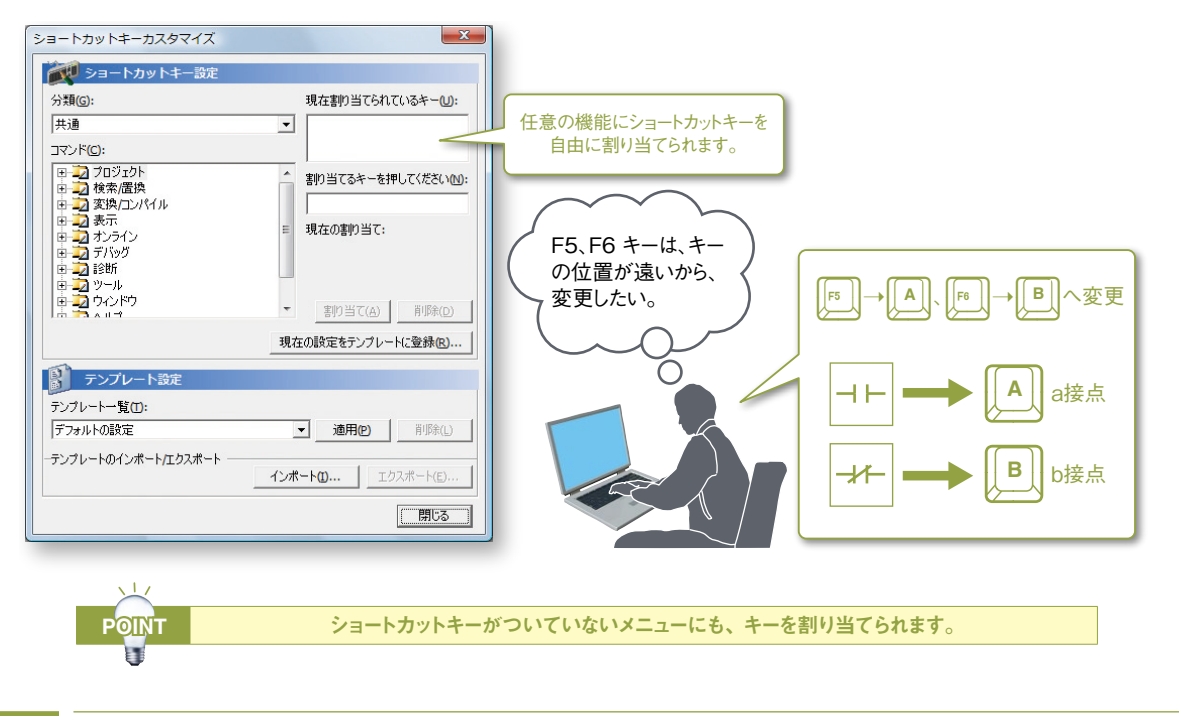

### 8 操作方法をキー1つで確認できるヘルプ

使用する画面に該当するヘルプ画面を表示することで、操作の確認が簡単にできます。

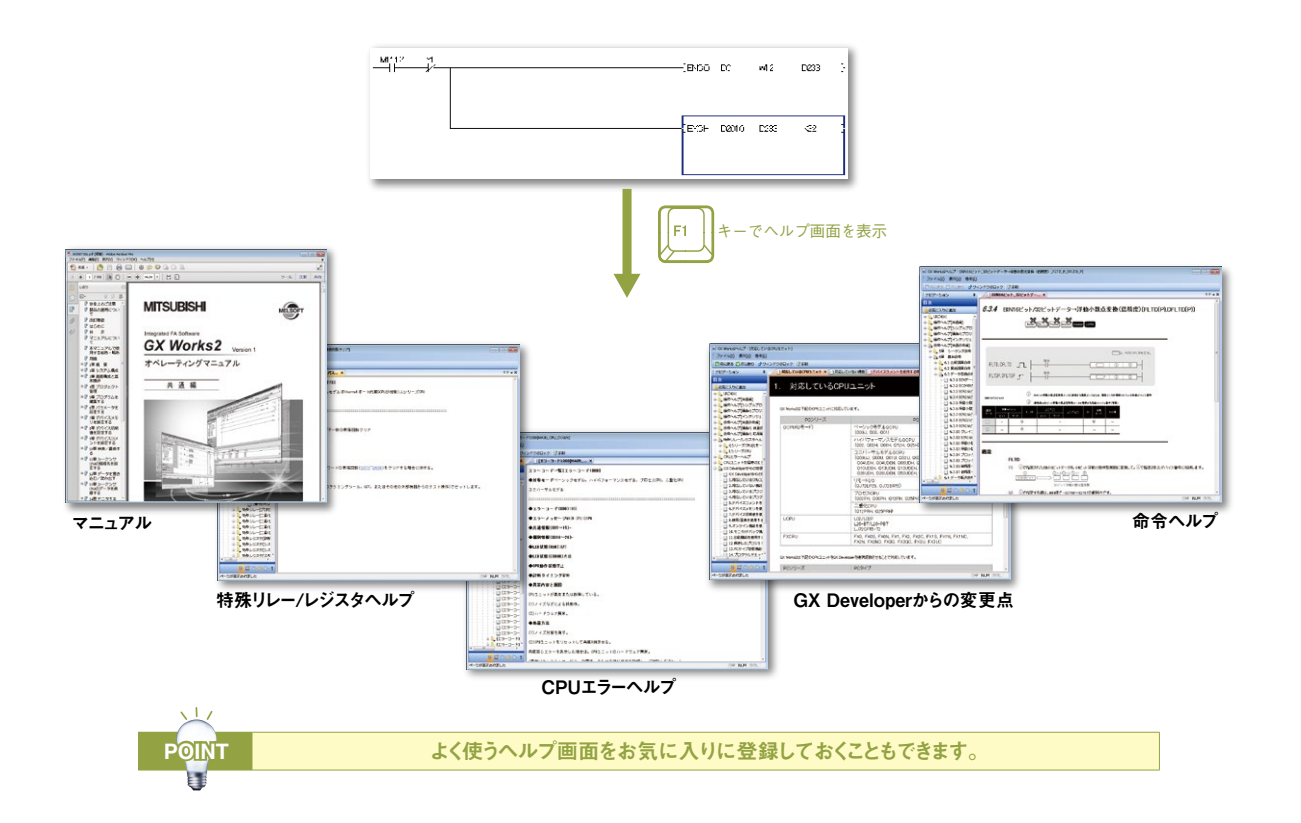

### <span id="page-29-0"></span>▶プログラムの部品化

### 1 ファンクションブロックでラクできる

#### ■ファンクションブロック(FB)とは

ファンクションブロック(FB)とは、シーケンスプログラム内で繰り返し使用する回路ブロックを部品化して、 シーケンスプログラムの中で流用できるようにしたものです。

これにより、プログラム開発を効率化するとともにプログラムミスを削減し、プログラムの品質を向上できます。

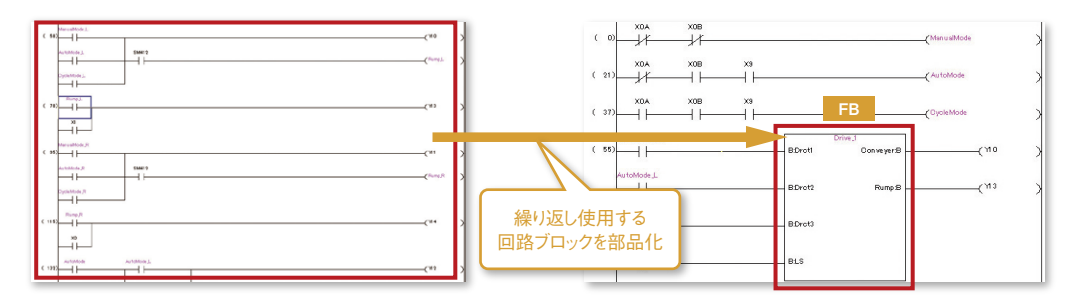

#### ■部品化するには

例) 入力信号 (X1) が12回ONすると、出力信号 (Y12) がONするカウント処理プログラム

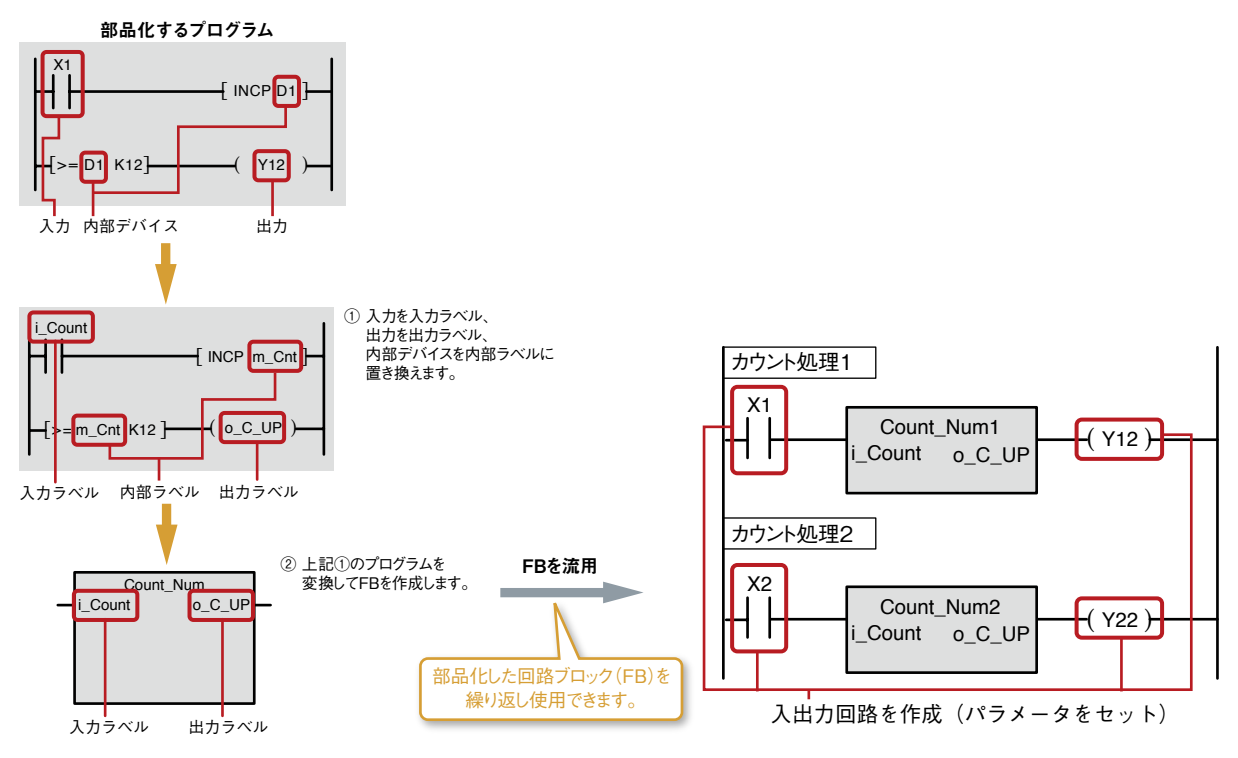

■FBを使うメリット

#### メリット1:簡単プログラミング

FBをドラッグ&ドロップで貼り付けるだけで、シーケンスプログラムを簡単に作成できます。 これにより、プログラム開発工数を大幅に削減できます。

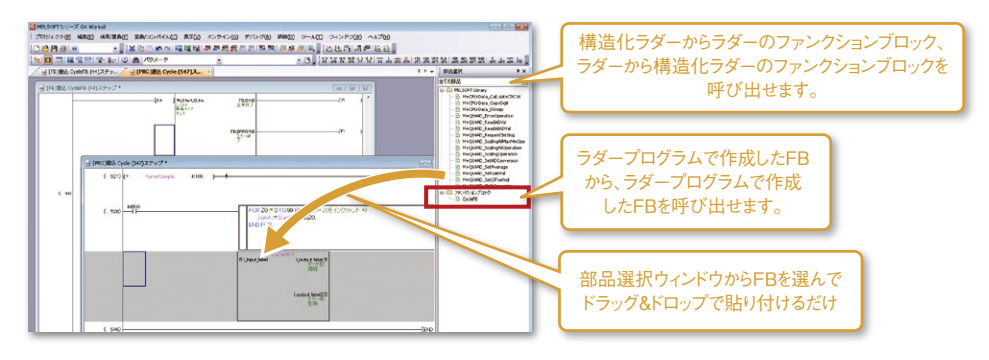

#### メリット2:読みやすい

シーケンスプログラムにFBを使用することで、"箱"(FB)と入力、出力だけのシンプルなプログラムになるため、 読みやすいシーケンスプログラムになります。

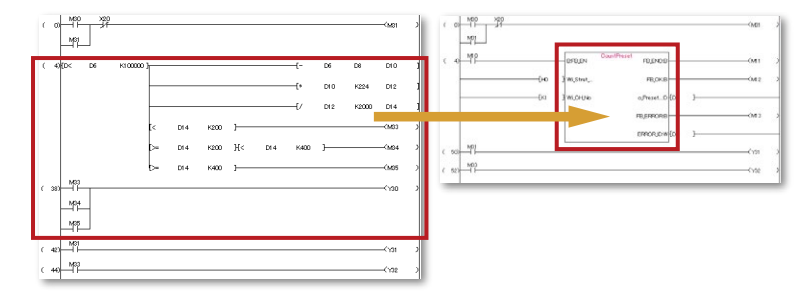

#### メリット3:再利用

標準的なプログラムを部品化することで、プログラムを何回でも再利用できます。 そのため、これまでのようにシーケンスプログラムをコピーしてデバイスを修正するという操作が不要になります。

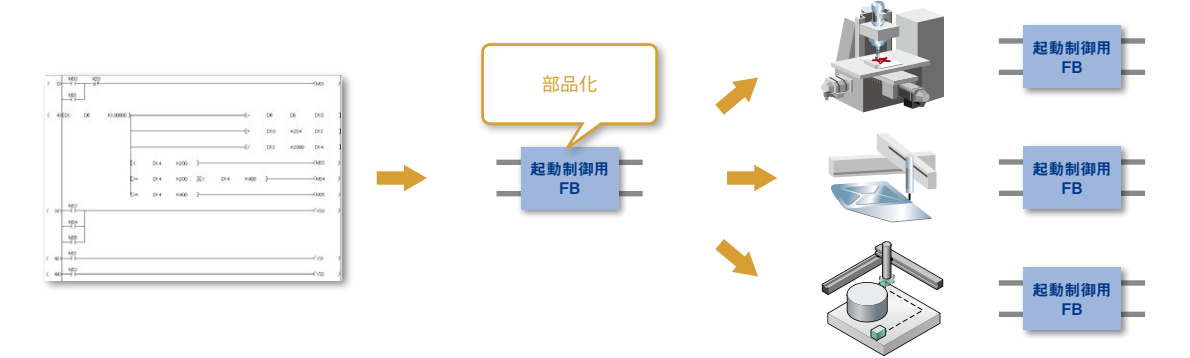

#### メリット4:品質向上

標準的なプログラムをFBで部品化し再利用することで、プログラム開発者の技術レベルに依存しない均一な 品質のプログラムを開発できます。

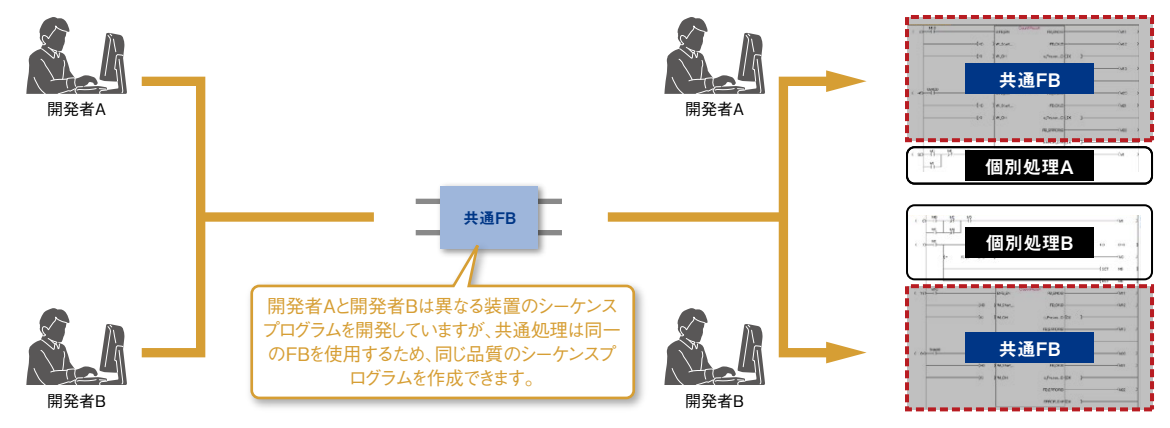

#### メリット5:盗用防止

技術ノウハウに関わるシーケンスプログラムをFB化しパスワードによって保護できるため、技術ノウハウの流出を 防げます。

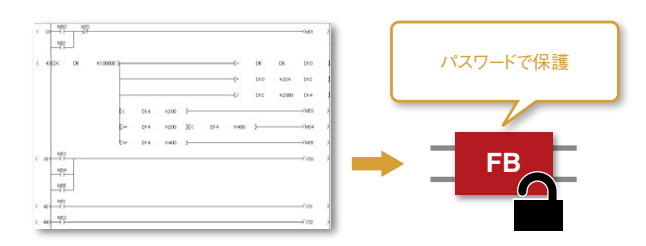

### ▶プログラムの部品化

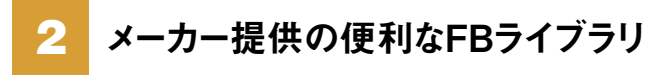

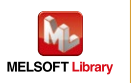

#### ■FBライブラリとは

FBライブラリとは、GX Works2 のシンプルプロジェクトで使用できるFB部品集です。

これらを使用することで、MELSEC-Q/Lシリーズユニット、パートナー製品の設定や動作を簡単に行えます。

お客様ご自身で作られたFB以外にもプログラミングに便利なFBライブラリが、様々なパートナーメーカーから提供されて います。iQSSパートナー製品においてもFBライブラリが提供されています。

これらのFBは、三菱電機FAサイトのウェブページ MELSOFT Library(サンプルライブラリ)から無料[でダウンロード](https://www.MitsubishiElectric.co.jp/fa/download/software/search.do?mode=lib&kisyu=/plcq)でき ます。

MELSEC-Qのサンプルライブラリ ▶ **<https://www.MitsubishiElectric.co.jp/fa/download/software/search.do?mode=lib&kisyu=/plcq>** MELSEC-Lのサンプルライブラリ ▶ **<https://www.MitsubishiElectric.co.jp/fa/download/software/search.do?mode=lib&kisyu=/plcl>** ネットワーク関連製品のサンプルライブラリ▶ **<https://www.MitsubishiElectric.co.jp/fa/download/software/search.do?mode=lib&kisyu=/plcnet>**

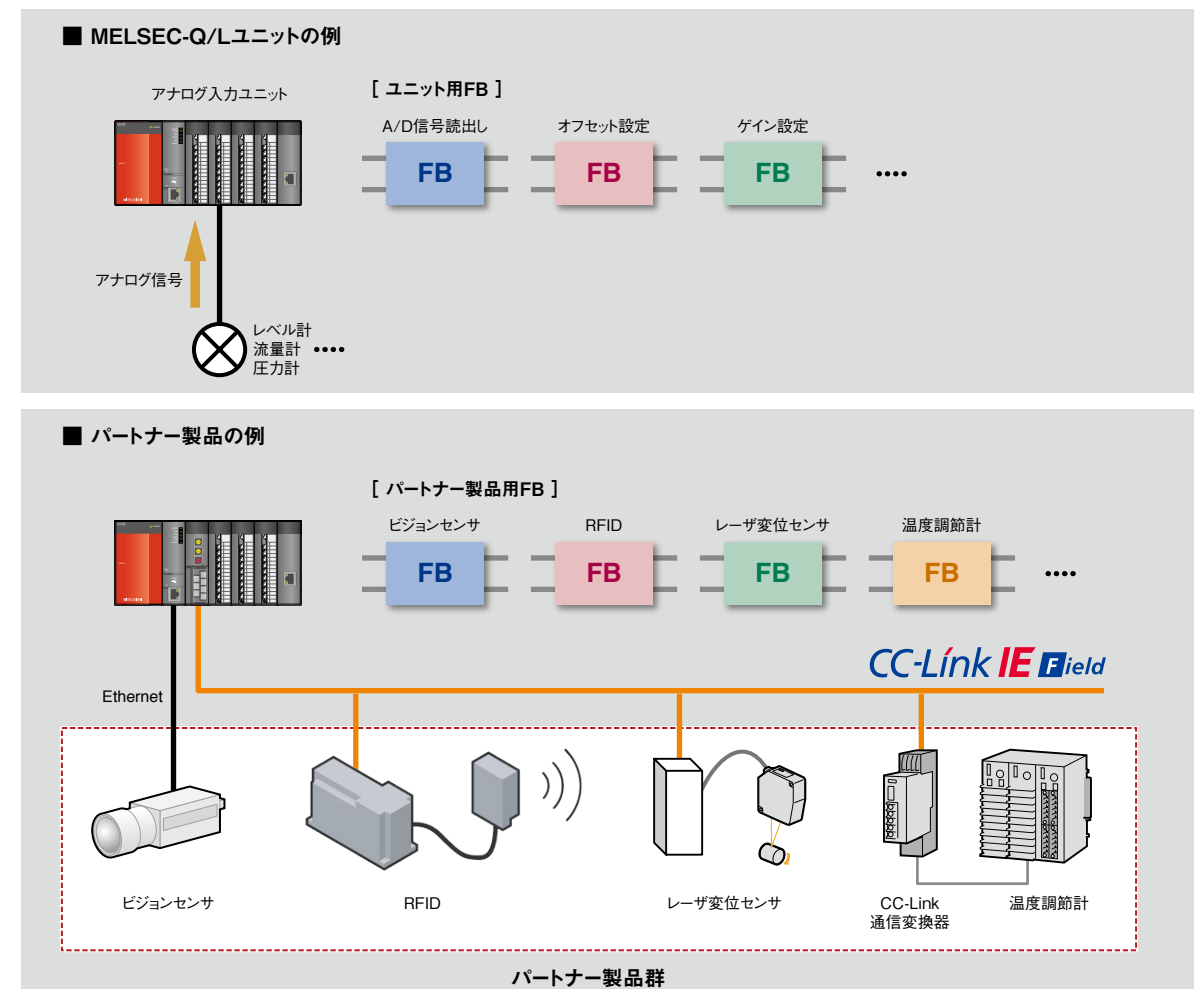

FBの使い方がわからないときは、プロジェクト一覧上のFBを右クリックしヘルプを表示できます。

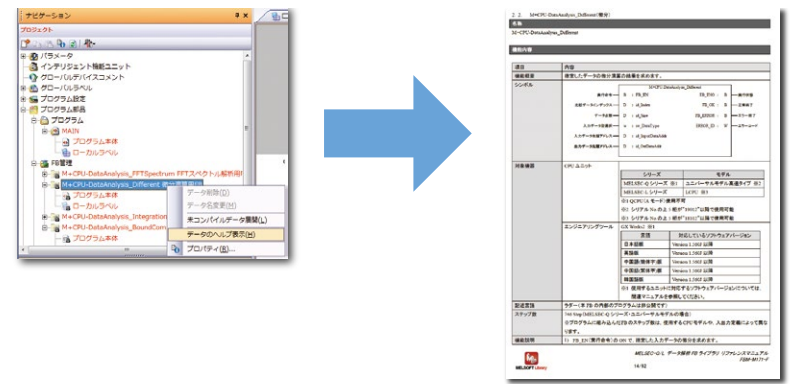

### <span id="page-32-0"></span>▶ラベルプログラミング/構造化プログラミング

### 1 プログラムの構造改革

■巻き物のラダープログラムから、構造化プログラミングへ

構造化プロジェクトを使用すると、大規模で複雑なプログラムを処理内容、制御内容、機能に分けて、 構造化/ 階層化できます。

巻き物のようなラダープログラムでは処理の見通しが悪くなりがちですが、構造化プログラミングで処理ごとのプログラム をコンパクトに設計することで、プログラミングやデバッグの効率があがり、プログラムの品質も向上します。

また、ファンクションブロック(FB)の中身にFBを使った入れ子構造にもできるため、複雑な構造化プログラミングにも 対応できます。

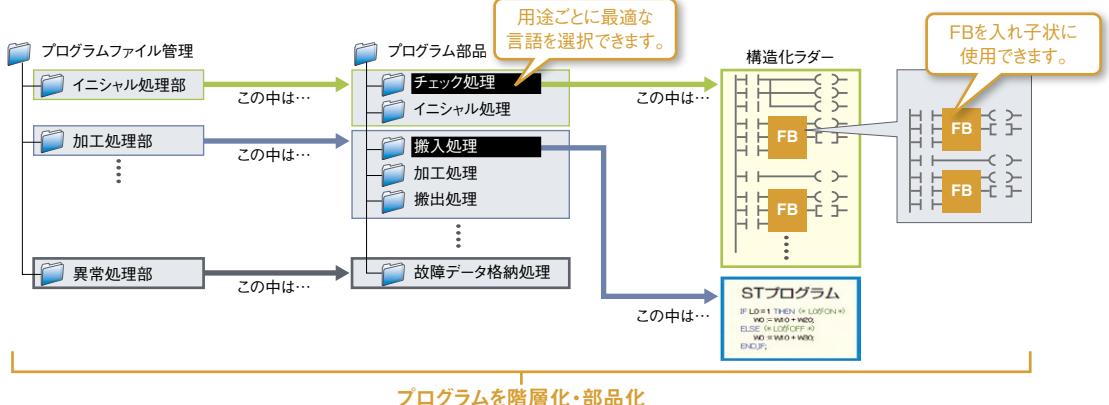

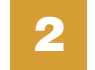

2 国際規格IEC 61131-3に準拠

GX Works2は、国際規格IEC 61131-3に準拠しています。

### グラフィック言語

■ラダー言語

接点やコイルからなる回路で表すグラフィック言語です。

#### ■構造化ラダー/FBD 言語

構造化ラダー言語は、リレー回路の設計技術に基づいて作られたグラフィック言語です。FB構造化ラダーでは、 FBを入れ子構造にできます。

FBD言語は、ファンクションやFBを罫線で接続して回路を表すグラフィック言語です。

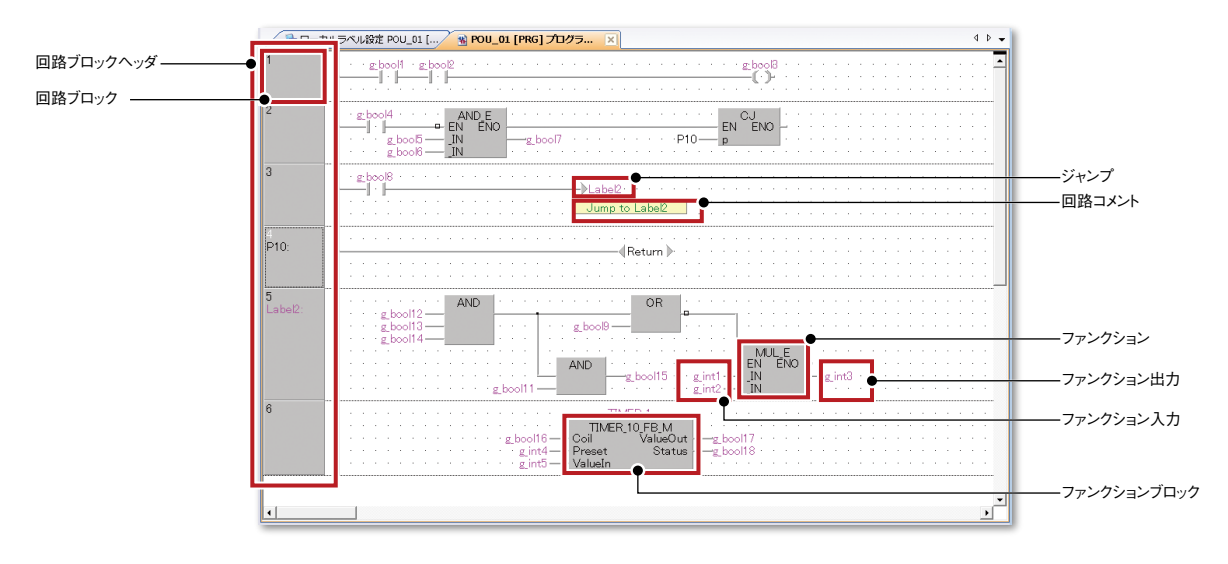

#### ■SFC言語

シーケンス制御をわかりやすく記述するための、 グラフィック言語です。 処理を記述するステップと、次のステップに移る ための移行条件で記述します。 ステップと移行条件は、ラダー言語で記述できます。

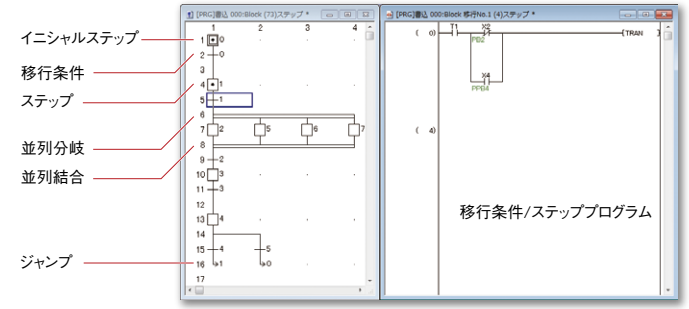

#### テキスト言語

■ST言語 (ストラクチャードテキスト言語) ST言語は、C言語などの高級言語と同様に条件文による選択分岐や、 反復文による繰返しなどの構文による制御が記述できます。 これにより、プログラムを簡潔に書けます。

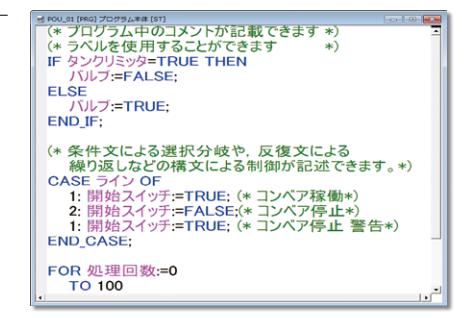

### 3 ユーザライブラリを使って開発効率向上

構造化プロジェクトでは、よく使用するプログラムをプロジェクトとは別のユーザライブラリファイルとして保存できます。 このユーザライブラリファイルをプロジェクトに取り込めば、一から同じプログラムを作成する必要がなく、 効率的にプログラムを開発できます。

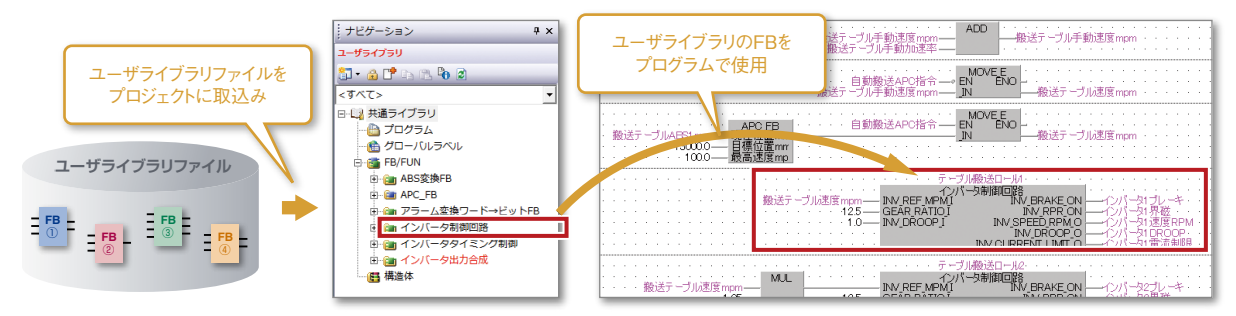

### 4 デバイスを意識しないプログラミング

ラベルを使用することで、デバイスに「生産ライン始動信号」や「部品投入開始」といったわかりやすい名前を 付けられます。

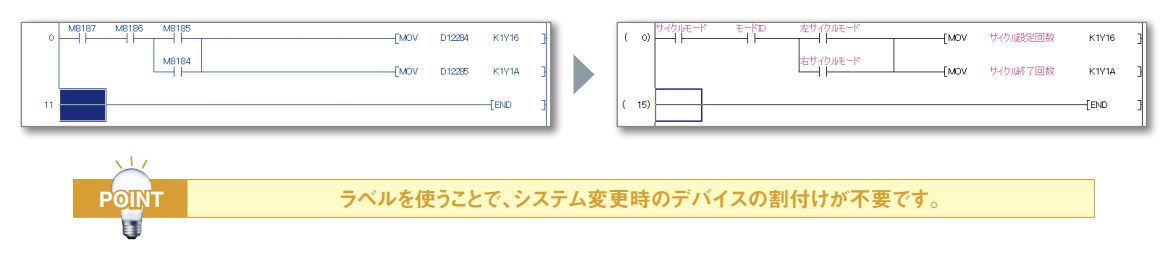

### <span id="page-34-0"></span>▶iQ Works 連携

## 1 シームレスなエンジニアリング環境を実現

MELSOFT iQ Worksとは、エンジニアリングソフトウェア(GX Works2、GX Works3、MT Works2、GT Works3、 RT ToolBox3、 FR Configurator2)を統合した製品です。制御システム全体として、システム設計やプログラミングな どの設計情報を共有することで、システム設計の効率およびプログラミングの効率を向上させトータルコスト削減を図りま す。

#### **EMELSOFT Navigator**

GX Works2、GX Works3、MT Works2、GT Works3、RT ToolBox3と組み合わせて、システム上流設計や各ソフト ウェア間の連携をおこなうためのソフトウェアです。

システム構成の設計、パラメータの一括設定、システムラベル、一括読出しなどの便利な機能を提供します。

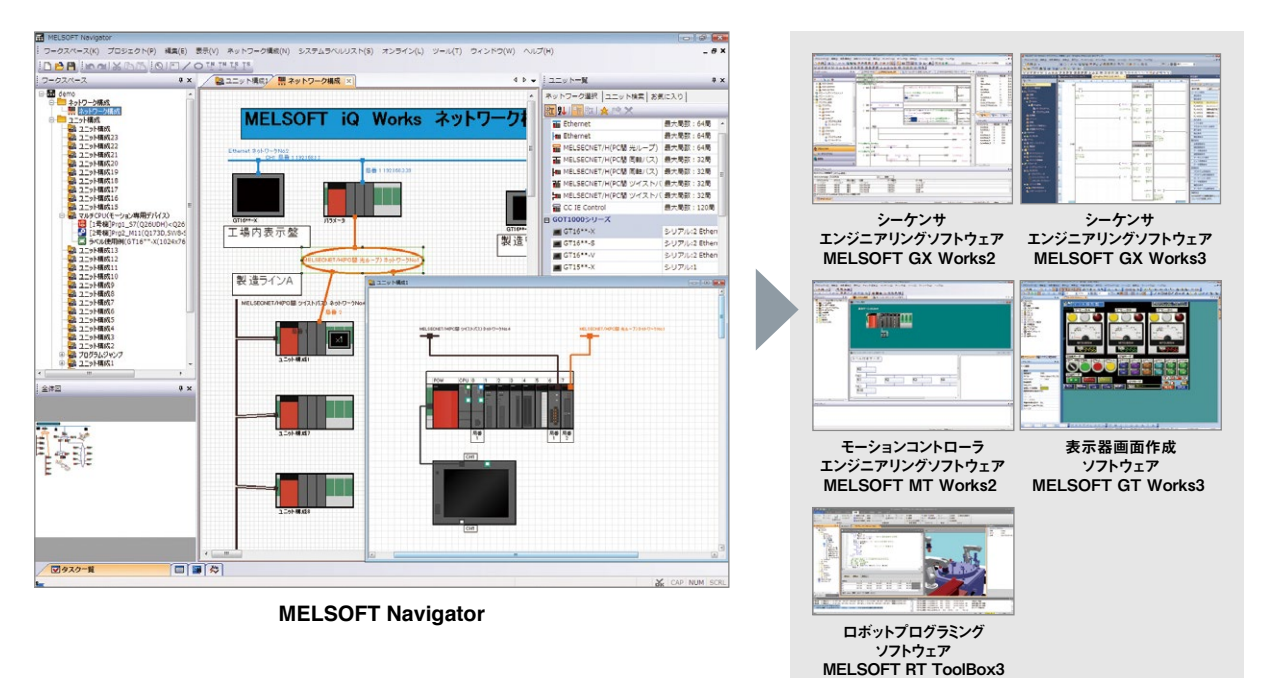

■ワークスペース管理

シーケンサ、モーションコントローラ、GOT、ロボットの複数のプロジェクトをワークスペースで一括管理できます。

・システム構成図

以下の各構成図で、システム全体をグラフィカルに表現します。

- ・"ネットワーク構成図"
- ・各ユニットの構成をあらわす"ユニット構成図"
- ・各フィールドネットワークの構成図
- ("CC IE Field構成"、"CC-Link構成"、"Ethernet構成"、"AnyWireASLINK構成")
- ドラッグ&ドロップで簡単に作成でき、また電源容量チェックなど各種チェックも行えます。

・システムラベル

 システムラベルを1カ所でまとめて設定できるため、工数削減および設定ミスを防止できます。 また、設定されたシステムラベルは、関連する全てのプロジェクトから共通して使用できます。

### 2 ツールごとのパラメータ設定が不要に

システム構成図で設定した情報をGX Works2、GX Works3、MT Works2、GT Works3の各プロジェクトに一括して 反映できます。\*1

今までのように、それぞれのソフトウェアを起動して整合性を確認する必要はありません。

\*1 詳細なパラメータは各ツールで設定してください。

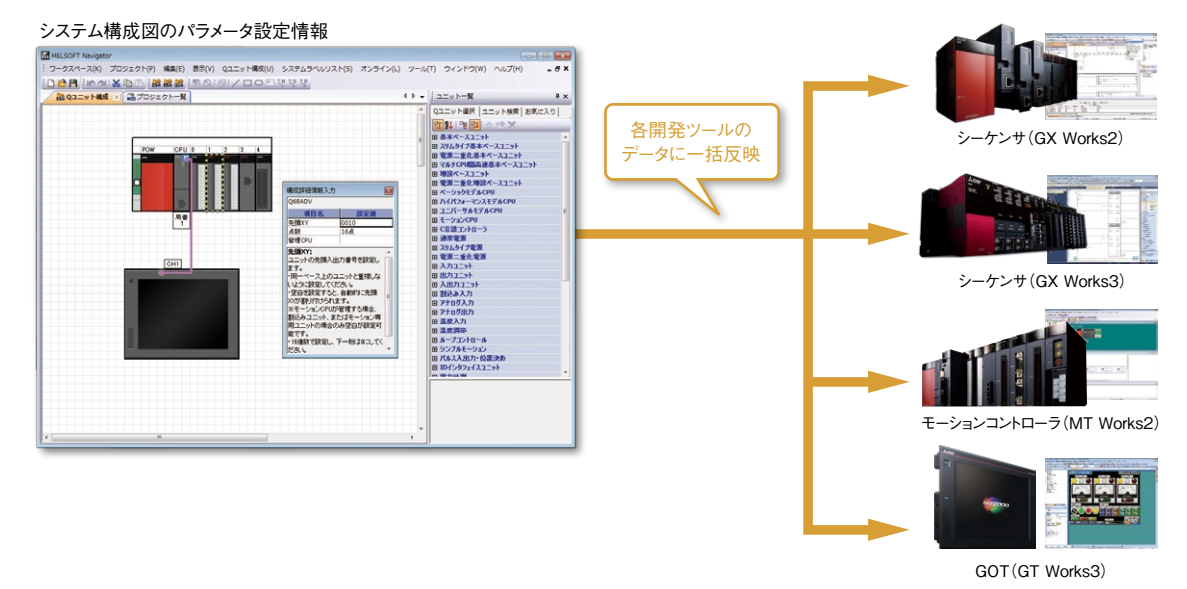

### 3 ラベル共有で、全ての関連プロジェクトを自動変更

MELSOFT Navigatorでは、シーケンサ、モーションコントローラ、GOT間でラベルを共有できます。 例えば、シーケンサプロジェクトでデバイス割付を変更した場合、その変更内容はモーションコントローラ、 GOTのプロジェクトへと自動的で反映されます。

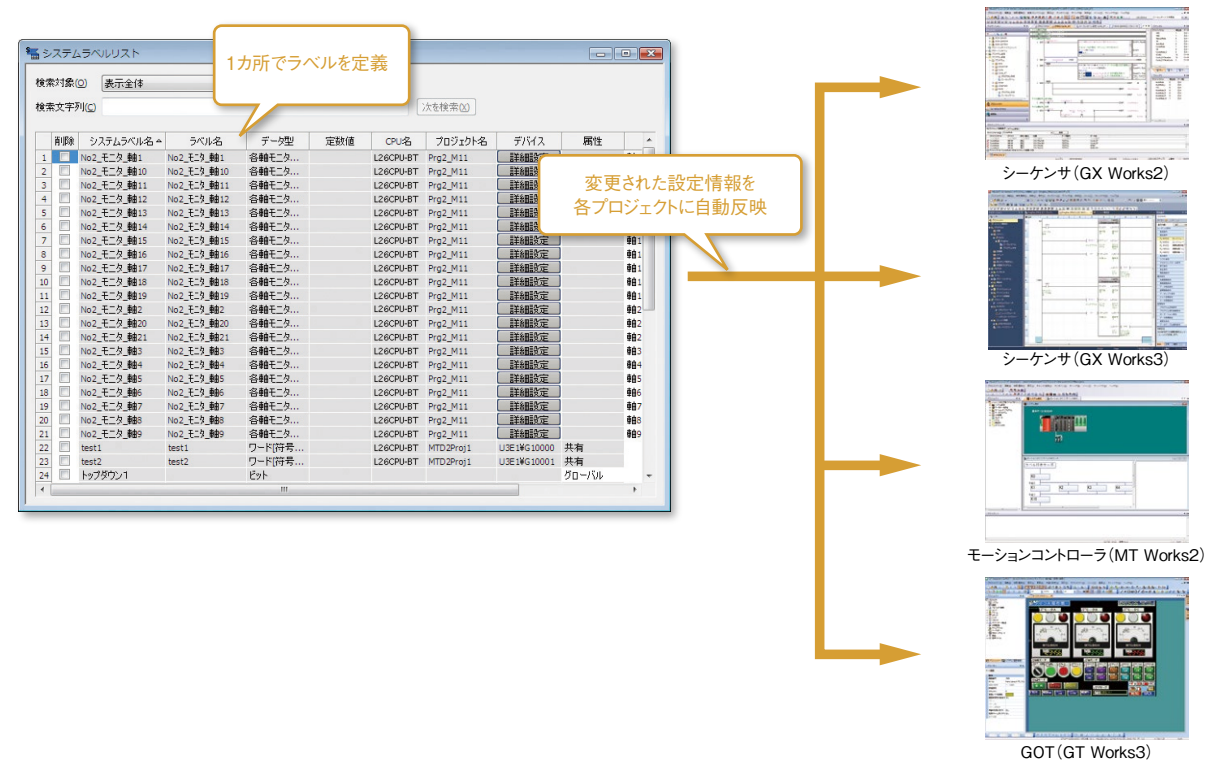

### <span id="page-36-0"></span>▶FA機器連携

### 1 ユニバーサルモデル高速CPUに対応

基本演算・構造化命令・FB呼び出し機能など演算処理速度が大幅にアップしたユニバーサルモデル高速タイプQCPU ユニットに対応しました。より高度な機能を搭載した高速CPUをGX Works2で簡単に管理できます。

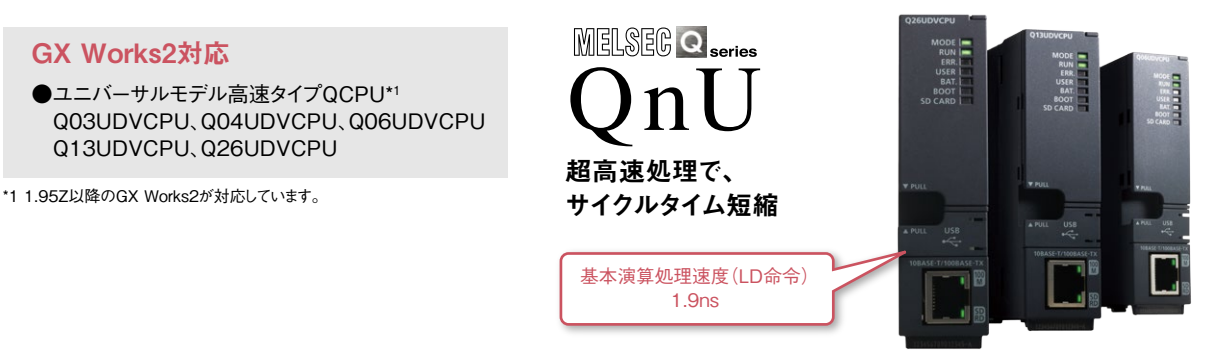

### 2 PX Developerとの連携で計装分野にも対応

計装エンジニアリングソフトウェアのPX Developerにも対応しました。PX Developer\*2 との連携機能を使えば、 プロセス/二重化CPU用に、シーケンス制御プログラムとループ制御プログラムの両方を作成できます。 \*2 1.36N以降のPX Developerが対応しています。

#### 計装システムのプログラム例

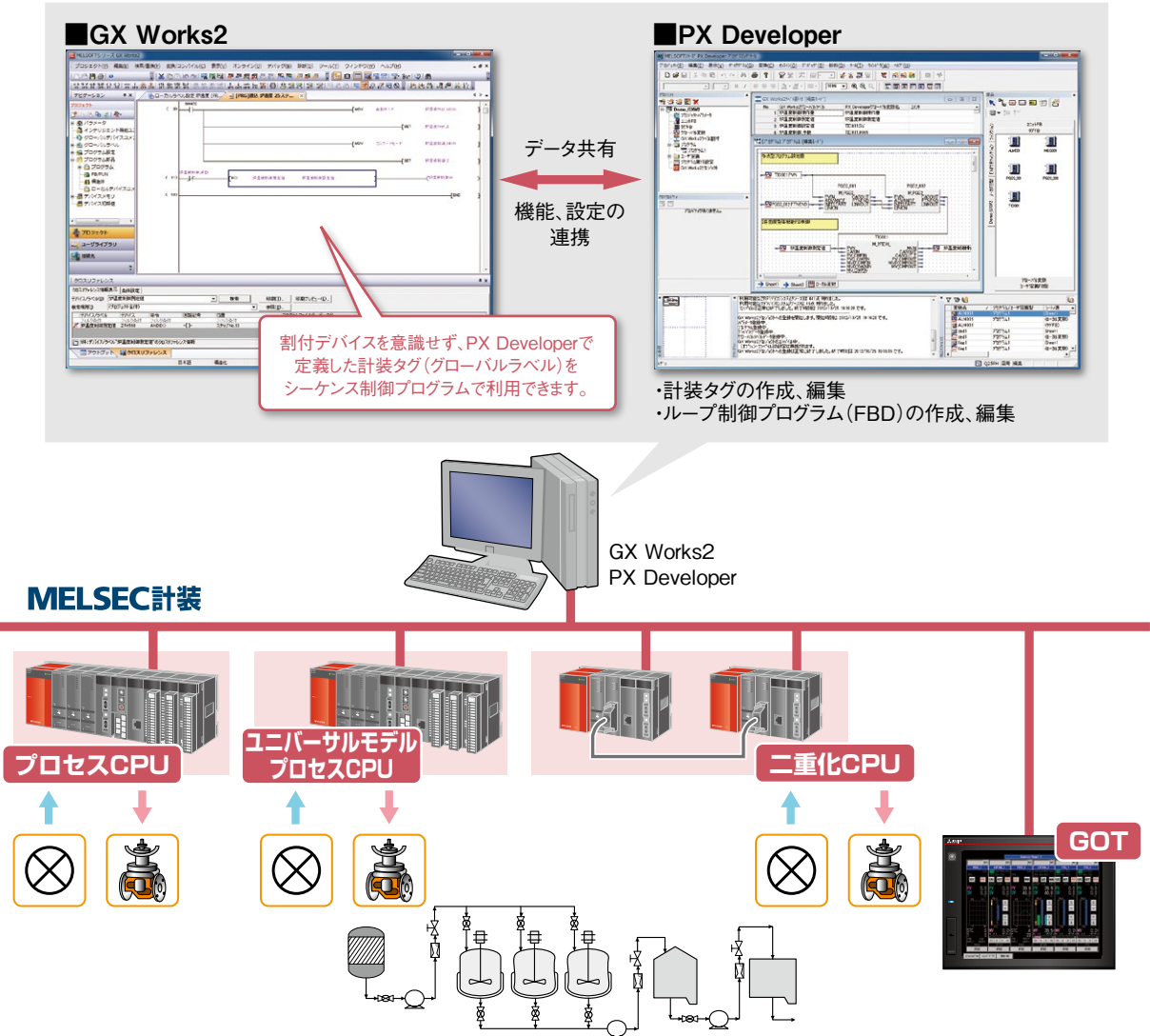

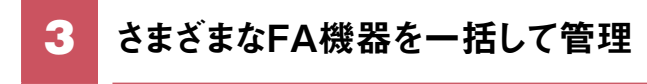

各種 FA 機器との連携がより強力になりました。

プラットフォームを意識せず、GX Works2 でさまざまな FA 機器の設定やモニタリングができます。 高性能・高機能な各 FA 機器とその統合化により、生産現場の効率化を図ります。

### シンプルモーションユニット設定ツールを標準搭載

シンプルモーションユニットのパラメータ設定、立上げ・調整、運用・保守を強力に 支援します。

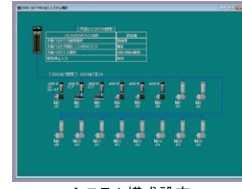

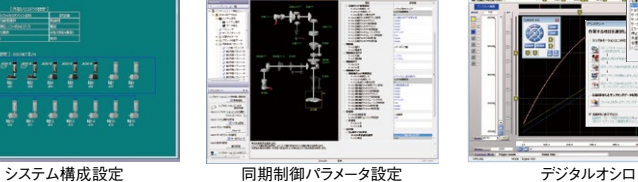

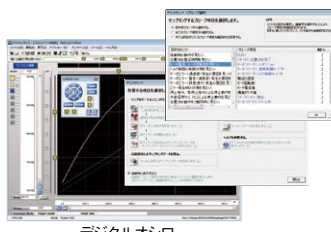

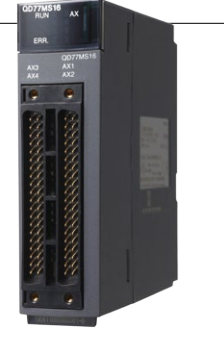

**TEREST** 

#### 省エネ支援

マニュアルレスで、GX Works2から電力計測ユニットのパラメータ設定ができます。 また、パラメータの設定や計測値を簡単に確認できます。 (インテリジェント機能ユニットモニタ対応)  $\frac{1}{2}$ GX Works2による迅速な立上げで、装置の省エネを支援します。

#### [対応ユニット]

**POINT**

П

QE81WH、QE81WH4W、QE83WH4W、QE84WH、QE82LG

## センサ連携 iQss

iQ Sensor Solution(iQSS)対応のパートナーセンサ製品のパラメータ設定やモニタができ、 センサの接続状態や現在値をグラフィカルにわかりやすく確認できるため、トラブルにもすぐ対処できます。

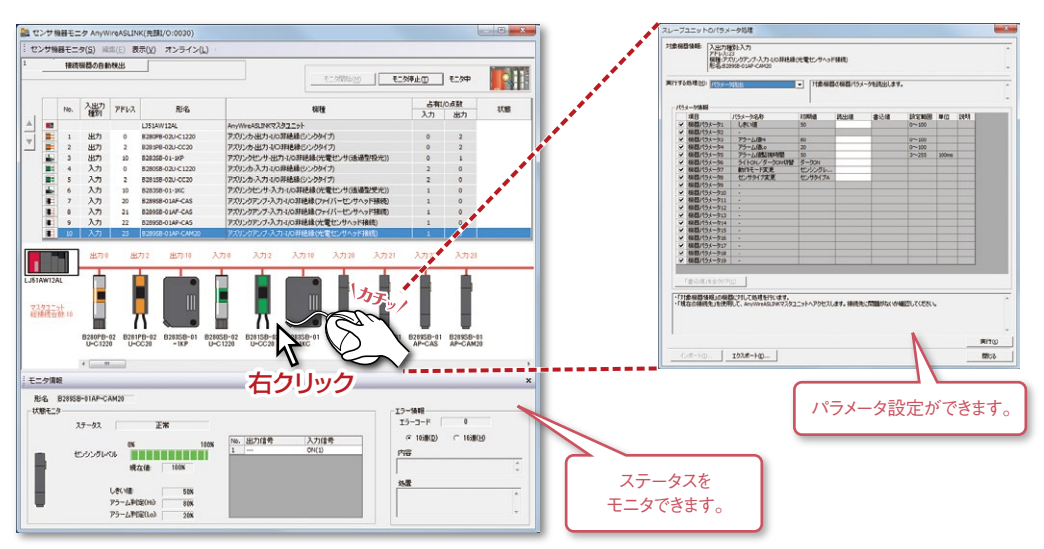

・新製品・新機能に対応したGX Works2の最新アップデート版を三菱電機FAサイトから 無料でダウンロードできます ・Ver.1.610L以降では、MELSOFT Update Managerにも対応しています

### <span id="page-38-0"></span>アプリケーション統合管理ソフトウェア **MELSOFT iQ AppPortal**

#### プロジェクトやライブラリなどの資産を一元管理し、さらなる工数削減へ

#### MELSOFT iQ AppPortalとは

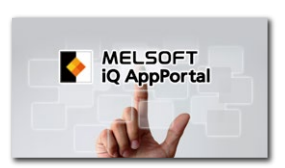

実際のラインや設備、装置を構築するための全ての資産\*1 を効率的に一元管理するアプリケーション統 合管理ソフトウェアです。

\*1:三菱電機製やパートナー製のプロジェクトや図面・ドキュメント、お客様作成のワークスペースなど

#### MELSOFT iQ AppPortalが可能にすること

#### こんな問題でお悩みではありませんか?

- □ ファイル名、フォルダ名を忘れてしまったので、使用したいファイルが見つからない。
- □ 他者が管理している関連ファイルの所在が分かりにくい。
- □ どのファイルが最新なのか分からない。
- □ 間違えて、他者作成ファイルまたはバックアップファイルを上書きしてしまった。
- □ ファイルの管理方法を規定して、履歴管理をしているが、ファイルの格納忘れや履歴の記載漏れが多い。

⇨MELSOFT iQ AppPortalで、簡単に解決できます

#### MELSOFT iQ AppPortalの主な機能

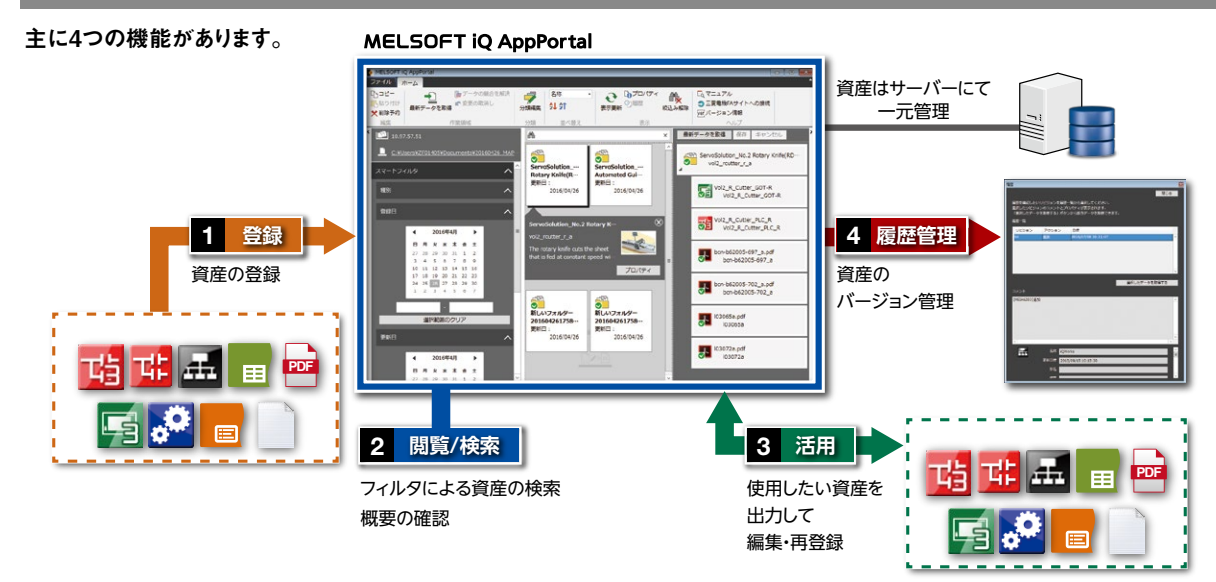

#### 資産をサーバーにて一元管理することのメリット

資産を社内サーバーに配置することで、 どの端末からも同じ資産を参照できます。 なお、1つのパソコンにクライアント/ サーバーの両機能を入れることもできます。

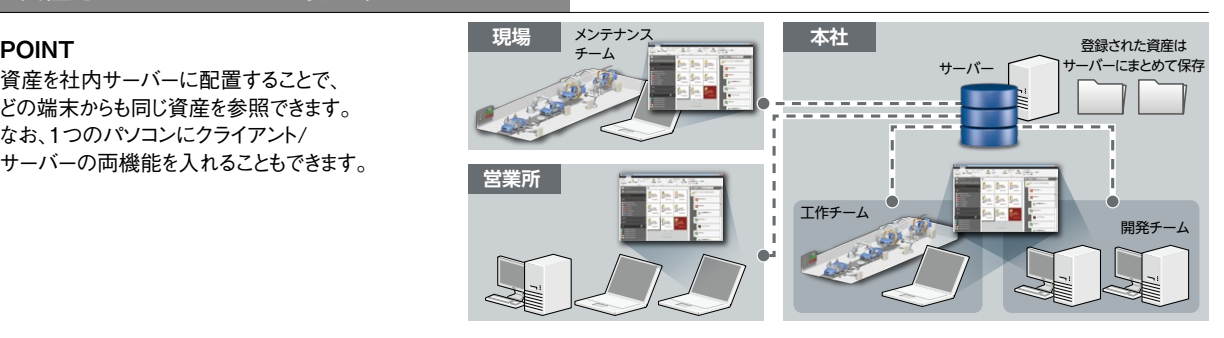

## <span id="page-39-0"></span>**FA機器の様々な情報がここに集約します**

### **三菱電機FAサイト**

三菱電機FA機器に関する様々な情報をカバーした「三菱電機FAサイト」。1日のアクセス数が10万件を超える、お客様から 圧倒的な支持を得ているwebサイトです。製品情報、FA用語集、セミナー情報など、FA機器の様々な情報を満載し、全ての 三菱電機FA機器ユーザーを強力にサポートします。

#### ■ **充実したコンテンツ**

- 詳しい製品仕様など実務者向けの情報を掲載
- カタログ、マニュアル、ソフトウェア、CADデータなど各種資 料をダウンロード可能
- 三菱電機FA eラーニングやFA用語辞典といったサポート ツールを数多く掲載
- 三菱電機FA製品に関する最新情報を随時更新

### 三菱電機FAサイトホームページURL **[www.MitsubishiElectric.co.jp/fa](https://www.MitsubishiElectric.co.jp/fa/)**

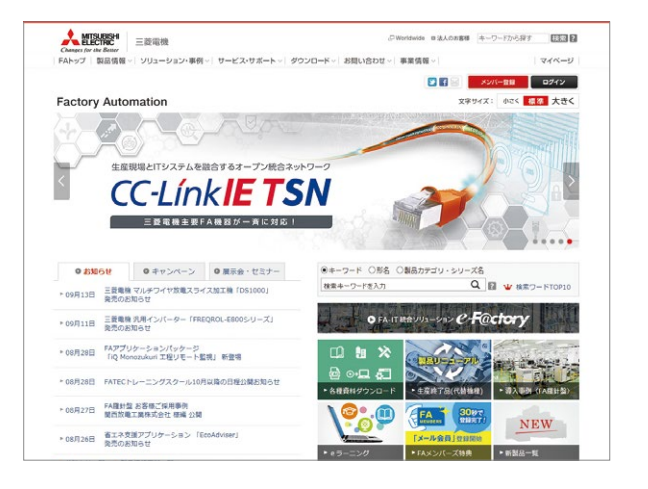

### **三菱電機FA eラーニング**

「eラーニング」は、インターネット環境を活用したWebベースでの学習方式をいいます。「三菱電機FA eラーニング」は、勤務先・ 外出先・自宅のどこからでも、弊社FA製品利用のトレーニングが行える自習型のオンライン教育システムです。いつでも、どこで もリアルタイムに受講でき、カリキュラムを受講者の希望スケジュールに合わせて、学習できる環境を提供します。

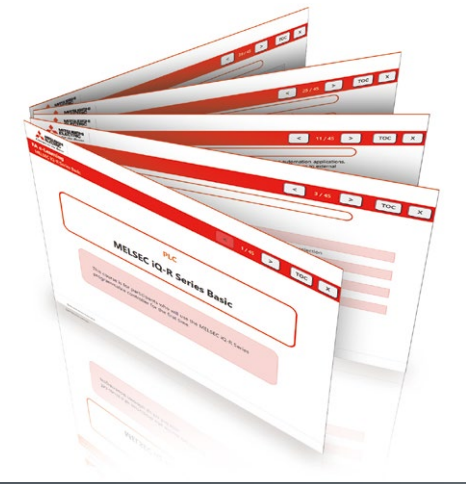

#### ■ **はじめてのFA機器コース**

三菱電機FA製品を初めて使うお客様向けのコースです。 製品の概要を短時間で習得できます。

#### ■ **基礎、応用コース**

様々なお客様のレベルに合わせたeラーニングを提供してい ます。アニメーションや動画を活用した「わかりやすい」トレー ニングを、いつでもどこからでも受講できます。

### **三菱電機FA ソーシャルネットワーキングサービス(SNS)**

製品や使用事例、展示会などの情報をわかりやすくご案内しています。

#### ■ **YouTube** ■ **Facebook** ■ **Twitter**

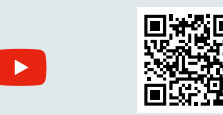

三菱電機FA公式チャンネル **[youtube.com/MitsubishiElectricFA](https://youtube.com/c/MitsubishiElectricFA)**

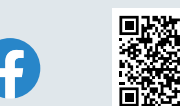

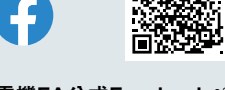

三菱電機FA公式Facebookページ 三菱電機FA **[facebook.com/MitsubishiElectricFA.JP](https://www.facebook.com/MitsubishiElectricFA.JP/)**

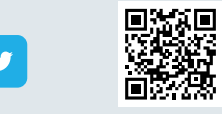

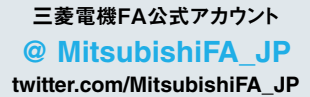

## **必要な情報を素早く、確実に閲覧できます**

### **e-Manual Viewer**

e-Manual Viewerは、三菱電機FA製品のマニュアルなど、FA関連のお客様に最適化されたドキュメントを閲覧できる電子 書籍です。欲しい情報を素早く検索でき、製品導入やトラブルシュートにかかる時間を削減します。

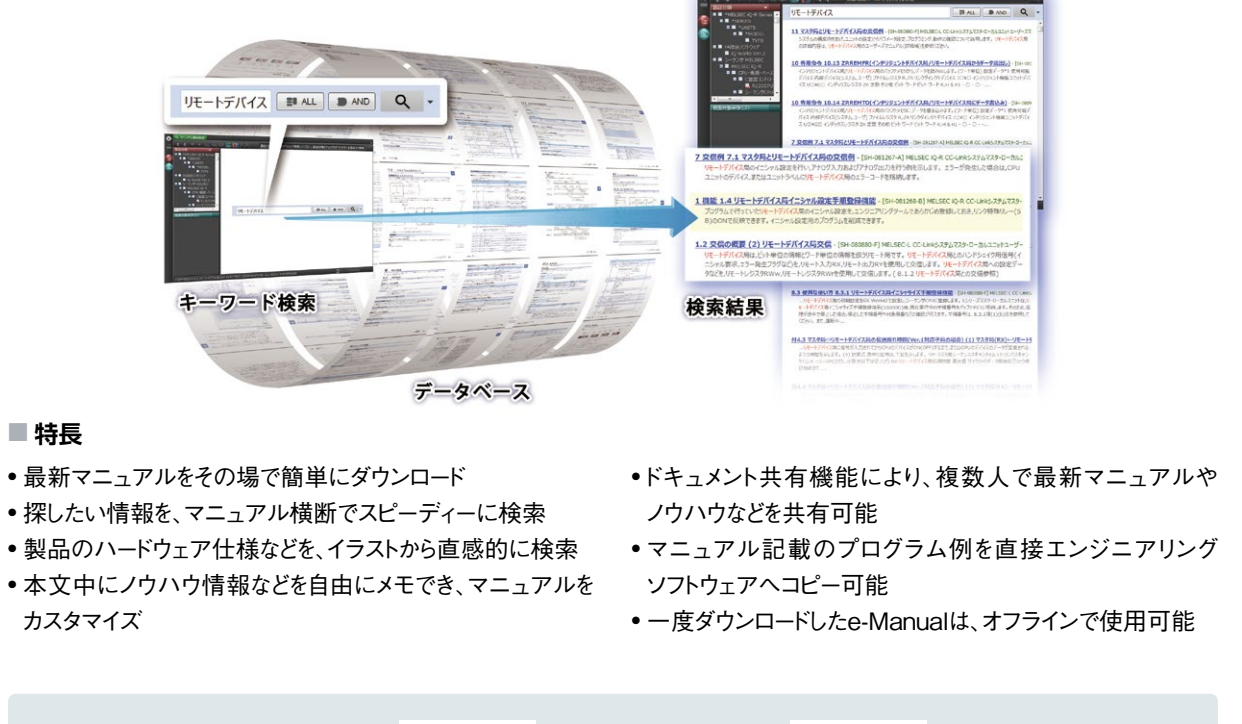

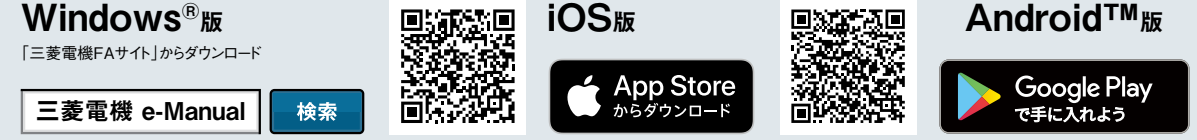

#### **e-Manual Create**

e-Manual Createは、WordファイルやCHMファイルをe-Manualドキュメントに変換するソフトウェアです。e-Manual Createを 使用すれば、お客様の装置保守マニュアルなどから三菱電機FA製品e-Manualの様々な情報をダイレクトに参照でき、装置の トラブルシュート早期解決やドキュメント作成の工数削減を支援します。

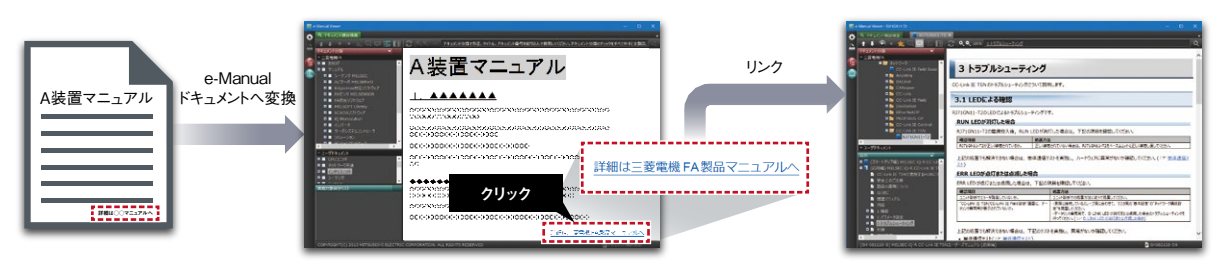

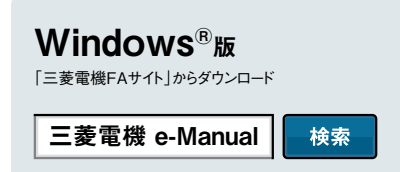

### <span id="page-41-0"></span>**充実のサポート体制で、FAの快適稼動にお応えします**

**国内サポート(三菱電機サービスネットワーク)**

### 三菱電機システムサービス株式会社が 24時間365日受付体制にてお応えします。

#### ■ **三菱電機FA機器製品サービス拠点一覧**

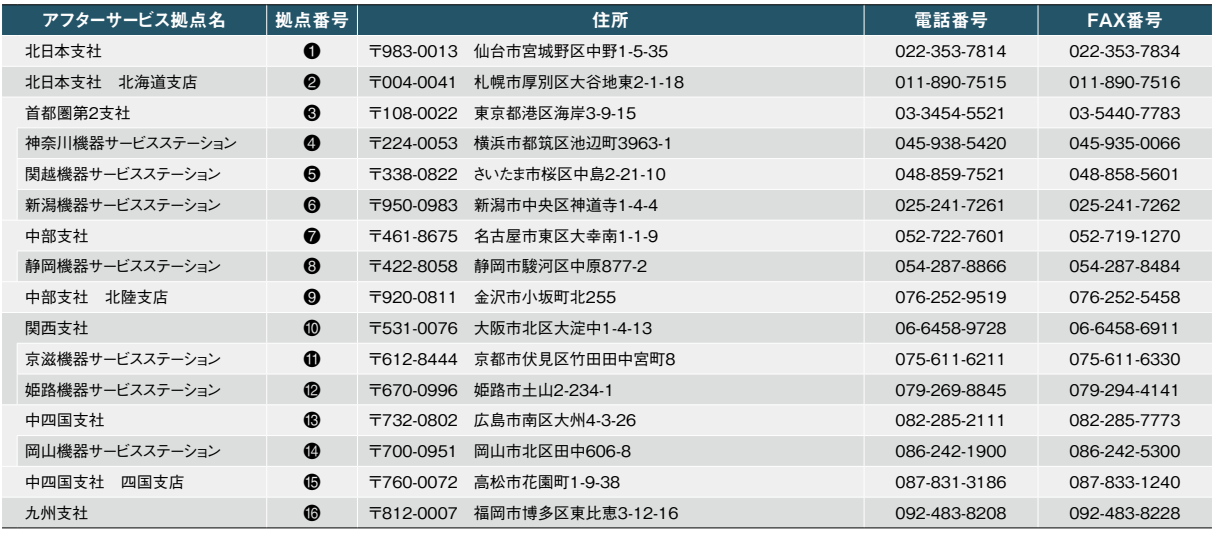

 $\bf \Phi$ 

 $\rightarrow$ 

#### 修理受付一

\_<br>│ 受付時間帯 月〜金 :17:30〜翌9:00<br>│ 土日祝日:終日 通常受付体制 )平日9:00〜17:30の間は、全国の支社・支店・サービスステーションでお受けいたします。 時間外受付体制 )休日・夜間は、時間外専用電話でお受けいたします。

**時間外修理受付窓口 ☎ 052-719-4337** 

#### ■**トレーニングスクール**

三菱電機FAテクニカルセンターでは、専門技術者によるFA機器の詳しい解説、お客様ご自身での実機操作体験などによる トレーニングスクールと、豊富なラインアップを誇る三菱電機FA関連製品の展示を開催しております。お気軽にお立ち寄りください。

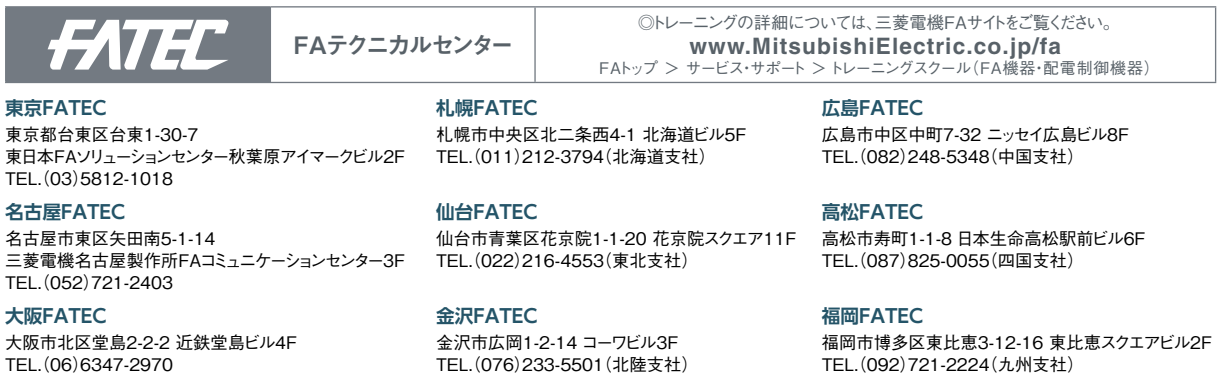

福山製作所トレーニングスクール 広島県福山市緑町1-8 TEL.(084)926-8005 TEL.(076)233-5501(北陸支社)

TEL.(092)721-2224(九州支社)

 $\bf{0}$ 

③ ④ ⑤

⑥

⑦  $\odot$ 

⑩  $\bullet$  $\n **③**\n$  $\bf \Phi$ 

⑨

 $\boldsymbol{\Theta}$ 

## <span id="page-42-0"></span>**世界に広がるグローバルネットワークで、 お客様のモノづくりをフルサポートしています**

### **海外サポート(グローバル海外FAセンター)**

#### **EMEA**

#### **欧州FAセンター**

**MITSUBISHI ELECTRIC EUROPE B.V. Polish Branch** Tel: +48-12-347-65-81

#### **ドイツFAセンター**

**MITSUBISHI ELECTRIC EUROPE B.V. German Branch**  Tel: +49-2102-486-0 / Fax: +49-2102-486-1120 **英国FAセンター**

**MITSUBISHI ELECTRIC EUROPE B.V. UK Branch** Tel: +44-1707-27-8780 / Fax: +44-1707-27-8695

**チェコFAセンター MITSUBISHI ELECTRIC EUROPE B.V. Czech Branch** Tel: +420-255 719 200

**イタリアFAセンター MITSUBISHI ELECTRIC EUROPE B.V. Italian Branch** Tel: +39-039-60531 / Fax: +39-039-6053-312

**ロシアFAセンター MITSUBISHI ELECTRIC (RUSSIA) LLC ST. Petersburg Branch** Tel: +7-812-633-3497 / Fax: +7-812-633-3499

**トルコFAセンター MITSUBISHI ELECTRIC TURKEY A.S. Umraniye Branch**

Tel: +90-216-526-3990 / Fax: +90-216-526-3995

#### **Asia-Pacific**

#### **China**

#### **北京FAセンター**

**MITSUBISHI ELECTRIC AUTOMATION (CHINA) LTD. Beijing FA Center** Tel: +86-10-6518-8830 / Fax: +86-10-6518-2938

**広州FAセンター MITSUBISHI ELECTRIC AUTOMATION (CHINA) LTD.** 

**Guangzhou FA Center** Tel: +86-20-8923-6730 / Fax: +86-20-8923-6715

**上海FAセンター**

**MITSUBISHI ELECTRIC AUTOMATION (CHINA) LTD. Shanghai FA Center**

Tel: +86-21-2322-3030 / Fax: +86-21-2322-3000 **天津FAセンター**

**MITSUBISHI ELECTRIC AUTOMATION (CHINA) LTD. Tianjin FA Center** Tel: +86-22-2813-1015 / Fax: +86-22-2813-1017

#### **Taiwan**

#### **台北FAセンター**

**SETSUYO ENTERPRISE CO., LTD.**  Tel: +886-2-2299-9917 / Fax: +886-2-2299-9963

**Korea**

**韓国FAセンター MITSUBISHI ELECTRIC AUTOMATION KOREA CO., LTD.** Tel: +82-2-3660-9632 / Fax: +82-2-3664-0475

**(THAILAND) CO., LTD.** Tel: +66-2682-6522-31 / Fax: +66-2682-6020

**MITSUBISHI ELECTRIC ASIA PTE. LTD.**

**Malaysia**

**マレーシアFAセンター**

Tel: +60-3-7626-5080 / Fax: +60-3-7658-3544 **Indonesia**

**PT. MITSUBISHI ELECTRIC INDONESIA Cikarang Office**

**MITSUBISHI ELECTRIC VIETNAM COMPANY LIMITED Hanoi Branch Office**

**ホーチミンFAセンター**

Tel: +84-28-3910-5945 / Fax: +84-28-3910-5947

**MELCO Factory Automation Philippines Inc.**

#### **India**

**インド・アーメダバードFAセンター MITSUBISHI ELECTRIC INDIA PVT. LTD. Ahmedabad Branch** Tel: +91-7965120063

**インド・バンガロールFAセンター MITSUBISHI ELECTRIC INDIA PVT. LTD. Bangalore Branch** Tel: +91-80-4020-1600 / Fax: +91-80-4020-1699

**インド・チェンナイFAセンター MITSUBISHI ELECTRIC INDIA PVT. LTD. Chennai Branch**

Tel: +91-4445548772 / Fax: +91-4445548773 **インド・コインバトールFAセンター**

**MITSUBISHI ELECTRIC INDIA PVT. LTD. Coimbatore Branch** Tel: +91-422-438-5606

**インド・グルガオンFAセンター MITSUBISHI ELECTRIC INDIA PVT. LTD. Gurgaon Head Office** Tel: +91-124-463-0300 / Fax: +91-124-463-0399

**インド・プネFAセンター MITSUBISHI ELECTRIC INDIA PVT. LTD. Pune Branch**

Tel: +91-20-2710-2000 / Fax: +91-20-2710-2100

#### **America**

**USA 北米FAセンター MITSUBISHI ELECTRIC AUTOMATION, INC.**

Tel: +1-847-478-2469 / Fax: +1-847-478-2253

#### **Mexico**

**メキシコシティFAセンター MITSUBISHI ELECTRIC AUTOMATION, INC. Mexico Branch** Tel: +52-55-3067-7511

**メキシコFAセンター**

**MITSUBISHI ELECTRIC AUTOMATION, INC. Queretaro Office**

Tel: +52-442-153-6014 **メキシコ・モンテレイFAセンター**

**MITSUBISHI ELECTRIC AUTOMATION, INC. Monterrey Office** Tel: +52-55-3067-7521

#### **Brazil**

**ブラジルFAセンター MITSUBISHI ELECTRIC DO BRASIL COMERCIO E SERVICOS LTDA.**

Tel: +55-11-4689-3000 / Fax: +55-11-4689-3016

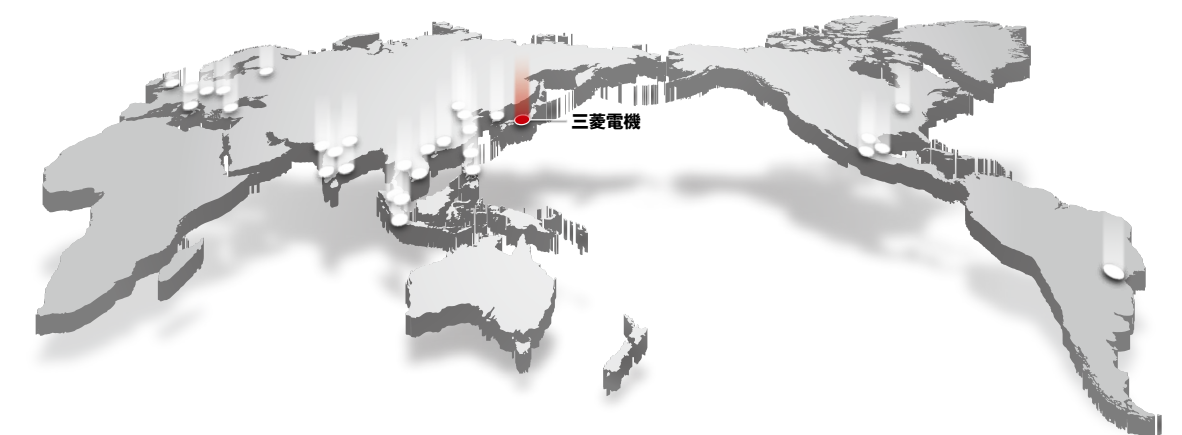

### **Thailand**

**タイFAセンター MITSUBISHI ELECTRIC FACTORY AUTOMATION** 

**ASEAN**

**アセアンFAセンター** Tel: +65-6470-2480 / Fax: +65-6476-7439

**Malaysia FA Center**

**インドネシアFAセンター**

Tel: +62-21-2961-7797 / Fax: +62-21-2961-7794

#### **Vietnam**

**ハノイFAセンター**

Tel: +84-24-3937-8075 / Fax: +84-24-3937-8076

**MITSUBISHI ELECTRIC VIETNAM COMPANY LIMITED**

**Philippines**

**フィリピンFAセンター**

Tel: +63-(0)2-8256-8042

### <span id="page-43-0"></span>▶仕様 / 製品一覧

#### ■ 動作環境

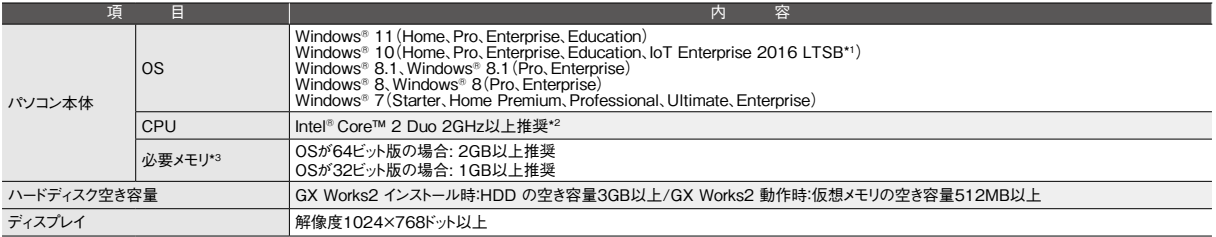

<span id="page-43-1"></span>

<span id="page-43-3"></span><span id="page-43-2"></span>\*1 64ビット版にのみ対応しています。<br>\*2 Windows® 11で使用する場合、2コア以上の64ビット互換プロセッサまたはSystem on a Chip(SoC)が必要です。<br>\*3 Windows® 11で使用する場合、4GB以上推奨です。

#### ■ 対応シーケンサCPU

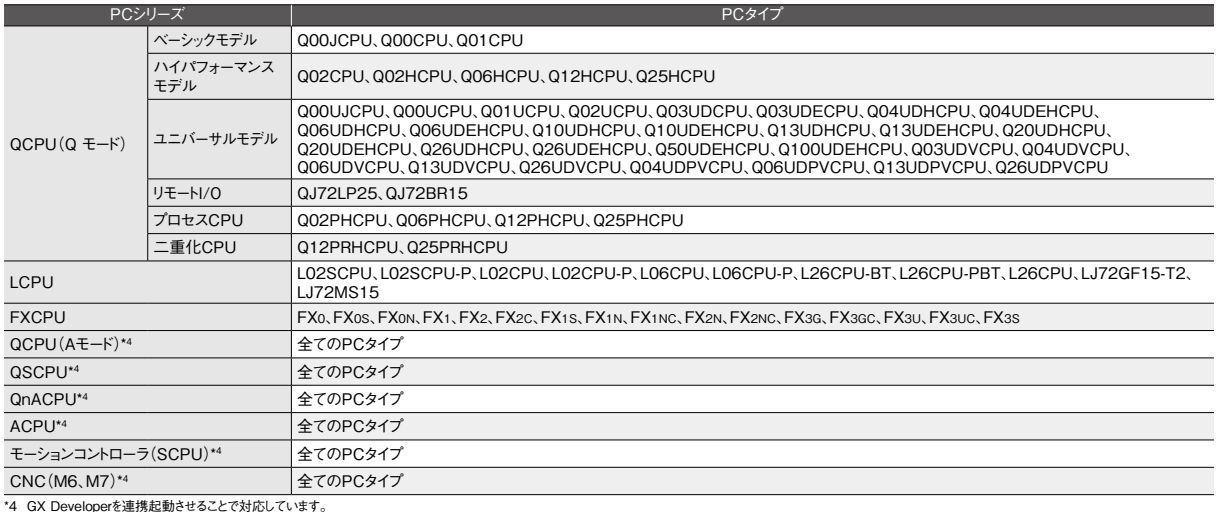

#### <span id="page-43-4"></span>■ ライセンス種別・形名と標準価格一覧

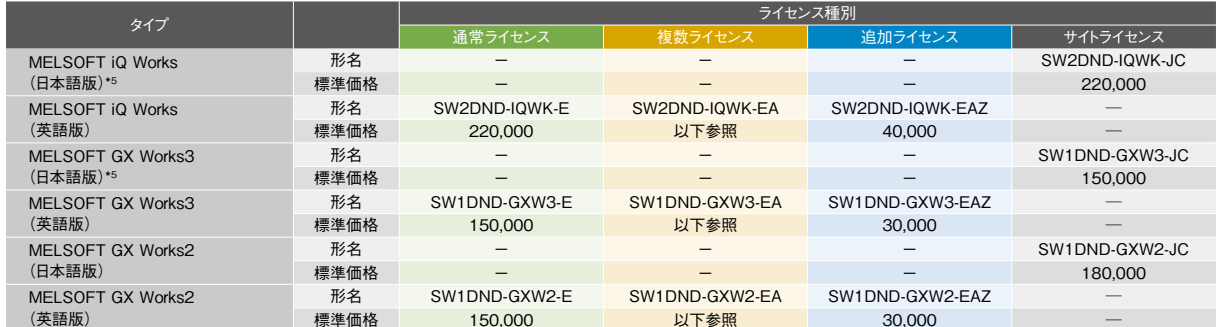

<span id="page-43-6"></span>\_\_\_(英語版) 標準価格 150,000 <mark>以下参照 30,000</mark> <br>\*5 従来機種(SW1DN□-IQWK-J/E)をお持ちの方は、MELSOFT NavigatorおよびGX Works3のFAサイトからのアップデートはできませんので、次ページにて紹介しているグレードアップ版をお求めください。

#### 複数ライセンスの計算方法

複数ライセンスの価格は、以下の通りに計算します。

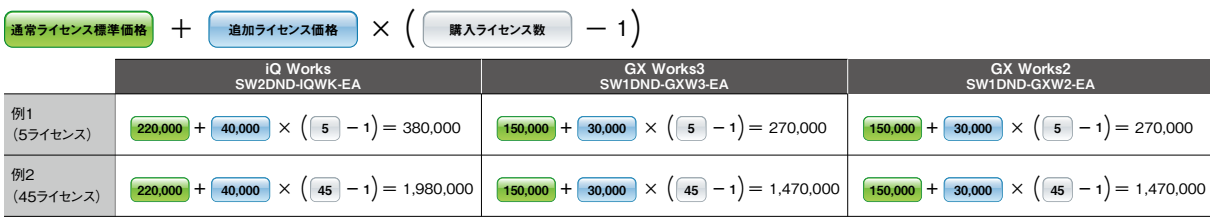

#### ■ 関連ソフトウェア製品

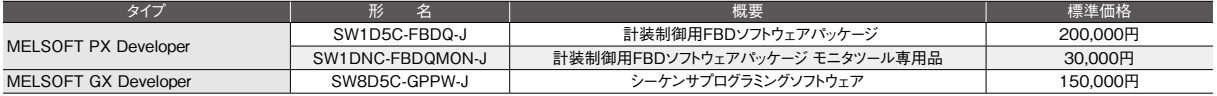

#### [ 無償ダウンロード [\]\\*6](#page-43-5)

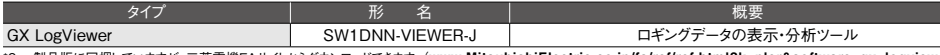

<span id="page-43-5"></span>\*6 製品版に同梱していますが[、三菱電機FAサイトからダウンロードで](https://www.MitsubishiElectric.co.jp/fa/ref/ref.html?k=plcr&software=gx_logviewer)きます。(**[www.MitsubishiElectric.co.jp/fa/ref/ref.html?k=plcr&software=gx\\_logviewer](https://www.MitsubishiElectric.co.jp/fa/download/software/detailsearch.do?mode=software&kisyu=/plcr&shiryoid=0000000012&lang=1&select=0&softid=1&infostatus=10_1_1&viewradio=0&viewstatus=04000000_00_000000_04000000000000_00000000000000000&viewpos=0_0)**)

#### ■ ライセンス種別の相違点

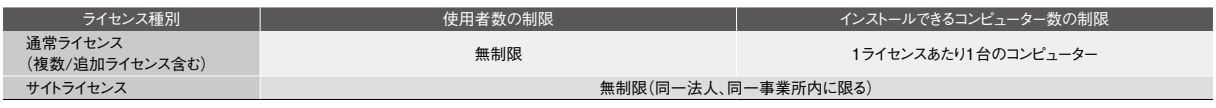

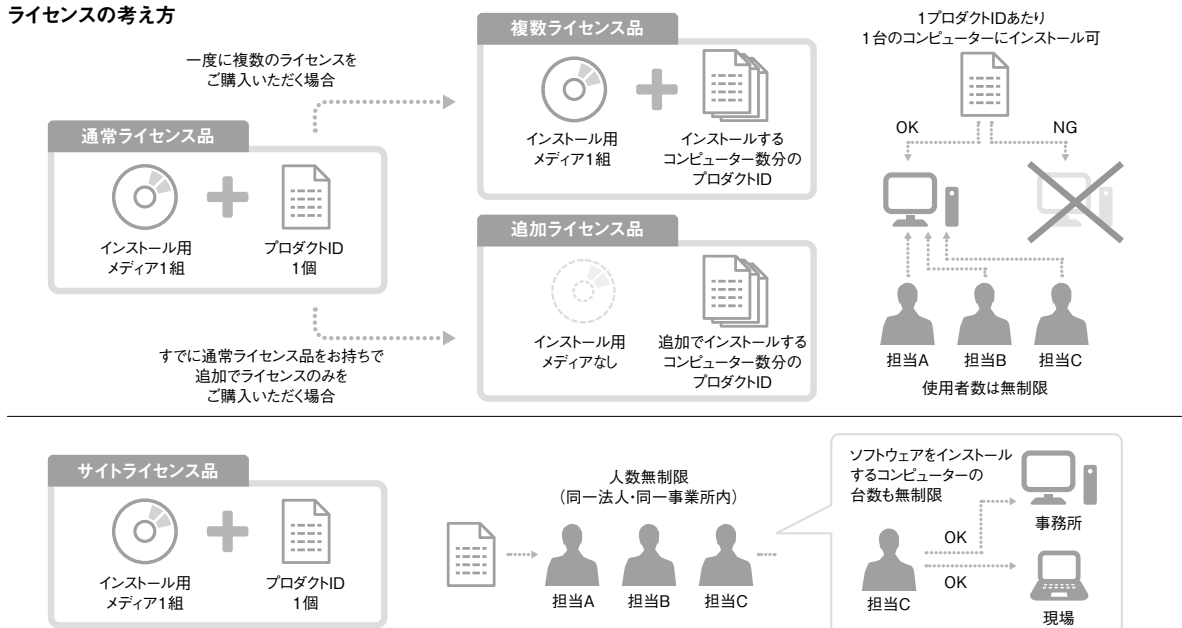

#### グレードアップ版について

MELSOFT iQ Works、MELSOFT GX Works2、GX Developerユーザー の方は、「三菱電機FAサイト」でお持ち のソフトウェア\*1 をユーザー登録するこ とで、グレードアップ特別価格で最新の ソフトウェアをお求めいただけます。また グレードアップ対象ソフトウェアの通常 ライセンス品をお持ちの方も、特別価 格にてサイトライセンスへグレードアップ いただけます。

詳しくは当社の営業担当窓口までお問 い合わせください。

\*1. 各ソフトウェアの対応機種については、各製品のマニュアルをご参 照ください。

#### 対象ソフトウェア

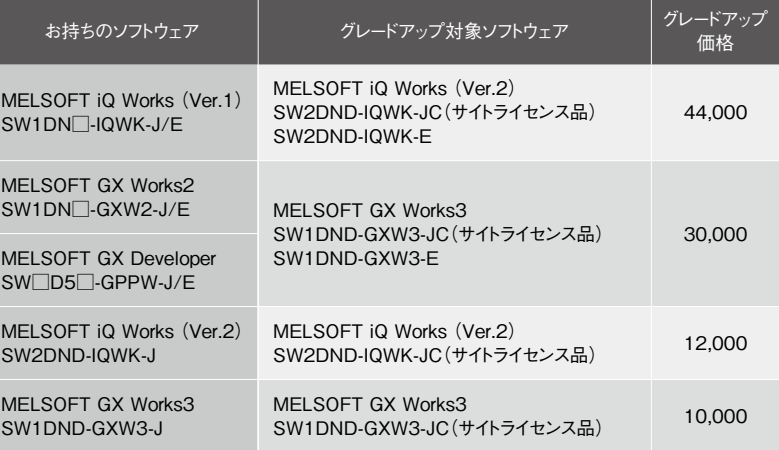

#### 本カタログに記載しております全商品の価格には消費税は含まれておりません。

ご購入の際には消費税が付加されますのでご承知おき願います。

Google Play、Google Playロゴは、Google LLCの商標です。 App Storeは、Apple Inc.のサービスマークです。 Intelは、Intel Corporationの米国およびその他の国における商標です。 Microsoft、Windows、Excelは、米国Microsoft Corporationの米国およびその他の国における登録商標です。 MODBUSは、シュナイダー オートメーション インコーポレイテッドの登録商標です。 ONVIFは、Onvif, Inc.の登録商標です。 QRコードは株式会社デンソーウェーブの登録商標です。 その他、本文中における会社名、商品名は、各社の商標または登録商標です。

#### ご採 用 に際してのご注 意

この資料は、製品の代表的な特長機能を説明した資料です。使用上の制約事項、ユニット の組合せによる制約事項などが全て記載されているわけではありません。 ご採用にあたりましては、必ず製品のマニュアルをお読みいただきますようお願い申し

上げます。

当社の責に帰すことができない事由から生じた損害、当社製品の故障に起因するお客様 での機会損失、逸失利益、当社の予見の有無を問わず特別の事情から生じた損害、二次 損害、事故補償、当社製品以外への損傷およびその他の業務に対する保証については、 当社は責任を負いかねます。

#### ́∧ 安全にお使いいただくために

- ●このカタログに記載された製品を正しくお使いいただくために、ご使用の前に必ず「マニュアル」 をお読みください。
- ●この製品は一般工業などを対象とした汎用品として製作されたもので、人命にかかわるような状 況下で使用される機器あるいはシステムに用いられることを目的として設計、製造されたもので はありません。
- ●この製品を原子力用、電力用、航空宇宙用、医療用、乗用移動体用の機器あるいはシス
- テムなど特殊用途への適用をご検討の際には、当社の営業担当窓口までご照会ください。 ●この製品は厳重な品質管理体制の下に製造しておりますが、この製品の故障により重大な 事故または損失の発生が予測される設備への適用に際しては、バックアップやフェールセーフ 機能をシステム的に設置してください。

# **YOUR SOLUTION PARTNER**

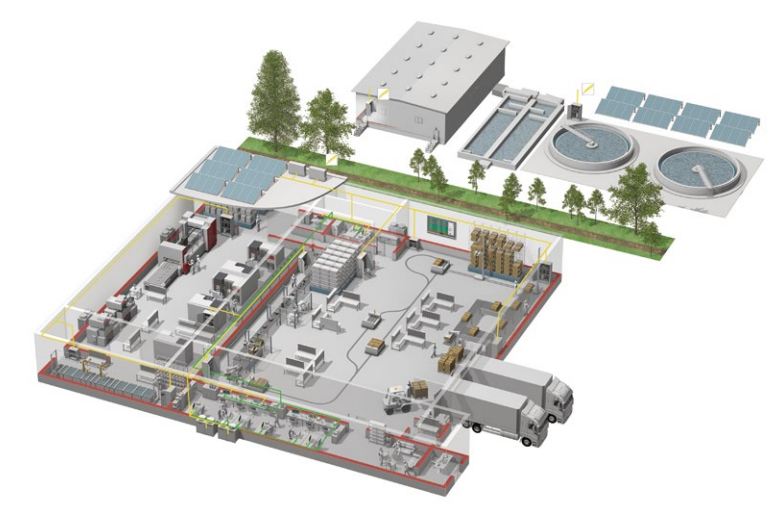

三菱電機は、シーケンサやACサーボを始めとするFA機器からCNC、放電加工機など産業メカトロニ クス製品まで、幅広いFA製品をお届けしています。

#### **生産現場で、最も信頼される ブランドを目指して**

三菱電機は、コンポーネントから加工機まで、 幅広いFA(Factory Automation)事業を 展開しています。さまざまな分野の生産シス テムを支援し、生産性向上と品質向上の実現を 目指しています。そして開発から製造、品質 管理まで一貫した体制で、お客様のニーズを いち早く取り込み、ご満足いただける製品づく りに取り組んでいます。

さらに、世界中で三菱電機独自の、グローバル ネットワークを駆使し、確かな技術と安心の サポートをご提供しています。三菱電機のFA 事業は、常にお客様との密接なコミュニケー ションに基づき、最先端のFAソリューションを ご提案し、世界のものづくりに貢献していきます。

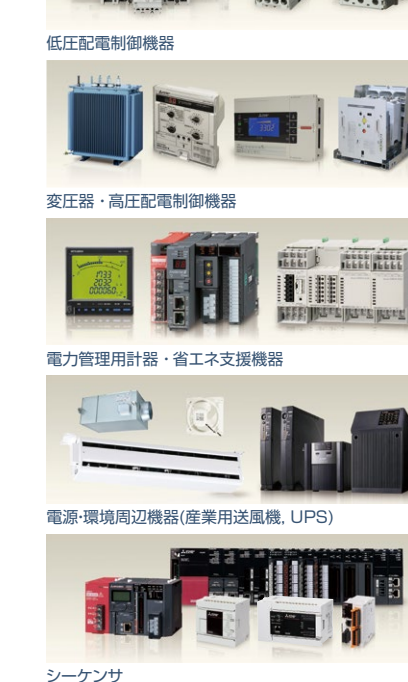

(五)

bibio nan

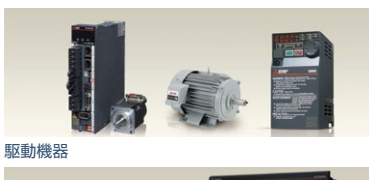

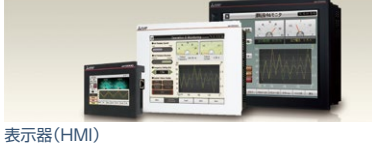

エッジコンピューティング製品

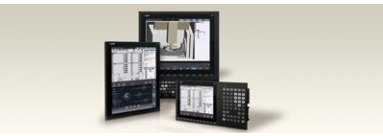

数値制御装置 (CNC)

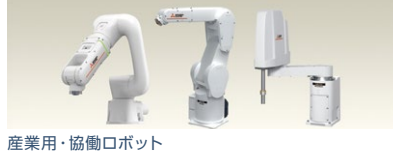

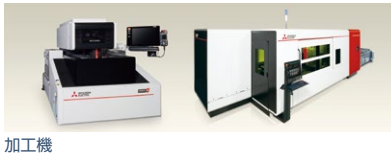

### シーケンサエンジニアリングソフトウェア MELSOFT GX Works2

### 三菱電機株式会社 〒100-8310 東京都千代田区丸の内2-7-3(東京ビル)

#### お問合せは下記へどうぞ

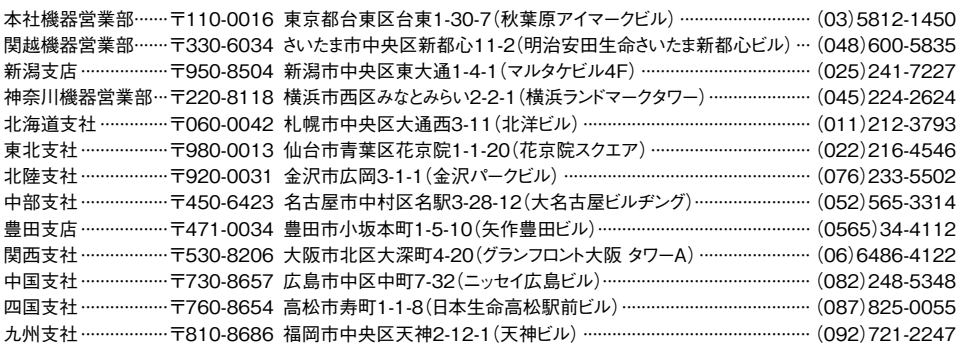

三菱電機 FA 検索 www.MitsubishiElectric.co.jp/fa インターネットによる情報サービス「三菱電機FAサイト」

メンバー 三菱電機FAサイトでは、製品や事例などの技術情報に加え、トレーニングスクール情報や 登録無料! ース種お問い合わせ窓口をご提供しています。また、メンバー登録いただくとマニュアルや<br>各種お問い合わせ窓口をご提供しています。また、メンバー登録いただくとマニュアルや<br>CADデータ等のダウンロード、eラーニングなどの各種サービスをご利用いただけます。

電話技術相談窓口 **受付時間**※1 **月曜~金曜 9:00~19:00、土曜・日曜・祝日 9:00~17:00**

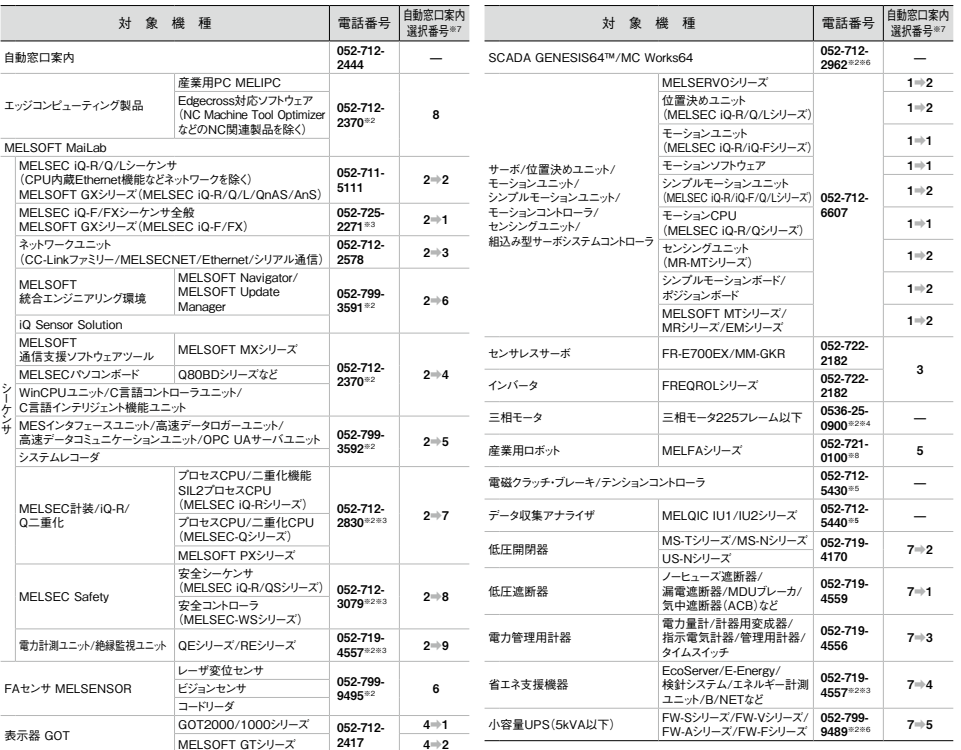

お問合せの際には、今一度電話番号をお確かめの上、お掛け間違いのないようお願いいたします。<br>※1.春季・夏季・年末年始の休日を除く、※2:土曜・日曜・祝日を除く、※3:金曜は17:00まで、※4:月曜〜木曜の9:00〜17:00と金曜の9:00〜16:30<br>※5:受付時間9:00〜17:00(土曜・日曜・祝日・当社休日を除く) ※6:月曜〜金曜の3:00〜17:00<br>※7:選択番号の入力は、自動窓口案内冒頭のお客様相談内容に関する代理店、

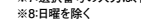

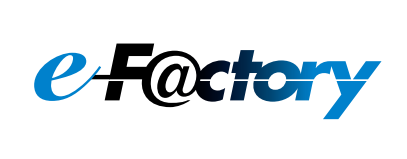

三菱電機のe-F@ctoryコンセプトはFA技術とIT技術を活用して開発費用の 削減、生産性の向上および保守の改善により"一歩先を行く"ものづくりを目指す ことです。このコンセプトはe-F@ctory アライアンスパートナーによってサポート され、ソフトウエア、機器とシステムインテグレーションを包括し最適化された e-F@ctoryアーキテクチャーにより、エンドユーザーのニーズと、より合理的な - - - - - - - - - - - - - - - -<br>投資プランを満たします。

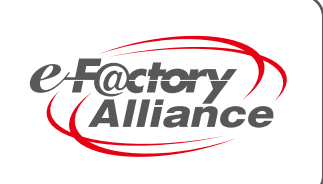